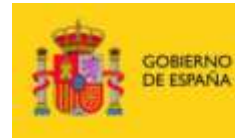

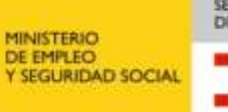

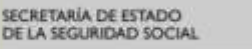

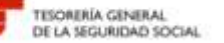

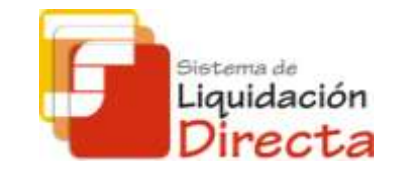

# **Sistema de Liquidación Directa**

*Procedimiento General*

*Febrero 2015*

### **SISTEMA DE LIQUIDACIÓN DIRECTA**

### **1. INTRODUCCIÓN**

- **2. PRESUPUESTOS DE PARTIDA EN EL NUEVO PROCEDIMIENTO DE INTERCAMBIO DE DATOS CON LOS USUARIOS**
- **3. ACTUACIONES PREVIAS A LA PRESENTACIÓN**
- **4. PRESENTACIÓN DE LIQUIDACIONES**
- **5. CONFIRMACIÓN Y CIERRE**
- **6. RECTIFICACIÓN**
- **7. INGRESO**
- **8. ANULACIÓN**
- **9. CONSULTA DE CÁLCULOS**
- **10. FICHERO DE RESPUESTA**
- **ANEXO I - CÓDIGOS**
- **ANEXO II - RECIBOS**

### **SISTEMA DE LIQUIDACIÓN DIRECTA**

#### **1. INTRODUCCIÓN**

- **2. PRESUPUESTOS DE PARTIDA EN EL NUEVO PROCEDIMIENTO DE INTERCAMBIO DE DATOS CON LOS USUARIOS**
- **3. ACTUACIONES PREVIAS A LA PRESENTACIÓN**
- **4. PRESENTACIÓN DE LIQUIDACIONES**
- **5. CONFIRMACIÓN Y CIERRE**
- **6. RECTIFICACIÓN**
- **7. INGRESO**
- **8. ANULACIÓN**
- **9. CONSULTA DE CÁLCULOS**
- **10. FICHERO DE RESPUESTA**
- **ANEXO I - CÓDIGOS**
- **ANEXO II - RECIBOS**

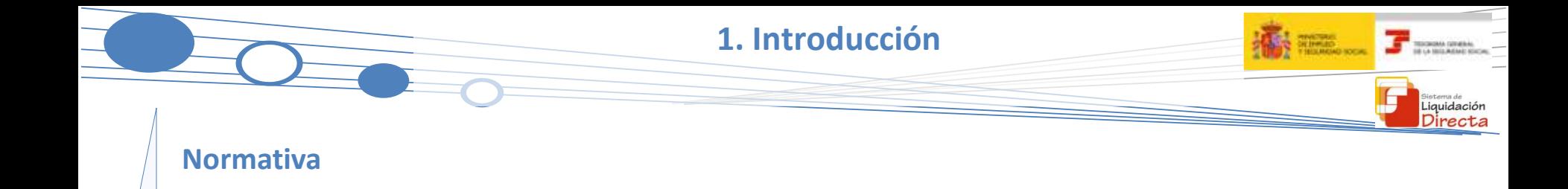

La **LEY 34/2014, DE 26 DE DICIEMBRE, DE MEDIDAS EN MATERIA DE LIQUIDACIÓN E INGRESO DE CUOTAS DE LA SEGURIDAD SOCIAL**, en el Artículo 1.2 por el que modifica el Artículo 19 de la LGSS, establece un nuevo modelo de cotización que permitirá mejorar la gestión liquidatoria y recaudatoria de los recursos del sistema:

#### **SISTEMA DE LIQUIDACIÓN DIRECTA**

Consiste en un cálculo individualizado de cuotas correspondiente a cada trabajador realizado por la TGSS en función de la información que disponga y de aquella otra que deba ser proporcionada por el sujeto responsable del cumplimiento de la obligación de cotizar.

El propósito de esta guía es mostrar el procedimiento general del nuevo Sistema de Liquidación Directa, que presenta numerosas diferencias respecto al Sistema RED Internet. Bajo la premisa de que el cálculo de las cotizaciones se realizan por TGSS a nivel de trabajador pasando a un modelo de "facturación", se ha modificado el procedimiento de presentación y liquidación de cuotas, tanto desde el tipo y formato de ficheros a remitir a TGSS para presentar las liquidaciones, los servicios disponibles para el usuario, las diferentes actuaciones que se pueden realizar sobre una liquidación presentada, la documentación generada y los efectos de presentación.

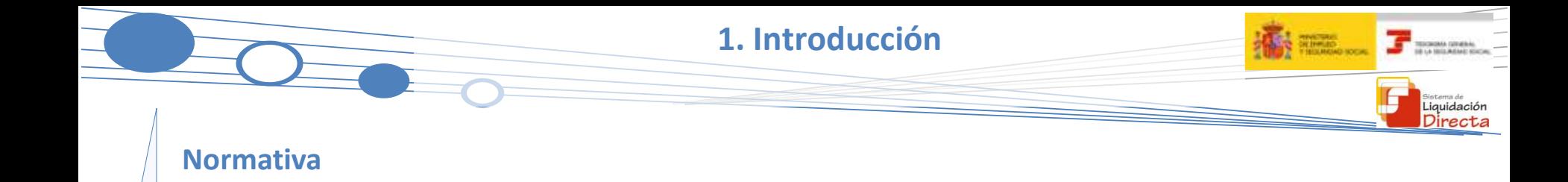

Respecto de los servicios disponibles para cubrir las nuevas funcionalidades del Sistema de Liquidación Directa se encuentran publicados en la página web de la Seguridad Social los correspondientes manuales.

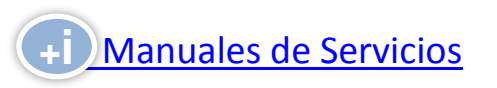

Este documento se basa fundamentalmente en la construcción de una liquidación ordinaria (L00). Para conocer las particularidades que aplican a las liquidaciones complementarias existe el manual "Sistema de Liquidación Directa. Liquidaciones Complementarias" publicado en la web de la Seguridad Social.

**[Liquidaciones](http://www.seg-social.es/prdi00/groups/public/documents/binario/192763.pdf) [Complementarias](http://www.seg-social.es/prdi00/groups/public/documents/binario/192763.pdf)** 

#### **1. Introducción**

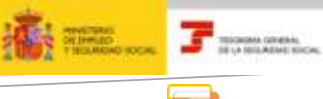

sistema de<br>Liquidación<br>Directa

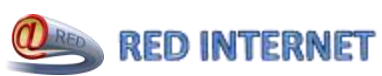

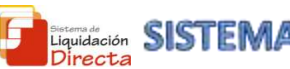

**SISTEMA LIQUIDACIÓN DIRECTA** 

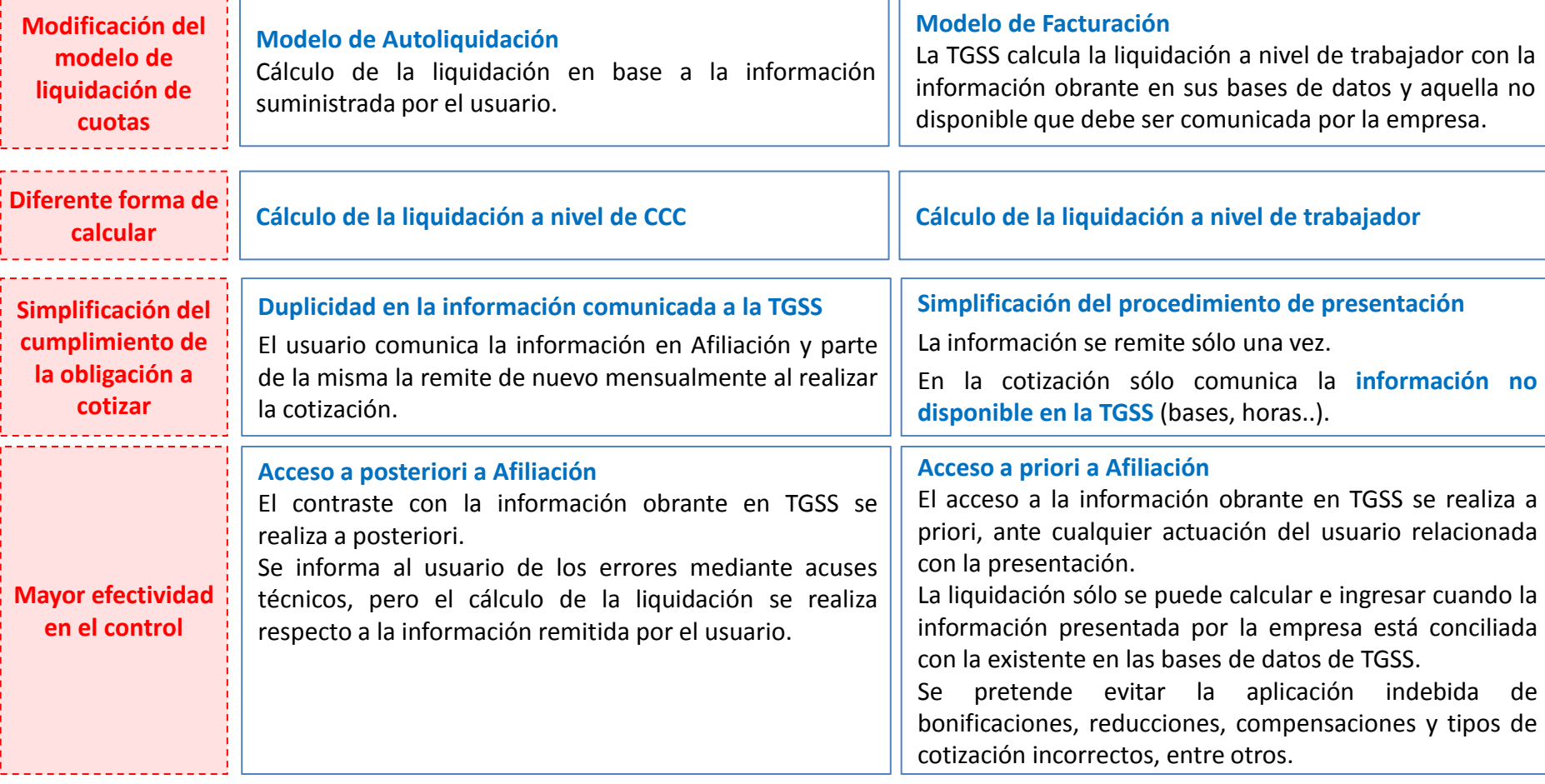

#### **1. Introducción**

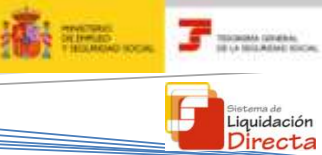

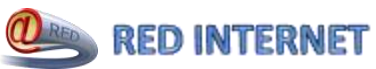

7

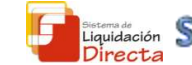

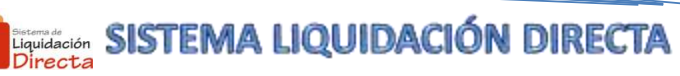

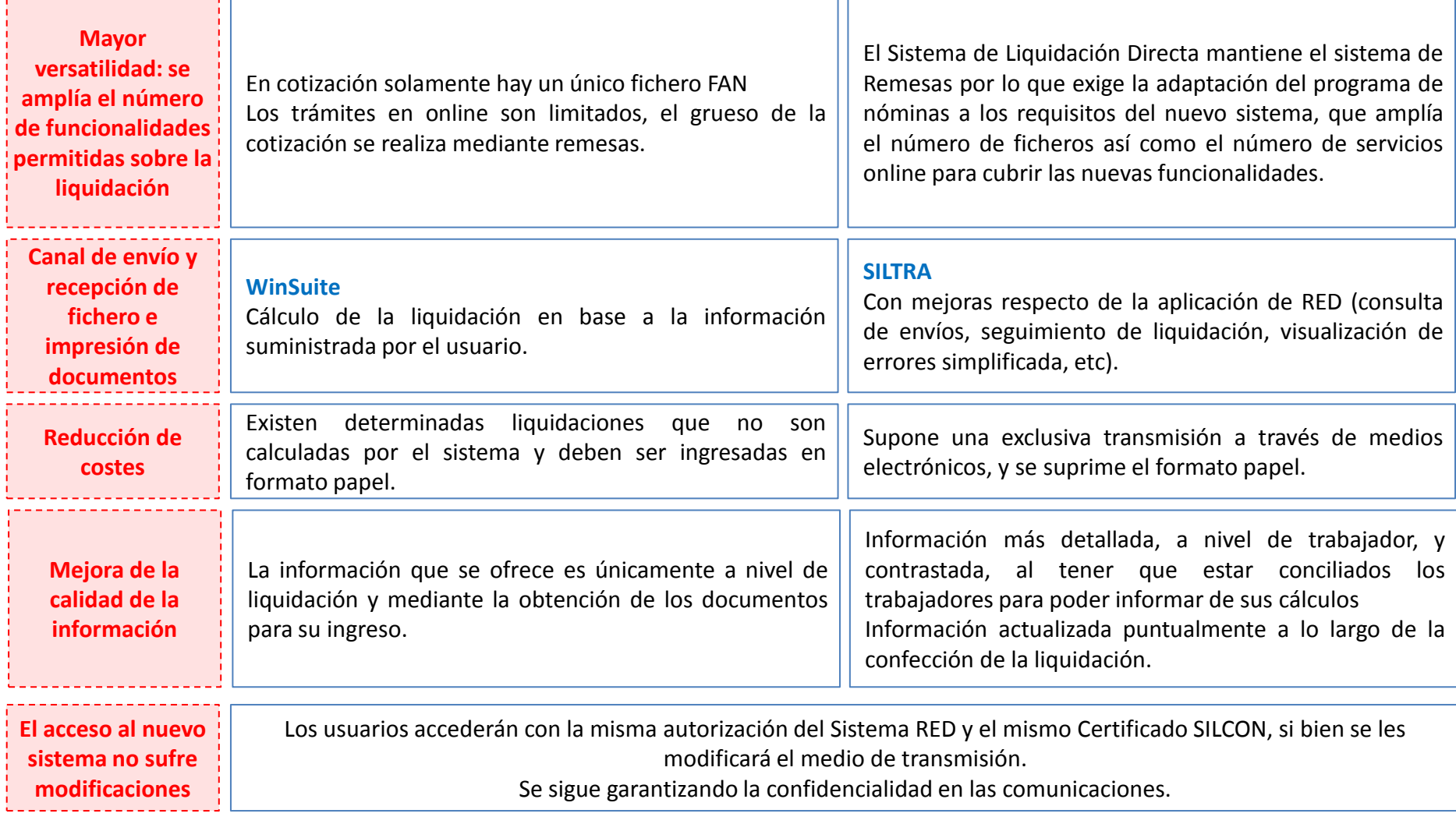

### **SISTEMA DE LIQUIDACIÓN DIRECTA**

#### **1. INTRODUCCIÓN**

- **2. PRESUPUESTOS DE PARTIDA EN EL NUEVO PROCEDIMIENTO DE INTERCAMBIO DE DATOS CON LOS USUARIOS**
- **3. ACTUACIONES PREVIAS A LA PRESENTACIÓN**
- **4. PRESENTACIÓN DE LIQUIDACIONES**
- **5. CONFIRMACIÓN Y CIERRE**
- **6. RECTIFICACIÓN**
- **7. INGRESO**
- **8. ANULACIÓN**
- **9. CONSULTA DE CÁLCULOS**
- **10. FICHERO DE RESPUESTA**
- **ANEXO I - CÓDIGOS**
- **ANEXO II - RECIBOS**

#### **2. PRESUPUESTOS DE PARTIDA EN EL NUEVO PROCEDIMIENTO DE INTERCAMBIO DE DATOS CON LOS USUARIOS**

- **2.1. Establecimiento de un nuevo plazo de presentación**
- **2.2. Aparición de un nuevo concepto en la forma de configurar la base de cotización**
- **2.3. La información a comunicar es mínima**
- **2.4. Las bases del mes anterior se pueden recuperar**
- **2.5. Información actualizada**
- **2.6. Efectos de presentación a nivel de trabajador**

**2. Presupuestos de partida en el nuevo procedimiento** 

**de intercambio de datos con los usuarios**

**2.1. Establecimiento de un nuevo plazo de presentación**

 En el nuevo sistema de intercambio de datos el **plazo de presentación de la liquidación** y el **plazo reglamentario de ingreso** no es coincidente.

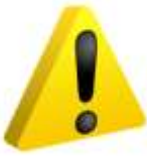

**1 2 3 4 5 6 7 8 9 10 11 12 13 14 15 16 17 18 19 20 21 22 23 24 25 26 27 28 29 30 31** Fin de plazo de para realizar el ingreso **Plazo de presentación de la liquidación Plazo reglamentario de ingreso Penúltimo** día del mes. **Último** día del mes. • En el nuevo procedimiento se modifica el plazo de presentación, reduciéndolo un día respecto del plazo actual (hasta las 23:59 del penúltimo día natural del mes). • La finalidad es garantizar la respuesta del sistema ante las diferentes actuaciones realizadas por el usuario para permitir el ingreso de las cuotas dentro del plazo reglamentario. • Se mantiene el plazo actual para hacer efectivo el ingreso de las cuotas. Artículo 1 Apartado 4 de la Ley 34/2014 que modifica el Apartado 2 del Artículo 26 de la LGSS en cuanto al cumplimiento de obligaciones en materia de liquidación de cuotas y compensaciones

Fin de plazo de presentación

Liquidación

**2. Presupuestos de partida en el nuevo procedimiento de intercambio de datos con los usuarios**

> Liquidación Directa

**2.2. Aparición de un nuevo concepto en la forma de configurar la base de cotización**

En el nuevo sistema la información se estructura a nivel de **TRAMO:**

Cada una de las **partes en que se fracciona** un **período de liquidación** en el que las **condiciones de cotización** de un trabajador de alta en una empresa son **coincidentes** en su totalidad.

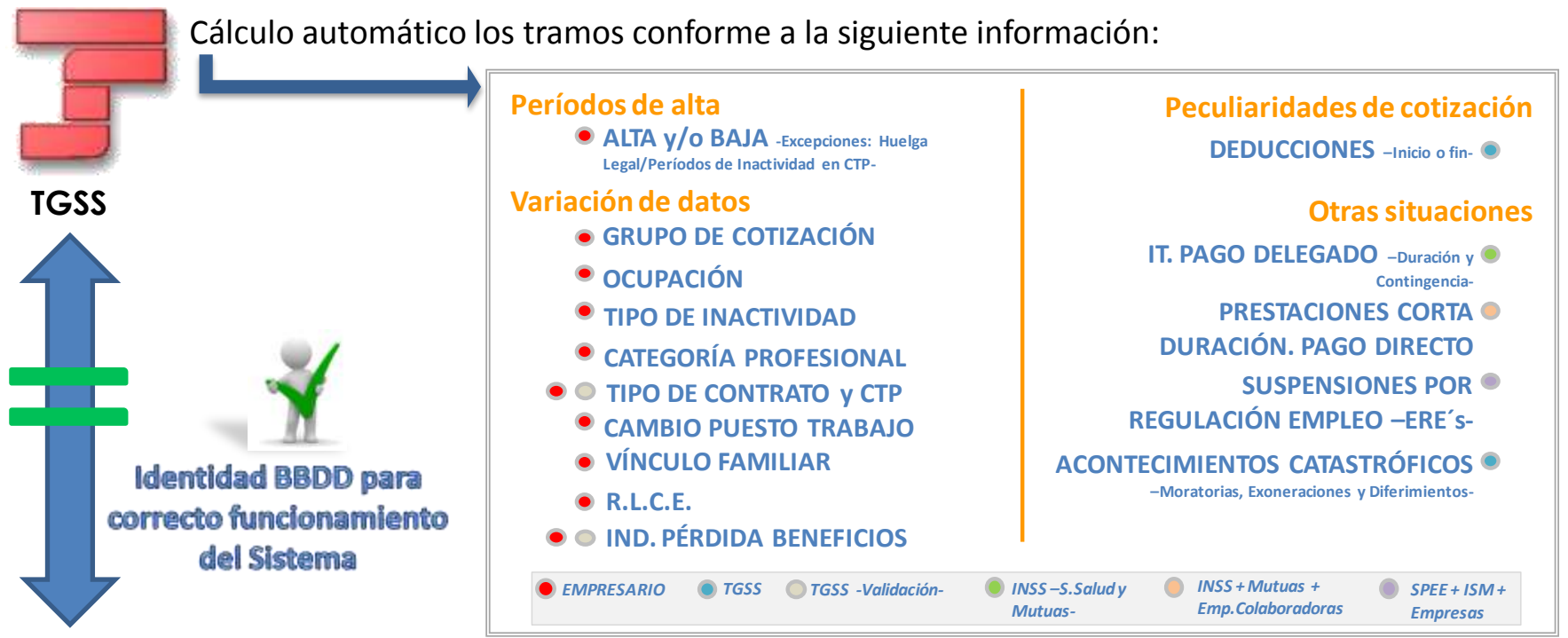

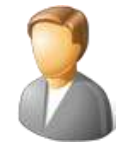

11

El usuario debe remitir la información estructurada de forma idéntica  $\rightarrow$  para un buen funcionamiento del sistema es fundamental la nivelación entre las bases de datos de los usuarios y la TGSS **Usuario**

#### **2.3. La información a comunicar es mínima**

El **SISTEMA DE LIQUIDACIÓN DIRECTA** parte de la base de que sólo será necesario comunicar la **información no disponible** en las bases de datos de la TGSS de aquellos trabajadores que constan en alta y de los que existe obligación de cotizar.

La **información** que el usuario debe comunicar queda reducida a:

- **1. A nivel de liquidación 1. A nivel de liquidación**
	- Bonificación por formación continua de empresa
- **2. A nivel de tramo 2. A nivel de tramo**
	- **2.1. Bases**

Bases de cotización

- **2.2. Horas**
- **En contratos a tiempo parcial:** 
	- Número de horas en contratos a tiempo parcial o reducción de jornada (guarda legal, maternidad/paternidad parcial,…).
	- Número de horas complementarias, cuando se comunican bases de cotización por horas complementarias
- Número de horas de formación teórica, presencial o a distancia, para CCCs que incluyen trabajadores con contratos de formación

#### **2.3. Coeficientes**

Coeficiente a tiempo parcial en EREs parciales, de la parte que no corresponde a dicha situación

#### **2.4. Compensaciones**

Importe de las compensaciones de pago delegado

- **2.5. Modalidad de salario (grupos diarios 8 – 11 con retribución mensual)**
- **3. Específicas para determinados colectivos 3. Específicas para determinados colectivos**
	- Percepciones íntegras para el colectivo de artistas (régimen 0112)
	- Toneladas de tomate para el Sistema Especial del Tomate (régimen 0134)

**2.4. Las bases del mes anterior se pueden recuperar**

 No será necesario remitir todos los meses la totalidad de los datos necesarios para el cálculo, dado que existe la opción de **recuperar las bases del mes anterior en la liquidación L00,** para aquellos trabajadores que no sufran variaciones.

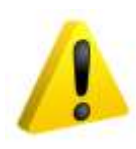

Existe obligación de comunicar **al menos una vez las bases de cotización** de los trabajadores y el resto de información necesaria para el cálculo de la liquidación, y además cuando:

- Existan variaciones respecto de lo comunicado anteriormente
- **Nuevos trabajadores incorporados.**
- Por ello, el procedimiento de presentación diferencia entre el primer mes de presentación y sucesivos

Se entiende por primer mes, aquel en el que el usuario debe comunicar la información necesaria para el cálculo de cuotas:

- Para el periodo de liquidación de **Enero**.
- Primer mes del año con obligación a cotizar.
- Mes de migración del medio de transmisión de RED Internet a Sistema de Liquidación Directa.

#### *PRIMER MES SEGUNDO MES Y SUCESIVOS*

El resto de meses, siempre que haya existido presentación en el mes inmediatamente anterior, no es necesario que el usuario comunique toda la información.

Existe la opción de:

- Si no hay cambios, solicitar la recuperación de las bases y resto de datos presentados en el mes anterior.
- Informar únicamente de las bases y resto de datos de trabajadores que sufren variaciones o de las de **1** nuevos trabajadores. **<sup>1</sup> 2**

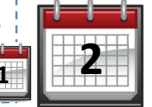

iquidació

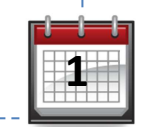

#### **2. Presupuestos de partida en el nuevo procedimiento**

**de intercambio de datos con los usuarios**

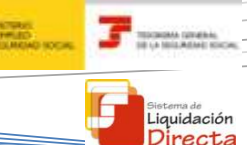

#### **2.4. Las bases del mes anterior se pueden recuperar**

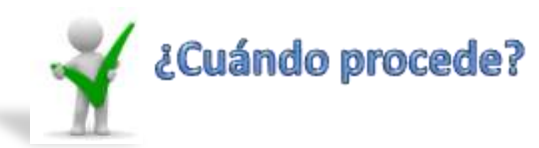

• Sólo para la liquidación ordinaria L00, siempre que esté confirmada la del mes anterior en el Sistema de Liquidación Directa.

**Trabajadores**

**Liquidación**

• Trabajador con un solo tramo tanto en el periodo objeto de liquidación como en el periodo de la liquidación anterior.

- Coincidencia de todos los datos de este único tramo (peculiaridades, colectivo, grupo de cotización, etc).
- Para contratos a tiempo parcial, además debe coincidir el coeficiente, y se recuperarán las bases y el número de horas trabajadas
- Grupos de cotización mensual 1 a 7

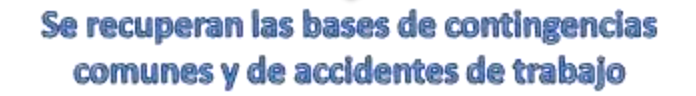

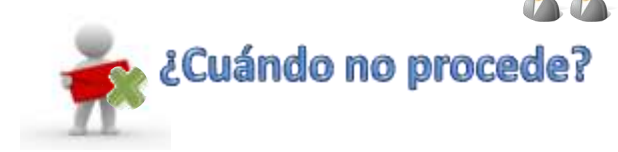

• Resto de liquidaciones.

- Existencia de más de un tramo para un trabajador para el periodo de liquidación anterior
- Existencia en el mes anterior de horas extraordinarias
- Existencia en el mes anterior de ERE parcial.
- Existencia de pago delegado de CC o de AT/EP
- CCCs de periodicidad de pago trimestral
- Grupos de cotización diarios 8 a 11

No se recuperan las bases de contingencias comunes ni la de accidentes de trabajo

**de intercambio de datos con los usuarios**

#### **2.5. Información actualizada**

#### Información actualizada

**AFILIACIÓN**

**El SISTEMA DE LIQUIDACIÓN DIRECTA tiene en cuenta las diferentes modificaciones que se produzcan en las distintas bases de datos de TGSS y empresa y en las reglas de cálculo**

**La liquidación se actualiza y recalcula siempre a lo largo del mes de presentación y hasta su confirmación**

iquidació

- Cambios en Afiliación: anotación, variación o eliminación de datos determinantes de su perfil de cotización
	- o Variaciones a nivel de CCC (cambio de CNAE, concesiones de diferimientos, etc.)
	- o Aparición o desaparición de trabajadores por los que existe obligación a cotizar.
	- o Variaciones sobre los trabajadores que existen en la liquidación.
		- Datos del trabajador (grupo de cotización, tipo de contrato, etc.)
		- Peculiaridades de cotización del tramo/s existentes.
		- Modificación, aparición o desaparición de tramos en los trabajadores.
- Variaciones en el módulo de cálculo: variaciones que se produzcan en una regla de calculo o validación que pueda provocar cambios en el cálculo de la liquidación.

iquidación

**2.6. Efectos de presentación a nivel de trabajador**

### Los **efectos de presentación** cambian y se circunscriben al **trabajador** y no a la liquidación.

En la nueva redacción del Artículo 26 de la LGSS dada por la Ley 34/2014, para que haya efectos de presentación debe haber una doble condición:

- Solicitud a la TGSS del cálculo de la liquidación.
- Transmisión de todos los datos que permiten realizar el cálculo de cada uno de los trabajadores.

#### **¿CÓMO SE CALCULA EN EL SISTEMA DE LIQUIDACIÓN DIRECTA?**

Con los siguientes **datos**:

- Los facilitados por el sujeto responsable en materia de inscripción de empresas, altas, bajas y variaciones de trabajadores.
- Los que obran en poder de TGSS recabados de agentes externos (INSS, Mutuas, SEPE,…).
- Los que debe aportar el sujeto responsable en el momento de presentación de la liquidación.

Resultado de analizar los datos anteriores y someterlos al **Módulo de Cálculo**, podrán existir:

- Trabajadores calculados.
- Trabajadores no calculados.

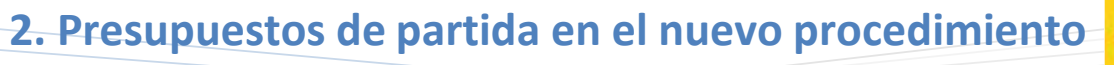

**The Thomas Green** 

Liquidación

**de intercambio de datos con los usuarios**

#### **2.6. Efectos de presentación a nivel de trabajador**

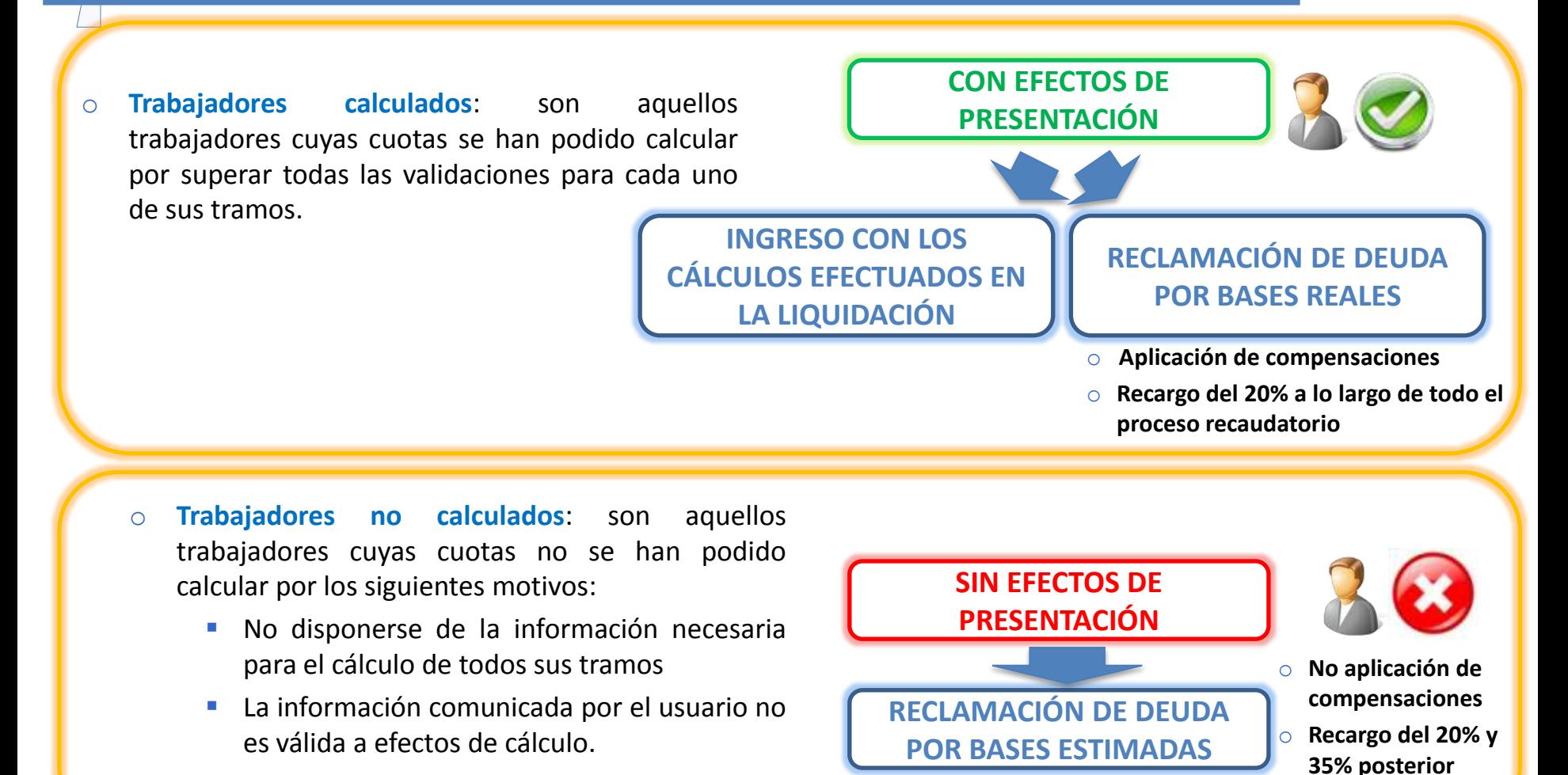

En línea con lo anterior, el sistema permitirá realizar el ingreso de una **LIQUIDACIÓN TOTAL o PARCIAL** (en determinadas condiciones).

### **SISTEMA DE LIQUIDACIÓN DIRECTA**

#### **1. INTRODUCCIÓN**

**2. PRESUPUESTOS DE PARTIDA EN EL NUEVO PROCEDIMIENTO DE INTERCAMBIO DE DATOS CON LOS USUARIOS**

#### **3. ACTUACIONES PREVIAS A LA PRESENTACIÓN**

- **4. PRESENTACIÓN DE LIQUIDACIONES**
- **5. CONFIRMACIÓN Y CIERRE**
- **6. RECTIFICACIÓN**
- **7. INGRESO**
- **8. ANULACIÓN**
- **9. CONSULTA DE CÁLCULOS**
- **10. FICHERO DE RESPUESTA**
- **ANEXO I - CÓDIGOS**
- **ANEXO II - RECIBOS**

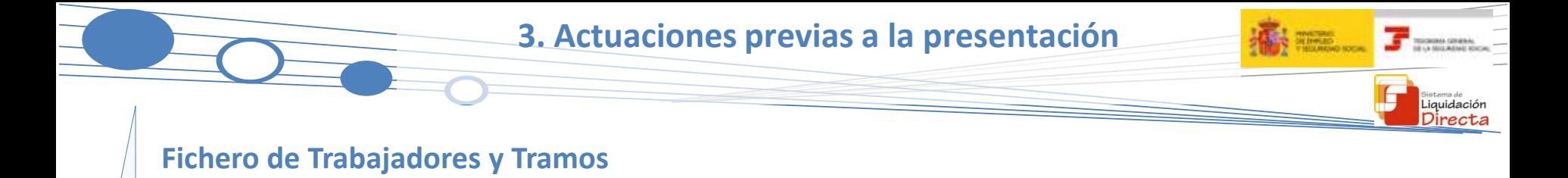

- El usuario puede solicitar a la TGSS que le facilite la información que existe en sus bases de datos remitiendo un **Fichero de Solicitud de Trabajadores y Tramos**.
- La TGSS, validado el fichero y la información suministrada, dará respuesta a la petición del usuario mediante el **Fichero de Trabajadores y Tramos**.

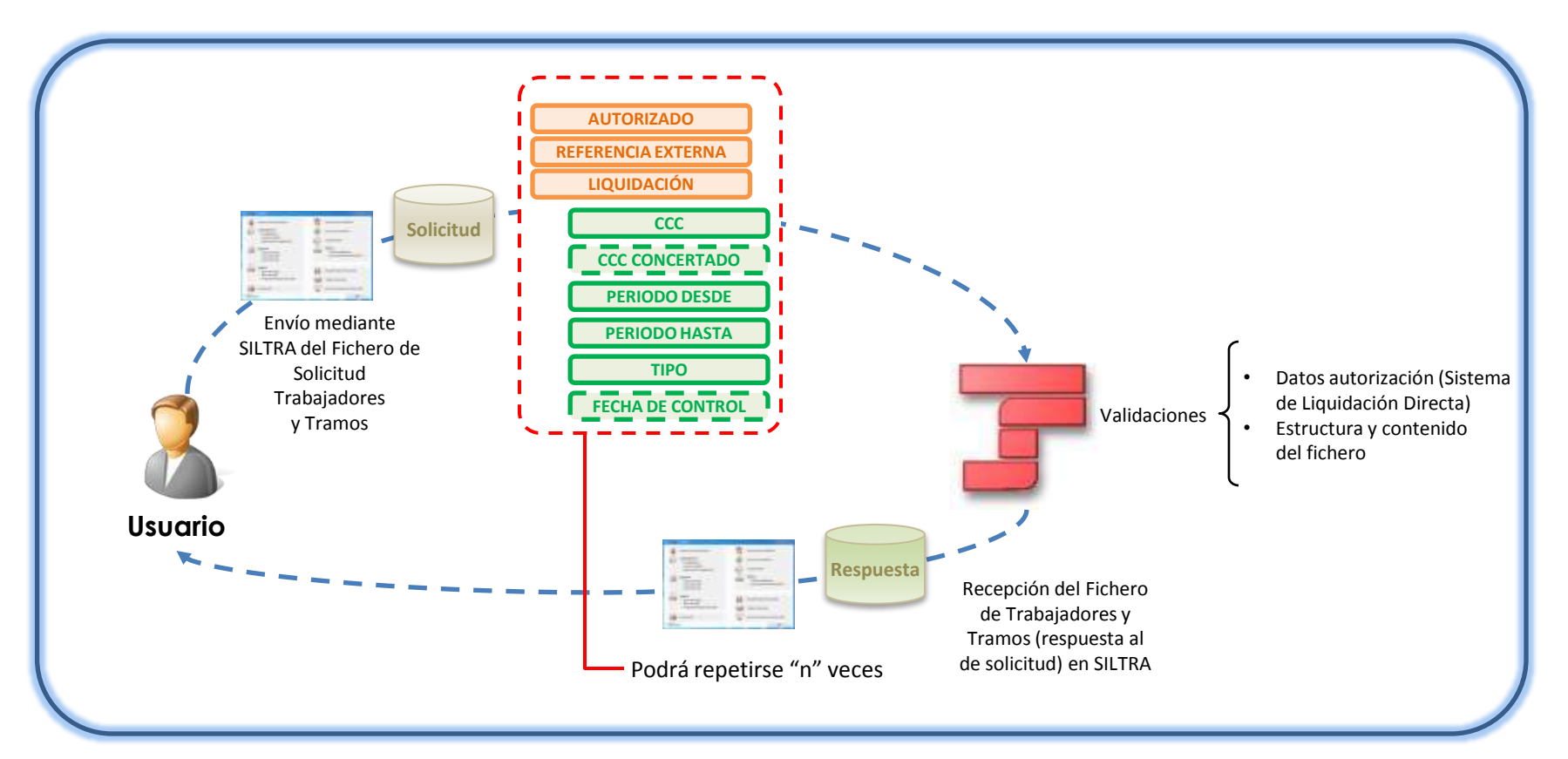

#### **3. Actuaciones previas a la presentación**

**Fichero de Trabajadores y Tramos**

#### Fichero de Solicitud de Trabajadores y Tramos

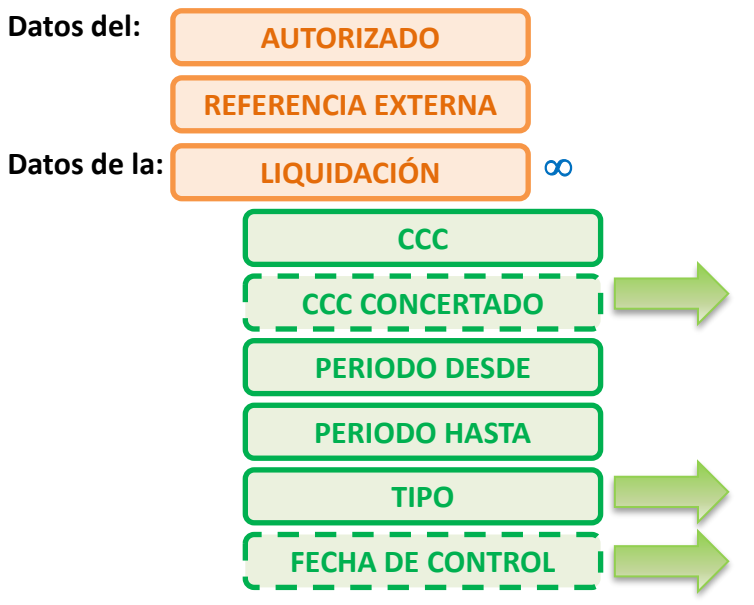

*Sólo para liquidaciones de colegios concertados (liquidaciones Cxx) cuando se cotiza por salarios no concertados. Identifica el CCC de Colegio Concertado por cuyos trabajadores se necesita presentar la liquidación*

*Tipo de liquidación admitida en el Sistema de Liquidación Directa*

 $\begin{tabular}{|c|c|c|c|} \hline \quad \quad & \quad \quad & \quad \quad & \quad \quad & \quad \quad \\ \hline \quad \quad & \quad \quad & \quad \quad & \quad \quad & \quad \quad \\ \hline \quad \quad & \quad \quad & \quad \quad & \quad \quad \\ \hline \quad \quad & \quad \quad & \quad \quad & \quad \quad \\ \hline \end{tabular}$ 

Liquidación Directa

*Sólo para liquidaciones L03*

#### **3. Actuaciones previas a la presentación**

#### **Fichero de Trabajadores y Tramos**

**Objetivo**

#### Solicitud del Fichero de Trabajadores y Tramos

Que el usuario conozca la información que consta en las bases de datos de TGSS respecto de los trabajadores y tramos por los que existe obligación de cotizar en un periodo de liquidación concreto, con el fin de que remita la información necesaria para el cálculo de la liquidación de acuerdo a ésta.

Liquidación

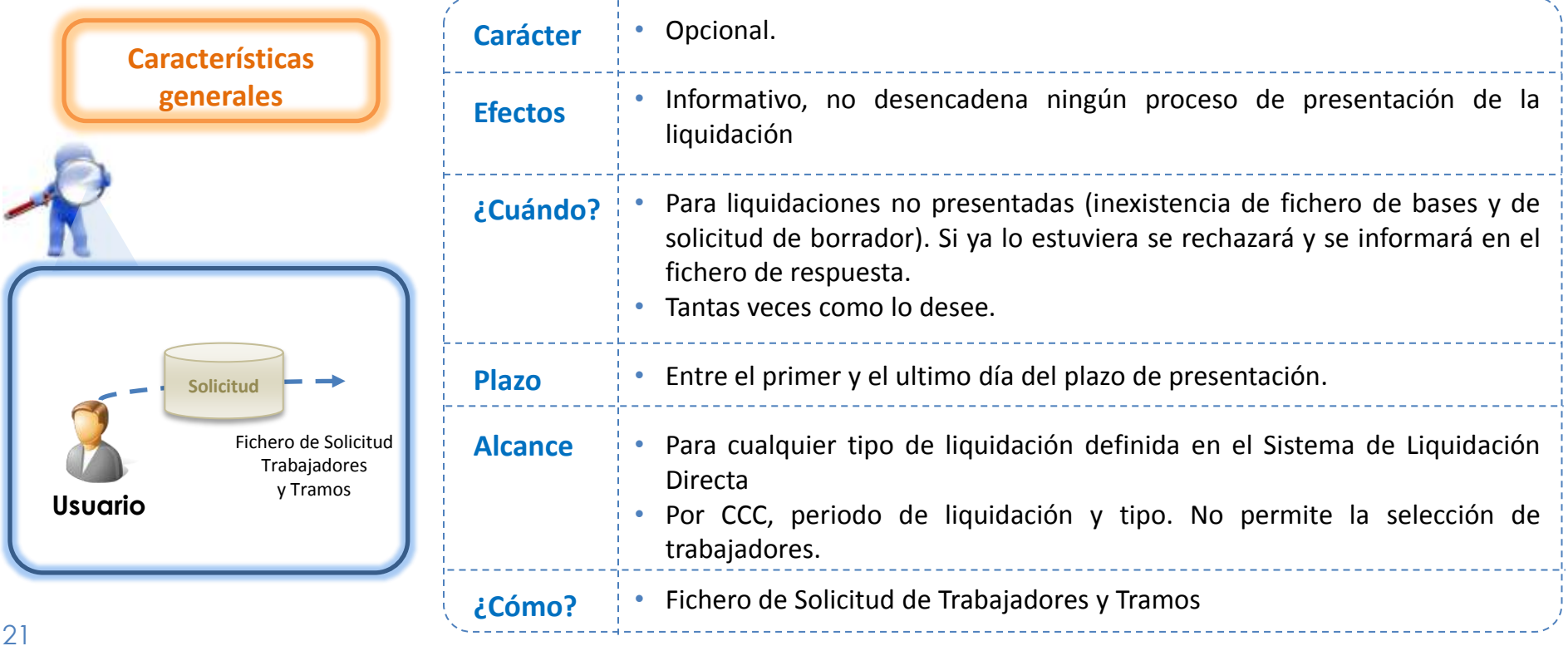

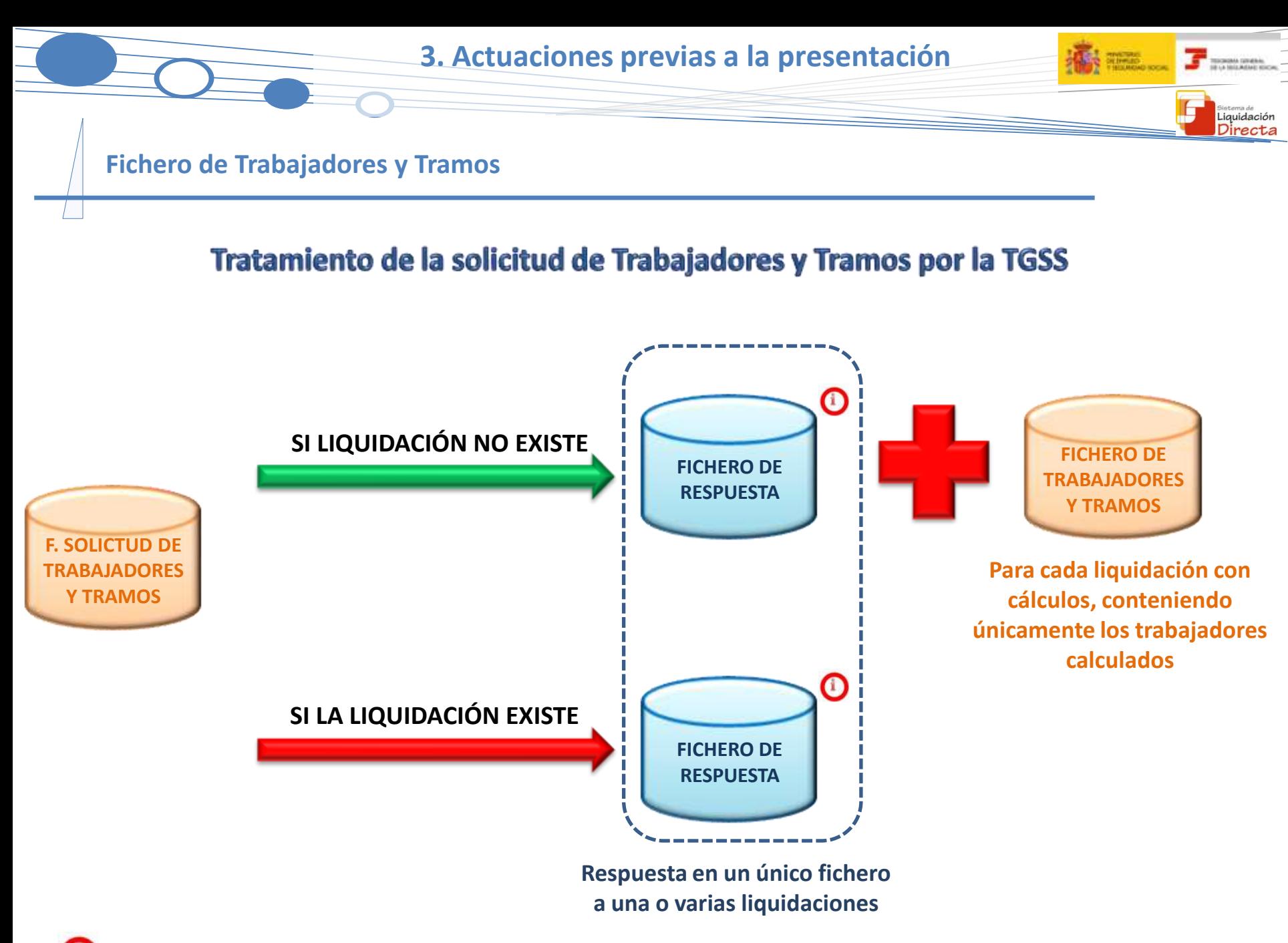

*Para más información sobre el Fichero de Respuesta consultar el Apartado "10. Fichero de Respuesta"*

#### **Fichero de Trabajadores y Tramos**

#### Respuesta al Fichero de Solicitud de Trabajadores y Tramos

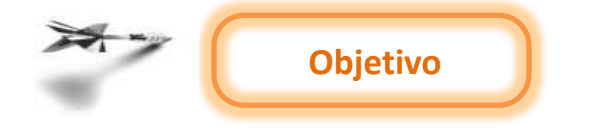

• La TGSS genera un fichero en el que se informa para cada CCC, periodo de liquidación y tipo de liquidación de los datos identificativos de cada trabajador con los tramos por los que existe obligación a cotizar según la información disponible en Afiliación.

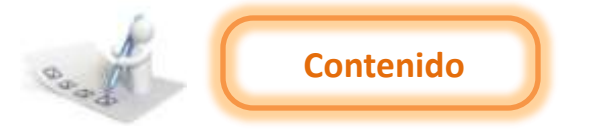

Este fichero contiene:

- La información de cada uno de los tramos de recaudación así como los datos **obligatorios** (indicador "O") y los **opcionales** (indicador "C") a aportar por el usuario.
- En el caso de disponer de datos del mes anterior, se incorporarán al fichero siempre que se den las condiciones necesarias.

Este fichero no contiene:

• Información respecto de aquellos datos de los trabajadores para los que no sea necesaria su comunicación.

#### **3. Actuaciones previas a la presentación**

**And many** 

 $\Gamma$  someone.

Liquidación

#### **Fichero de Trabajadores y Tramos**

#### **Fichero de Trabajadores y Tramos**

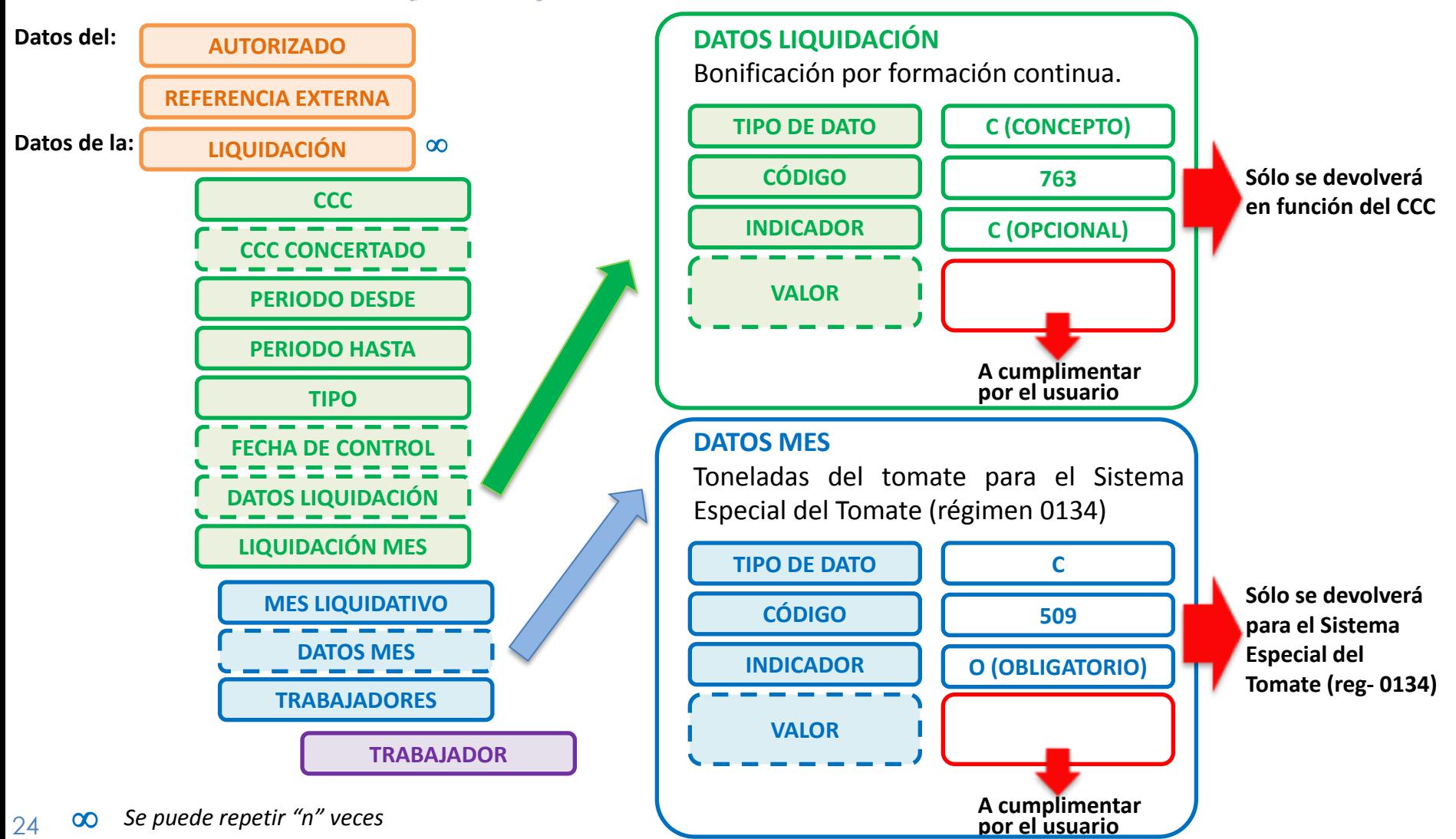

#### **3. Actuaciones previas a la presentación**

Liquidación Directa

#### **Fichero de Trabajadores y Tramos**

#### **Fichero de Trabajadores y Tramos**

<span id="page-24-0"></span>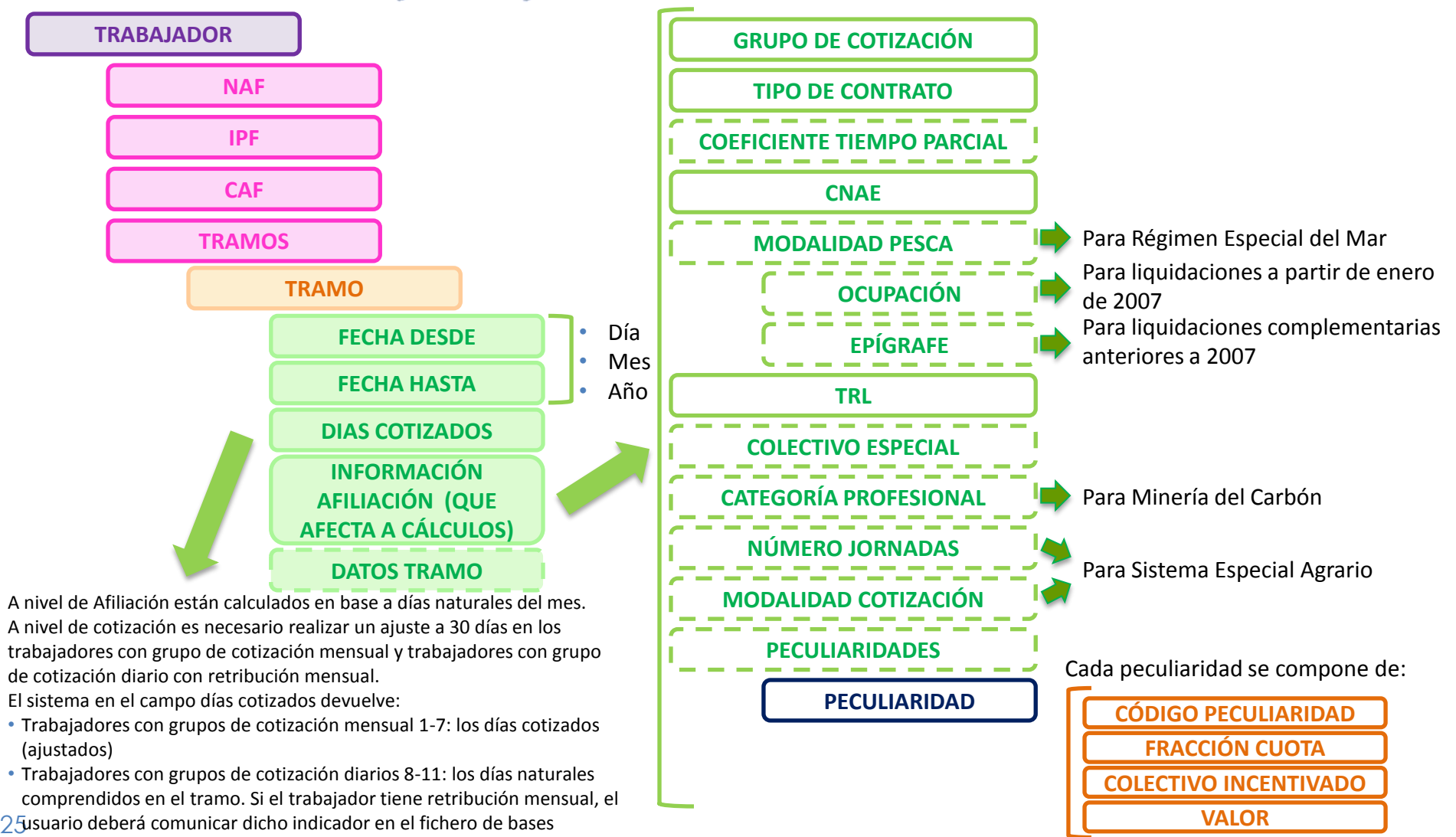

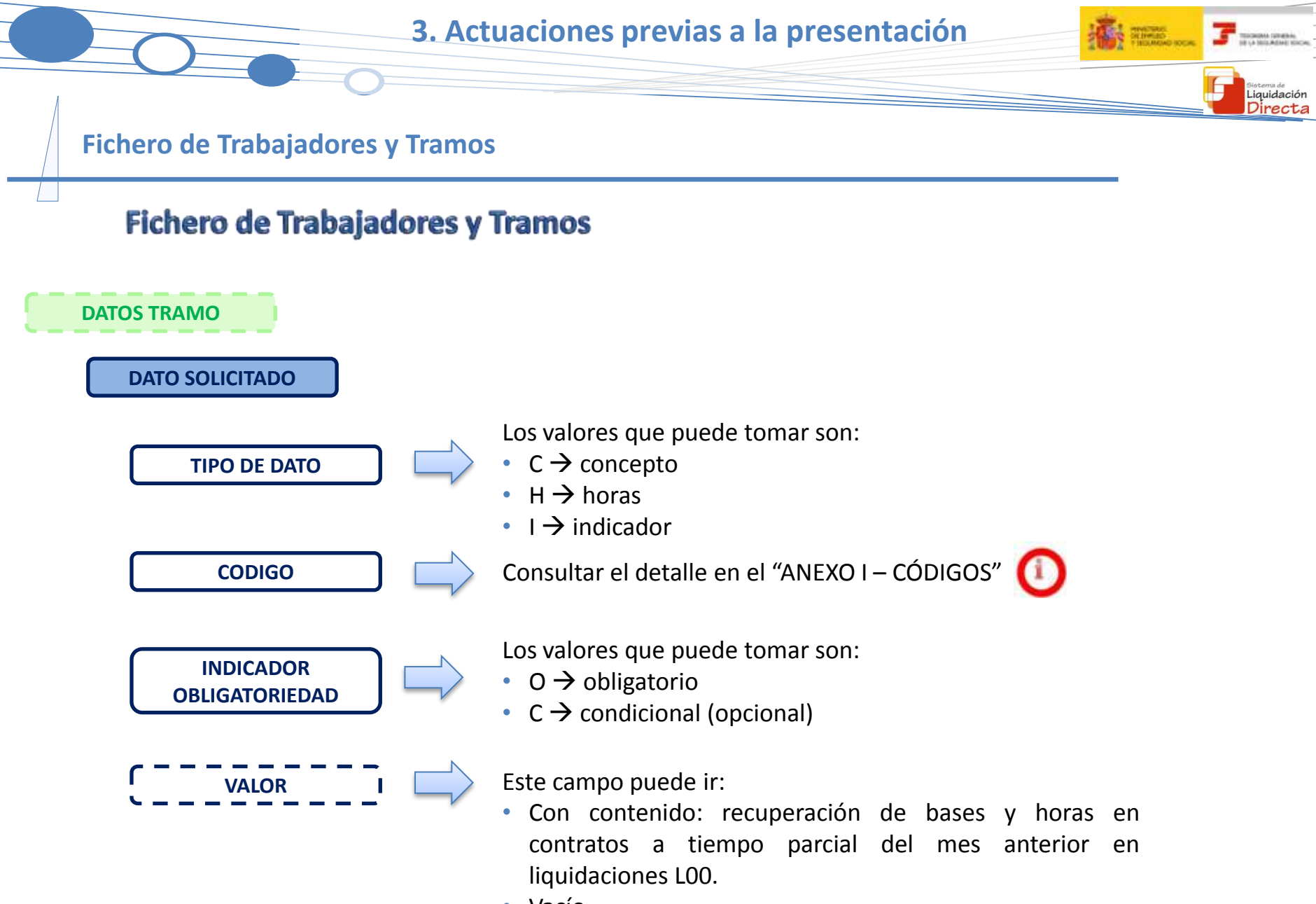

• Vacío.

### **SISTEMA DE LIQUIDACIÓN DIRECTA**

#### **1. INTRODUCCIÓN**

- **2. PRESUPUESTOS DE PARTIDA EN EL NUEVO PROCEDIMIENTO DE INTERCAMBIO DE DATOS CON LOS USUARIOS**
- **3. ACTUACIONES PREVIAS A LA PRESENTACIÓN**

#### **4. PRESENTACIÓN DE LIQUIDACIONES**

- **5. CONFIRMACIÓN Y CIERRE**
- **6. RECTIFICACIÓN**
- **7. INGRESO**
- **8. ANULACIÓN**
- **9. CONSULTA DE CÁLCULOS**
- **10. FICHERO DE RESPUESTA**
- **ANEXO I - CÓDIGOS**
- **ANEXO II - RECIBOS**

### **4. PRESENTACIÓN DE LIQUIDACIONES**

- **4.1. Vías de inicio de la presentación**
	- **4.1.1. Envío del Fichero de Bases**
	- **4.1.2. Solicitud de Borrador**
- **4.2. Documentos generados tras la presentación y cálculo de la liquidación**
	- **4.2.1. Borrador de la Relación Nominal de Trabajadores**
	- **4.2.2. Documento de Cálculo de la Liquidación**

**4.1. Vías de inicio de la presentación**

**La presentación de la relación nominal de trabajadores para el cálculo de la liquidación se puede iniciar mediante dos vías (no restrictivas entre sí).**

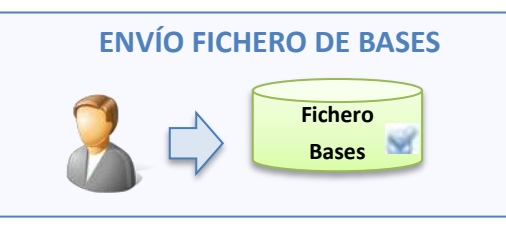

- **¿Cuándo procede?**
- Cuando sea necesario comunicar bases o cualquier otro dato de algún/os trabajadores.
- **Particularidad** • Ofrece la posibilidad de que el usuario **solicite la recuperación de las bases del mes anterior válidas a efectos de cálculo** para aquellos trabajadores que no han sufrido cambios.

#### **Medio**

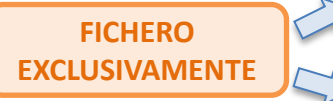

- Generación del fichero de bases desde el programa de nóminas.
- Completando el fichero de respuesta al Fichero de Solicitud de Trabajadores y Tramos.

**Usuario SOLICITUD BORRADOR Fichero de Solicitud Borrador Servicio de Solicitud de Borrador Online Borrador** 

**F.Bases**

Liquidación Directa

**Solicitud de** 

- Si no es necesario comunicar nada nuevo respecto a la información del mes anterior.
- Si se utiliza como vía de inicio, el usuario deberá **solicitar la recuperación de las bases del mes anterior válidas a efectos de cálculo.**

#### **FICHERO**

• Fichero generado desde el programa de nóminas.

**USUARIO**

• La solicitud online de borrador accediendo al **Servicio de Solicitud de Borrador Online**

 $\overline{J}$  measures

sistemade<br>Liquidación<br>**Directa** 

Scheute ...

**4.1. Vías de inicio de la presentación**

#### **Envío del Fichero de Bases**

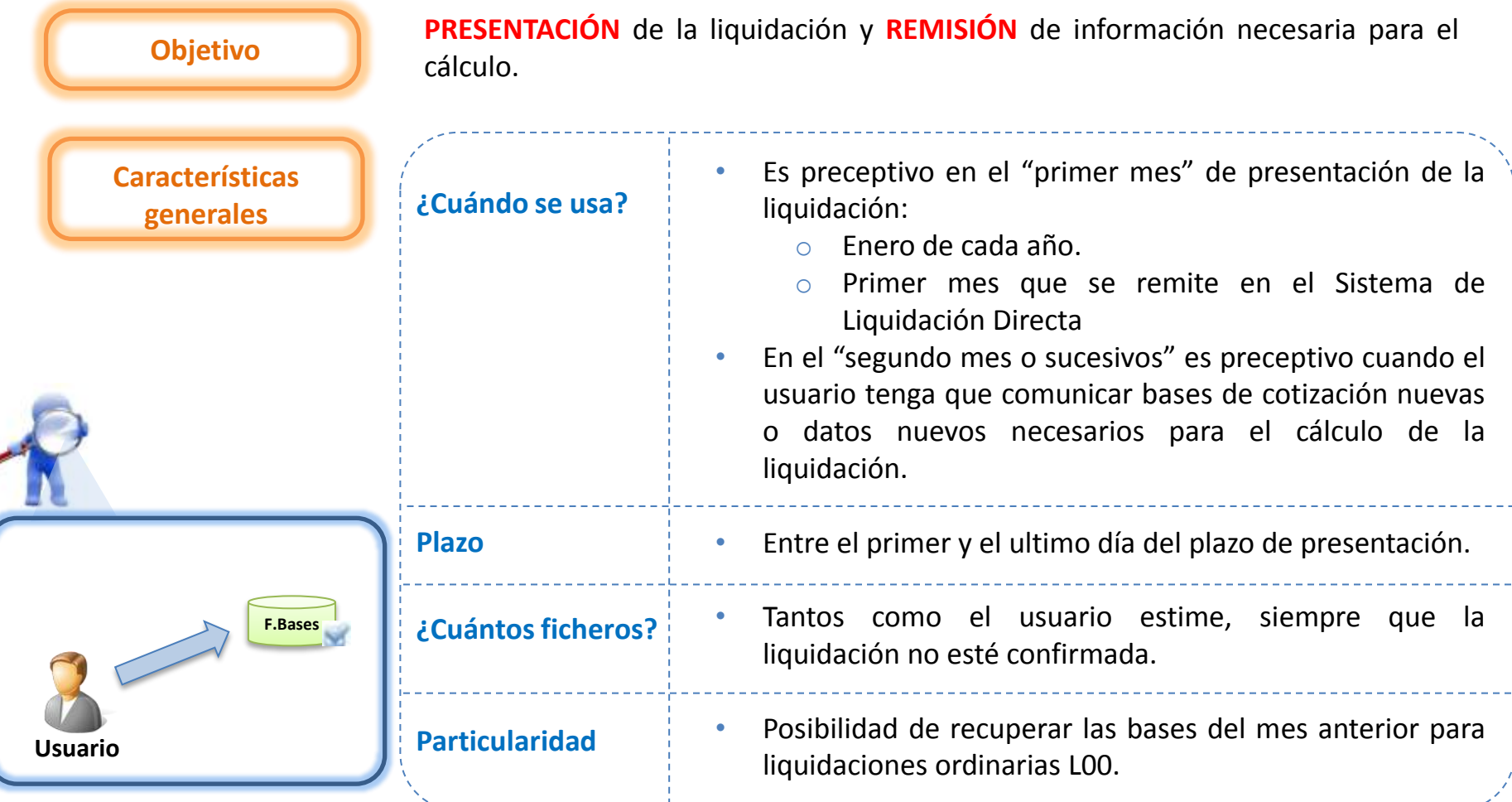

 $\begin{array}{c}\n\bullet\end{array}$ 

Liquidación Directa

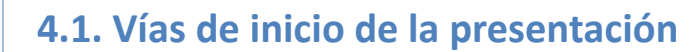

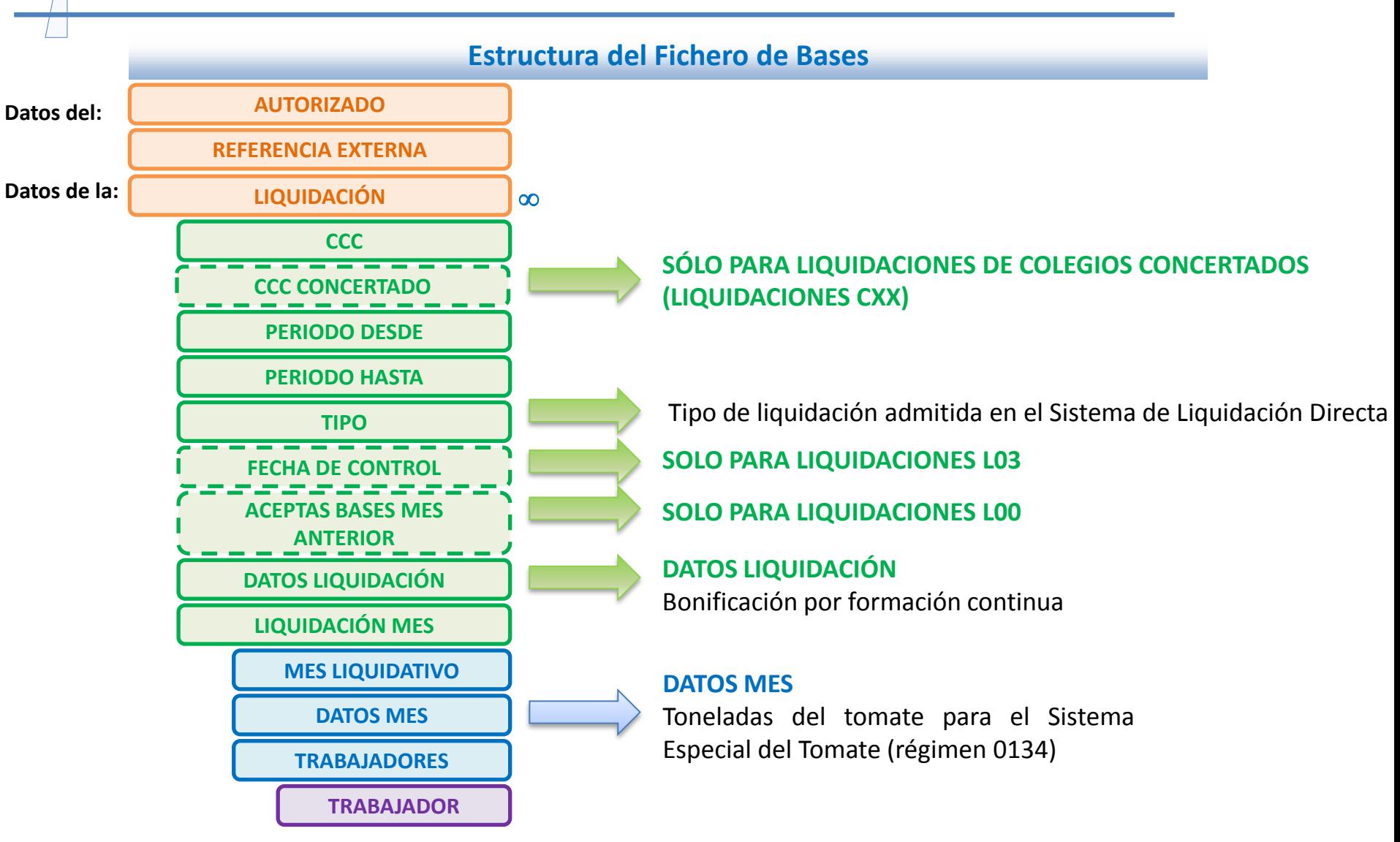

31

and man

 $\Gamma$  sources

Liquidación

#### **4.1. Vías de inicio de la presentación**

#### **Estructura del Fichero de Bases**

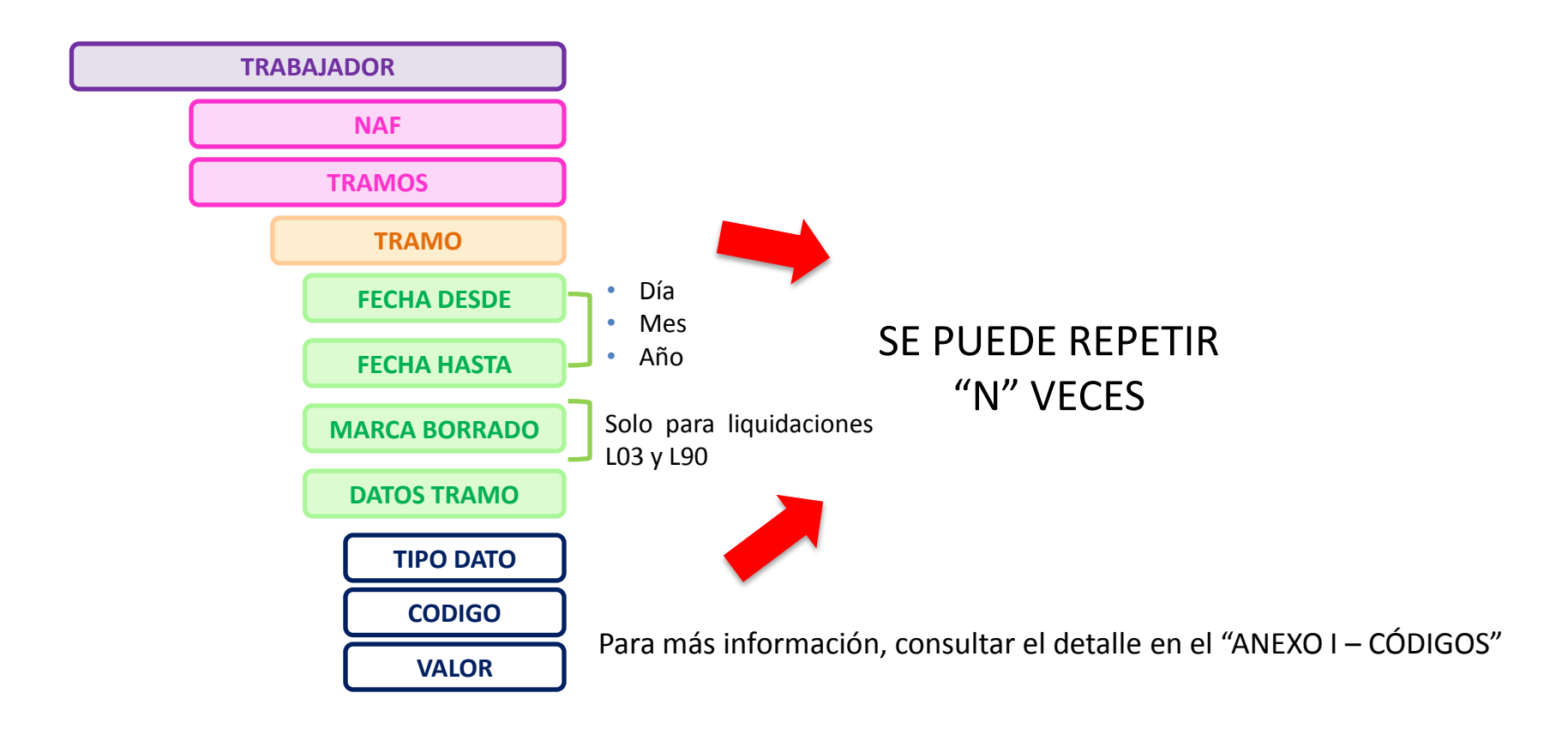

#### **4.1. Vías de inicio de la presentación**

#### **Envío del Fichero de Bases** Alta de la liquidación y validaciones del Fichero de Bases 1. Validaciones propias de la liquidación (si es L00 que se encuentre en plazo reglamentario, tipo de liquidación existente en el Sistema de Liquidación Directa, etc.) **Validaciones**  2. Superadas estas validaciones se procede a la carga de la liquidación en el sistema y en distintos **de datos** procesos, se realiza una comparación entre la información existente en Afiliación y la información comunicada por el usuario. **Mismos trabajadores Usuario Afiliación Mismos tramos** 3. Se tratará la marca de recuperar bases, si existe. 4. Realizado el proceso anterior, se validan los datos aportados en el fichero de bases de cada uno de los tramos del trabajador comunicados.Validar datos Validaciones información de cada tramos **Fichero de bases Afiliación** Trab A **Módulo de**  Base **Módulo de Afiliación cálculo** Compensaciones **Cálculo** Horas **Albeman** Base **RESULTADO Trabajador calculado Trabajador no calculado FINAL** Cálculos de cada uno de los tramos No se han superado validaciones (falta información

para algún tramo, sobra algún tramo o concepto, etc)

Liquidación

y cálculo totalizado

#### **4.1. Vías de inicio de la presentación**

#### **Recuperación de bases**

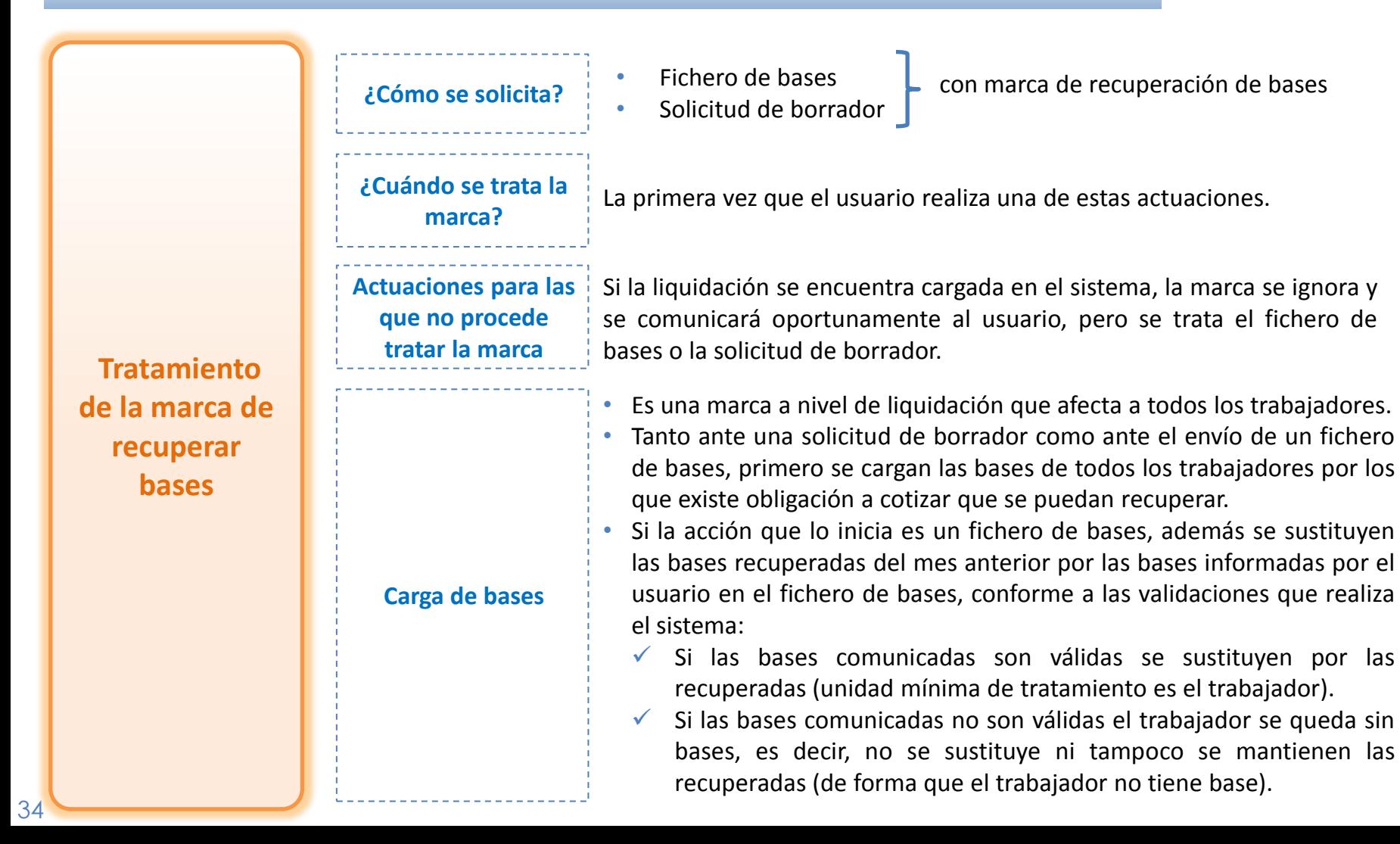

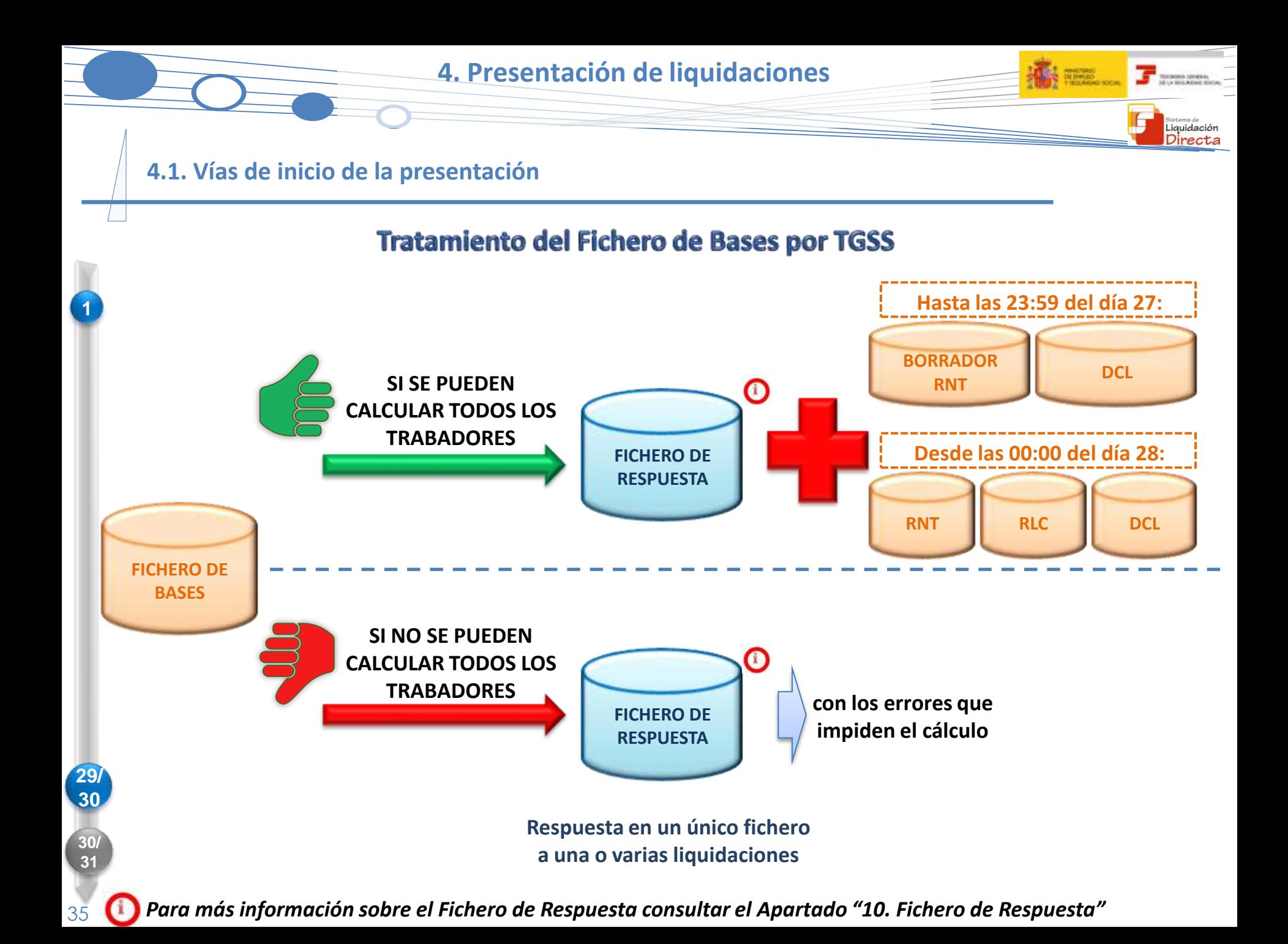

#### **4.1. Vías de inicio de la presentación**

#### **Dinámica de la construcción de la liquidación**

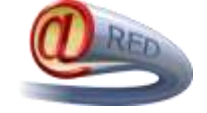

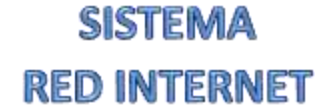

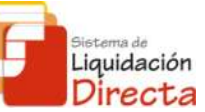

**SISTEMA DE LIQUIDACIÓN DIRECTA** 

Liquidación Directa

• **NO EXISTE UNA CORRESPONDENCIA UNÍVOCA FICHERO BASES – RELACIÓN NOMINAL TRABAJADORES** "N" FICHERO DE BASES + INFORMACIÓN OBRANTE TGSS =RNT • **CORRESPONDENCIA FAN – TC2** EL ÚLTIMO FAN = TC2 FINAL • **TRATAMIENTO DEL FICHERO A NIVEL DE TRABAJADOR**, cada trabajador calculado se va incorporando a la liquidación, por lo que ésta se puede construir a partir de 1 o varios ficheros de bases • **UN NUEVO ENVÍO NO TIENE NECESARIAMENTE QUE SUSTITUIR POR COMPLETO AL ANTERIOR**, la información de un fichero de bases respecto de un trabajador sustituye a la anterior si éste está previamente calculado o la incorpora si no lo está • **TRATAMIENTO DEL FAN A NIVEL DE LIQUIDACIÓN,** la liquidación se construye en su totalidad ante el envío de un fichero • **UN NUEVO ENVÍO SUSTITUYE POR COMPLETO AL ANTERIOR RELACIÓN FICHERO-RNT TRATAMIENTO FICHEROS** • Sólo se debe remitir en el **FICHERO DE BASES**  la **información no disponible en TGSS** para realizar el cálculo • Es necesario incluir en el **FAN toda la información** por la que existe obligación a cotizar **INFORMACIÓN**
# **4.1. Vías de inicio de la presentación**

**Objetivo**

#### **Solicitud de Borrador**

• Para aquellos casos en los que no sea necesario comunicar información mediante el envío de un fichero de bases.

 $\overline{J}$  sources

Liquidación

• Implica la solicitud a la TGSS del cálculo de la liquidación a partir de la información obrante en Afiliación y la existente en el sistema y por tanto la **presentación** de la liquidación.

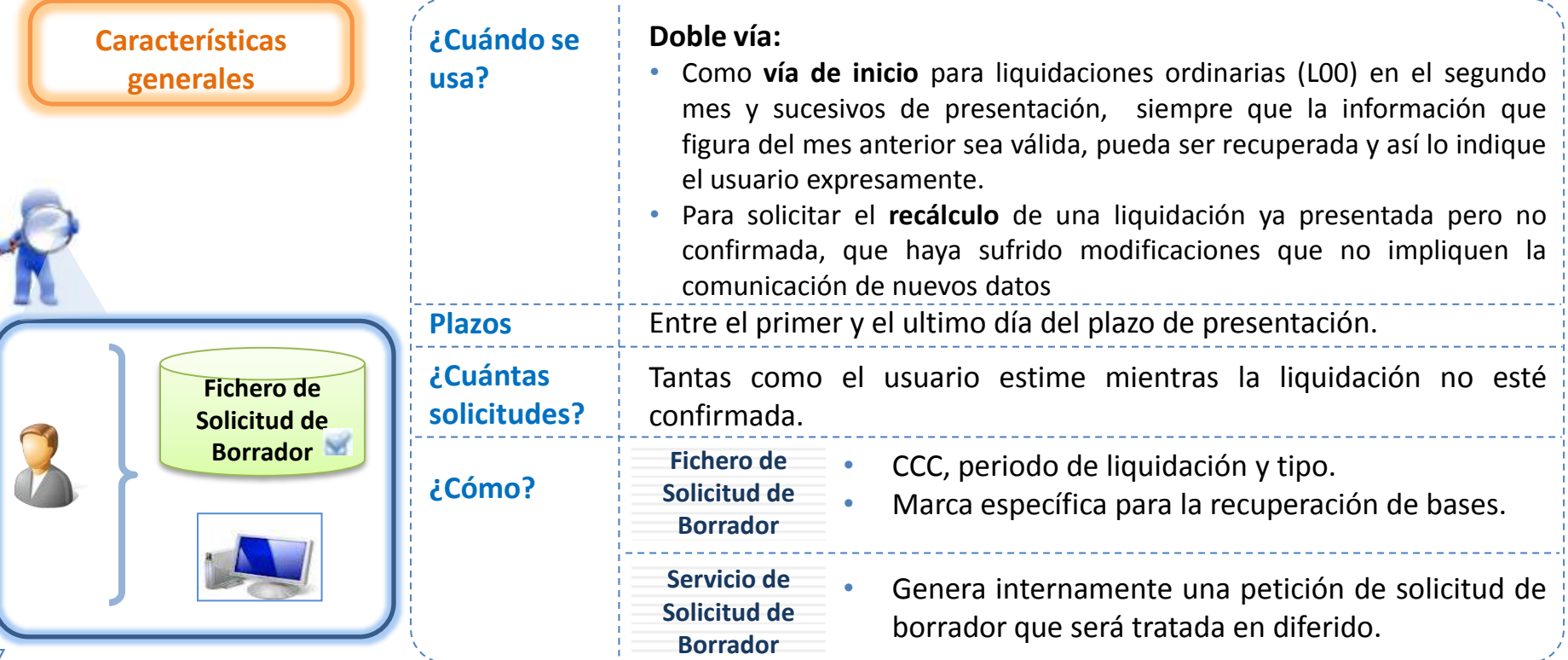

 $\begin{tabular}{|c|c|c|c|} \hline \quad \quad & \quad \quad & \quad \quad & \quad \quad & \quad \quad & \quad \quad \\ \hline \quad \quad & \quad \quad & \quad \quad & \quad \quad & \quad \quad \\ \hline \quad \quad & \quad \quad & \quad \quad & \quad \quad \\ \hline \quad \quad & \quad \quad & \quad \quad & \quad \quad \\ \hline \end{tabular}$ 

Liquidación

#### **4.1. Vías de inicio de la presentación**

**Estructura del Fichero de Solicitud de Borrador**

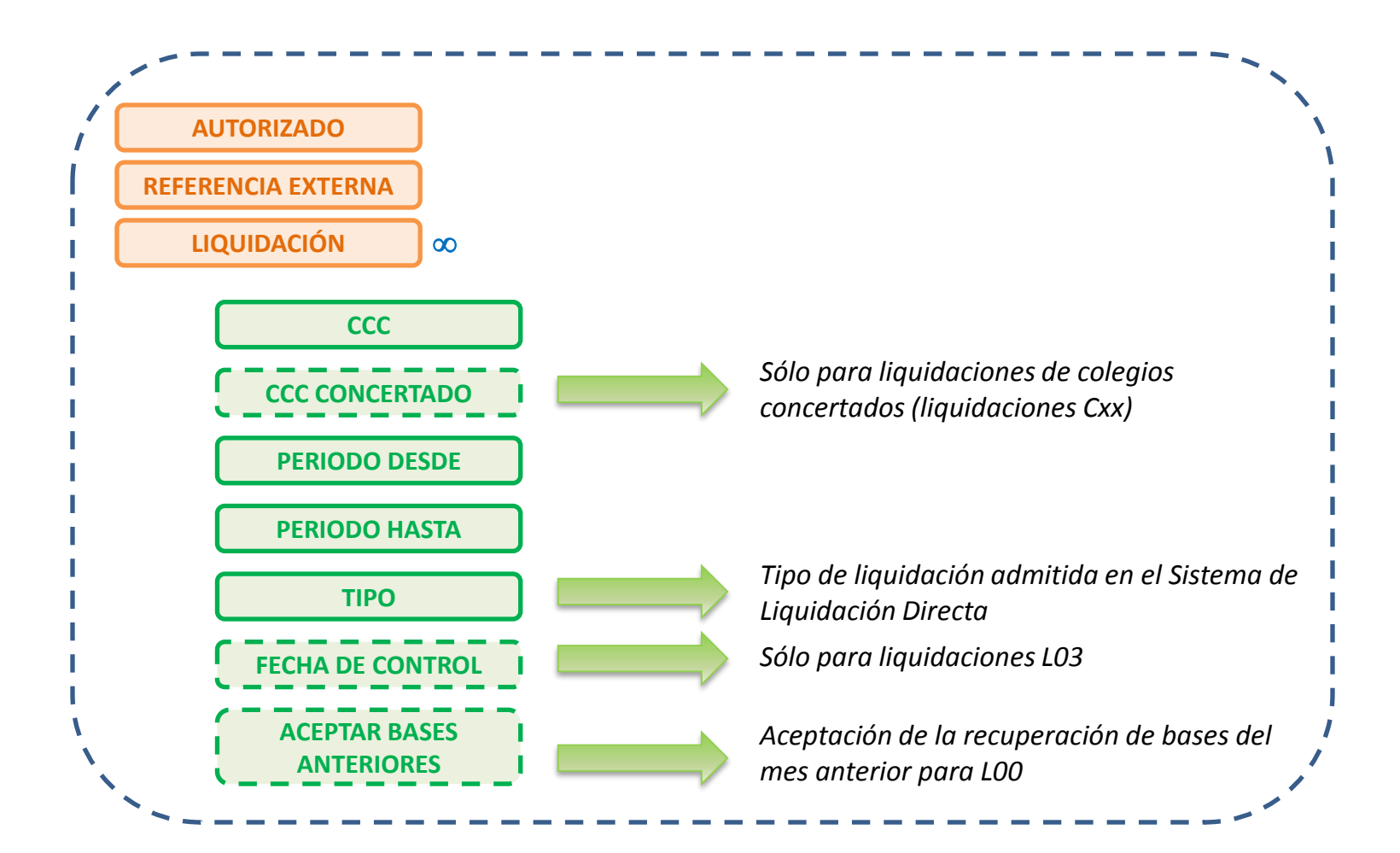

38

## **4.1. Vías de inicio de la presentación**

#### **Particularidad en la Solicitud de Borrador a partir del 24**

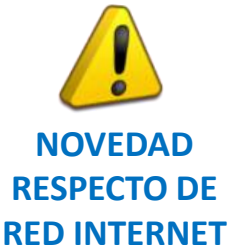

**Aquellas liquidaciones con errores de las que no se ha podido generar el borrador de la RNT ni el DCL, a partir del día 24 del mes podrán ser objeto de borradores parciales.**

Liquidació

Si consecuencia de la presentación de la liquidación por parte del usuario no se ha podido calcular la totalidad de la liquidación por existir trabajadores que no se han calculado, el usuario puede optar por:

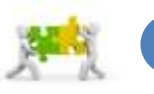

**1**

*Corrección* de los *errores* comunicados.

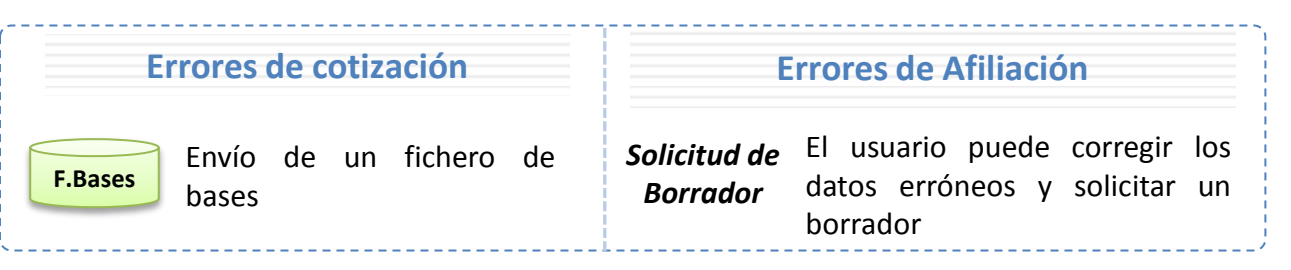

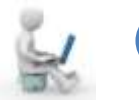

Ante la imposibilidad de corregir los errores, el usuario puede ingresar la liquidación por los trabajadores calculados mediante la *Solicitud de Borrador Online* a partir del *día 24*. Esta solicitud genera un borrador de liquidación parcial en función del resultado de su tratamiento (trabajadores calculados y trabajadores no calculados en la misma liquidación). **2**

# **4. Presentación de liquidaciones**

**4.1. Vías de inicio de la presentación**

**Particularidad en la Solicitud de Borrador a partir del 24**

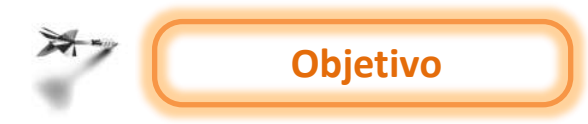

No impedir a los usuarios el ingreso en plazo de la liquidación por los trabajadores calculados, en aquellos casos en los que resulte dificultoso corregir los errores.

iquidación

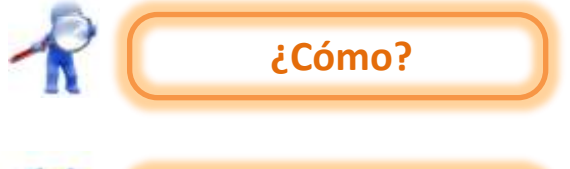

Exclusivamente mediante el **Servicio** de Solicitud de Borrador online.

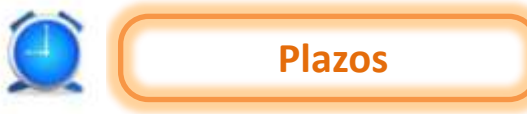

**Plazos** Únicamente a partir del **día 24** hasta el ultimo día del plazo de presentación, puesto que trata de ser una vía restrictiva.

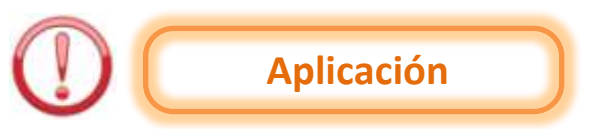

**Única vía** para poder realizar el **ingreso** de las cuotas incluidas en una liquidación **parcial**.

# **4. Presentación de liquidaciones**

Liquidación Directa

# **4.1. Vías de inicio de la presentación**

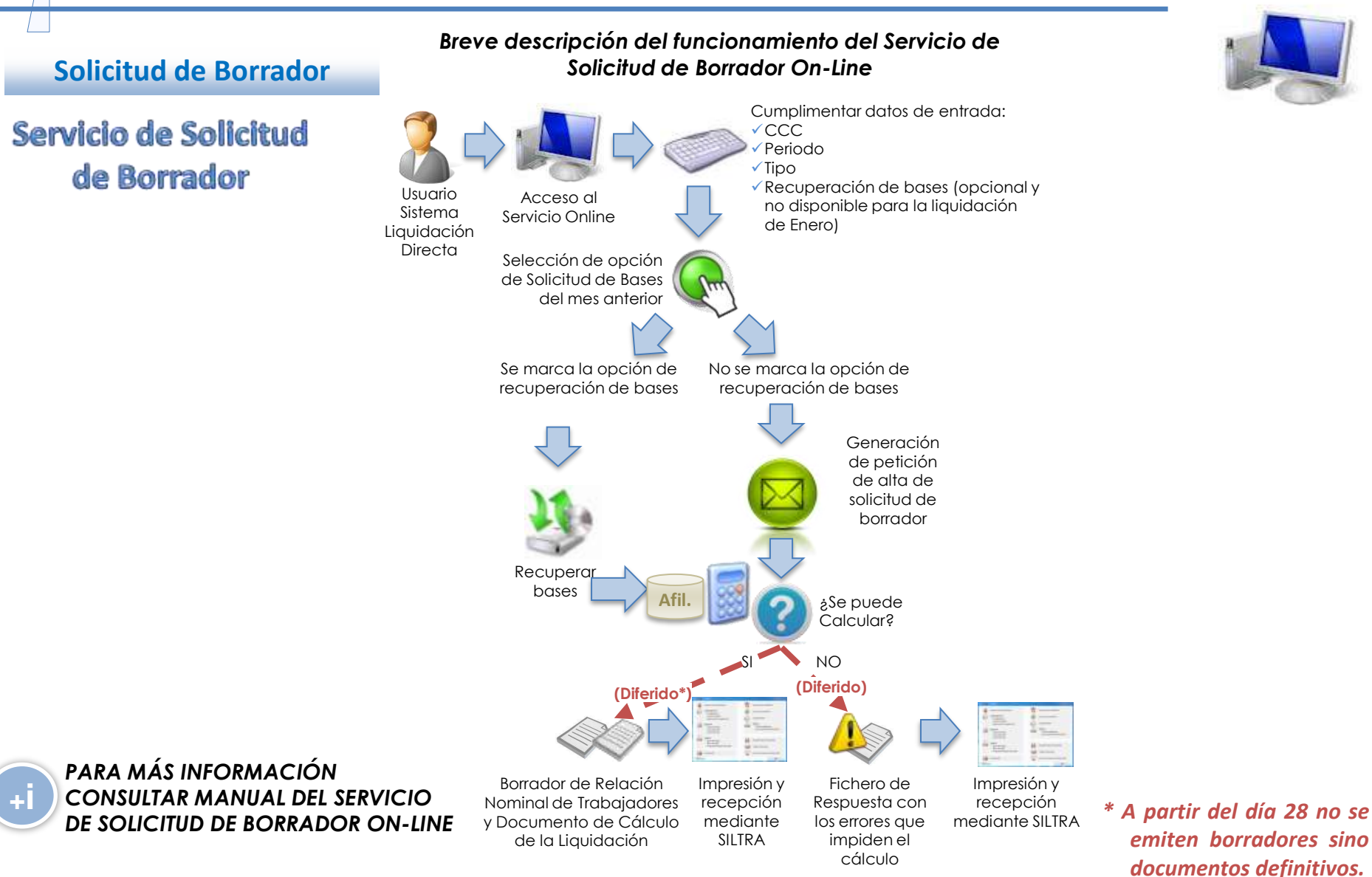

41

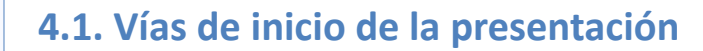

#### **Solicitud de Borrador**

# Tratamiento de la Solicitud de Borrador (Servicio Online y Fichero)

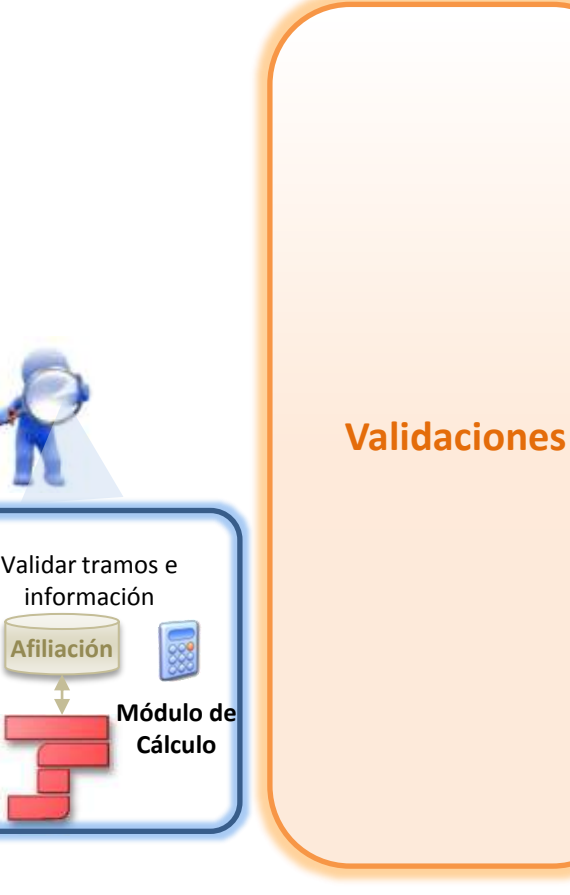

- Que no sea el último día del mes, dado que no se permite la solicitud de borradores.
- No existen ficheros pendientes de proceso que impidan la solicitud de borrador.
- Se tratará la marca de recuperar bases, siempre que:
	- El tipo de liquidación seleccionada sea una liquidación ordinaria en plazo L00.
	- La liquidación no exista en el sistema.
	- El mes anterior se presentase la correspondiente L00.
- Creada la liquidación en el sistema y superadas las validaciones, se tratan los datos de cada uno de los tramos de los trabajadores.
- Se calcula cada uno de los tramos del trabajador y finalmente se totaliza al trabajador  $\rightarrow$  si supera las validaciones el trabajador estará "calculado".

# **4. Presentación de liquidaciones**

**AREA** STATES

**T** TOOM ONLY

Bistema de<br>Liquidación

### **4.1. Vías de inicio de la presentación**

# Emisión de documentos ante Solicitudes de Borrador

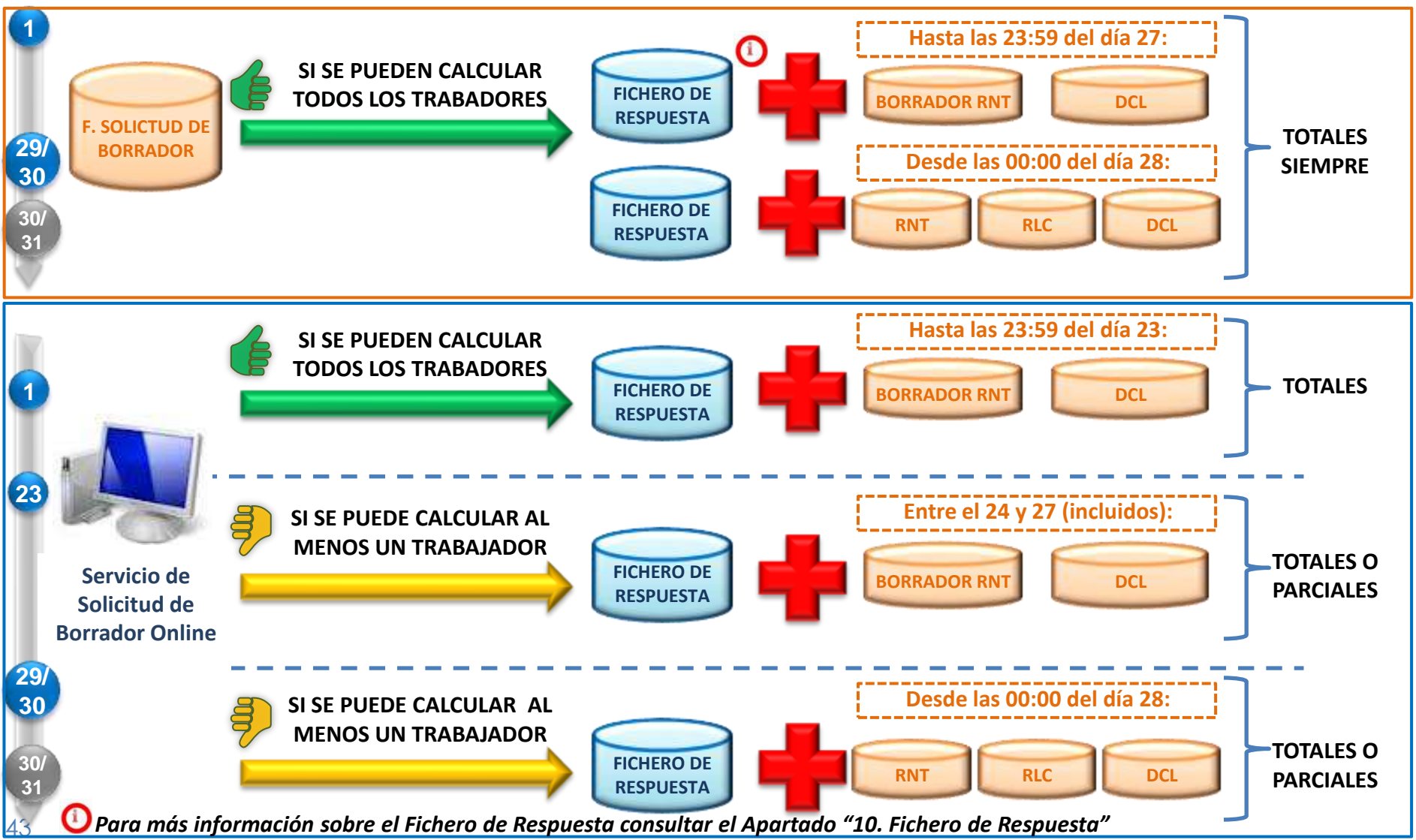

#### **4. Presentación de liquidaciones**

**4.2. Documentos generados tras la presentación y cálculo de la liquidación**

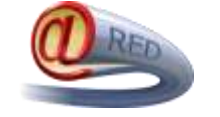

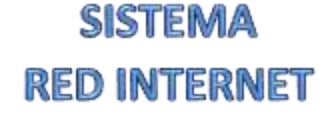

TC2 previo generado por la propia WinSuite

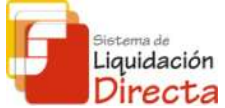

# **SISTEMA DE LIQUIDACIÓN DIRECTA**

El sistema genera el Borrador de la Relación Nominal de Trabajadores (RNT) que se remite mediante fichero para su impresión mediante SILTRA

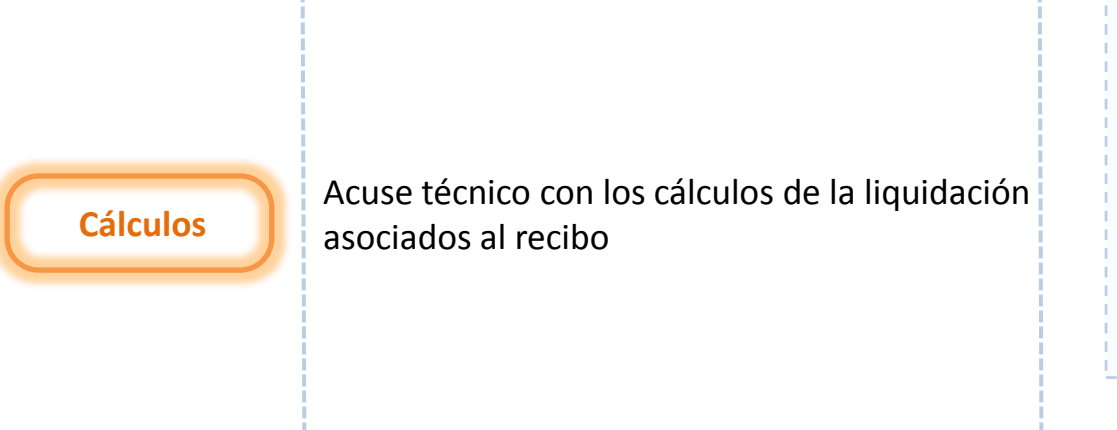

Con objeto de que los usuarios puedan conocer el importe total de la liquidación (por los trabajadores calculados) y no sólo las cuotas que deben de ingresar en el periodo de recaudación, ha sido necesario crear un nuevo documento asociado a los cálculos de la liquidación y no al pago de las cuotas.

**Documento de Cálculo de la Liquidación (DCL)**

**Bases**

**4.2. Documentos generados tras la presentación y cálculo de la liquidación**

**Borrador de la Relación Nominal de Trabajadores**

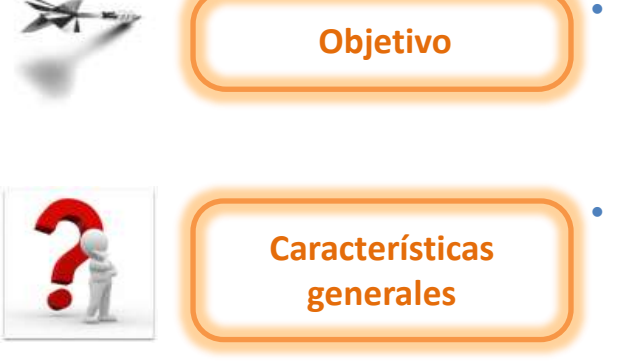

- Informar de los datos comunicados por el usuario respecto de los trabajadores presentados en la liquidación (bases, número de horas y compensaciones de cada uno de ellos)
- Al reducir considerablemente la información a remitir por el usuario, el borrador de RNT supone una simplificación importante respecto de la información que contiene el actual borrador de TC2.

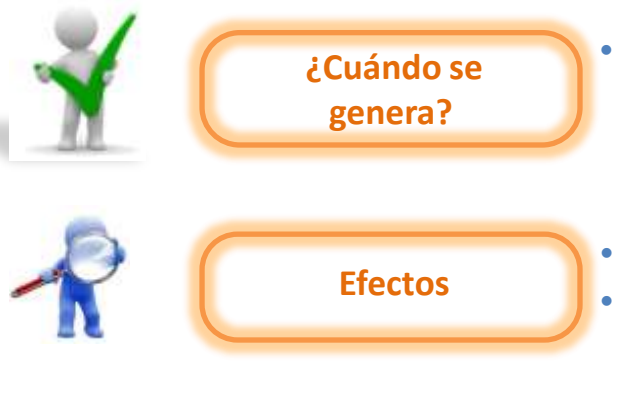

- Cuando se realiza el cálculo de la liquidación, acompañando al Fichero de Respuestas generado como consecuencia de una Solicitud de Borrador o del Envío de un Fichero de Bases.
- No se trata de un documento definitivo.
- El borrador de la Relación Nominal de Trabajadores tiene una marca que le identifica como tal, y no tiene huella ni validez ante terceros.

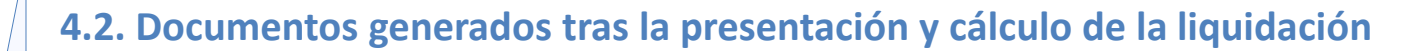

# **Borrador de la Relación Nominal de Trabajadores**

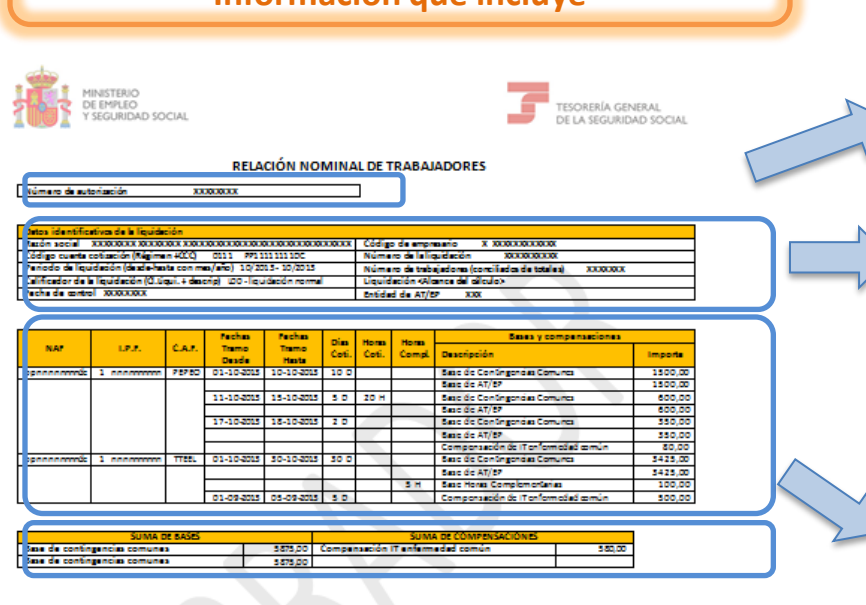

**Información que incluye**

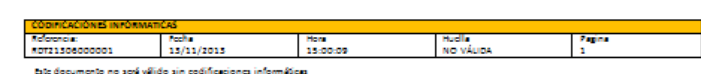

• Número de la autorización que transmite por el Sistema de Liquidación Directa

Liquidació

#### **Datos de la liquidación**

- Datos identificativos de la liquidación (Razón Social, CCC, periodo de liquidación, tipo de liquidación, Fecha de control, número de trabajadores, entidad de AT/EP)
- Número identificativo de la liquidación
- Alcance del cálculo: indica si el borrador de la liquidación es por la totalidad de los trabajadores o por la parcialidad de los mismos

#### **Datos del trabajador**

• Datos identificativos del trabajador (NAF, IPF y CAF)

#### **Datos de cada uno de los tramos del trabajador (datos aportados por los usuarios más días cotizados)**

- Bases
- Días cotizados
- Número de horas en contratos a tiempo parcial (horas cotizadas u complementarias si existen).
- Número de horas complementarias, si existen.
- Compensaciones si existen

#### **Datos totales**

- Sumatorio de bases
- Sumatorio de compensaciones

**4.2. Documentos generados tras la presentación y cálculo de la liquidación**

#### **Documento de Cálculo de la Liquidación**

**Características**

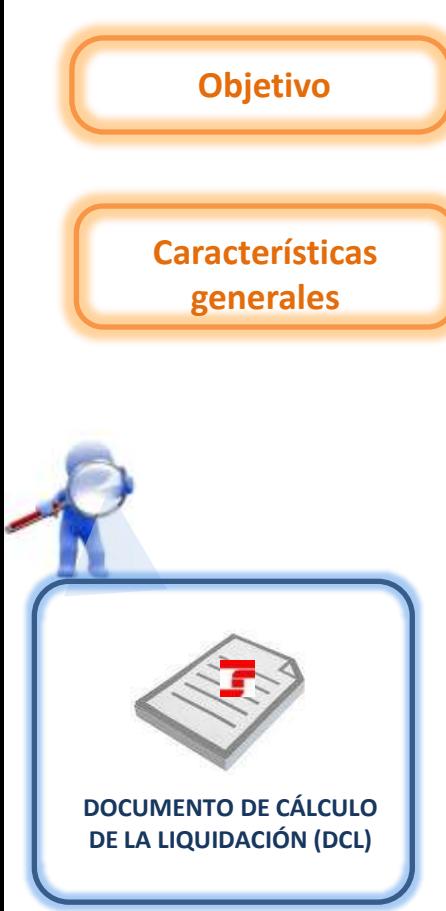

Informar los cálculos completos (cuota total) de los trabajadores incluidos en la liquidación, al margen del recibo a ingresar.

• No se trata de un documento definitivo, de forma que el cálculo de la liquidación puede sufrir variaciones, así como los trabajadores y tramos que conforman el mismo. **Efectos**

> • Documento independiente del recibo de liquidación de cotizaciones.

iquidación

- Informa de cálculos de cuotas totales.
- No tienen huella electrónica y no tiene validez ante terceros.

# **4.2. Documentos generados tras la presentación y cálculo de la liquidación**

#### **Documento de cálculo**

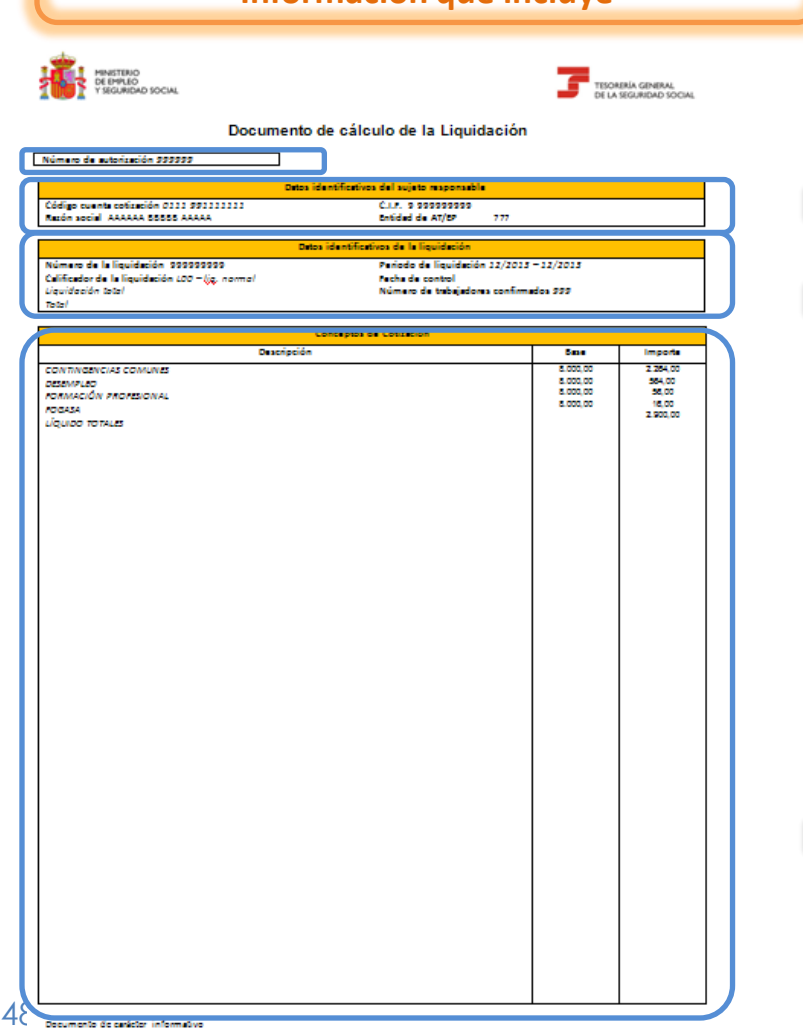

**Información que incluye**

• Número de la autorización que transmite mediante el Sistema de Liquidación Directa

Liquidación

#### **Datos del sujeto responsable**

• CCC, Razón Social, CIF y entidad de AT/EP

#### **Datos de la liquidación**

- Número identificativo de la liquidación
- Calificador de la liquidación (tipo de liquidación)
- Alcance del cálculo (total/parcial)
- Cuota a liquidar (siempre cuota total)
- Periodo de la liquidación
- Fecha de control
- Número de trabajadores calculados

#### **Conceptos de cotización**

- Descripción del concepto de cotización
- Base del concepto de cotización, cuando exista
- Importe ( a nivel de liquidación)

# **Índice**

# **SISTEMA DE LIQUIDACIÓN DIRECTA**

# **1. INTRODUCCIÓN**

- **2. PRESUPUESTOS DE PARTIDA EN EL NUEVO PROCEDIMIENTO DE INTERCAMBIO DE DATOS CON LOS USUARIOS**
- **3. ACTUACIONES PREVIAS A LA PRESENTACIÓN**
- **4. PRESENTACIÓN DE LIQUIDACIONES**

# **5. CONFIRMACIÓN Y CIERRE**

- **6. RECTIFICACIÓN**
- **7. INGRESO**
- **8. ANULACIÓN**
- **9. CONSULTA DE CÁLCULOS**
- **10. FICHERO DE RESPUESTA**
- **ANEXO I - CÓDIGOS**
- **ANEXO II - RECIBOS**

# **Índice**

# **5. CONFIRMACIÓN Y CIERRE**

- **5.1. Consideraciones previas**
- **5.2. Servicio de comunicación de datos bancarios**
- **5.3. Servicio de solicitud de cuota a cargo de los trabajadores**
- **5.4. Vías de confirmación**
- **5.5. Momentos importantes del proceso de confirmación de la liquidación**
- **5.6. Documentos que se obtienen tras la confirmación**

#### **5.1. Consideraciones previas**

La confirmación supone una nueva y última comprobación de datos y cálculos por parte de la TGSS. El resultado de la solicitud de

confirmación variará en función de esta comprobación, incorporando a la liquidación los datos que han sufrido variaciones a nivel de CCC y de cada uno de los trabajadores y tramos.

**Afil.**

La confirmación exige el uso de las **modalidades de pago**:

**1 2 3**

◆ Pago Electrónico.

Cargo en Cuenta: a diferencia del procedimiento actual, el usuario comunicará una cuenta bancaria para cada CCC mediante un nuevo servicio.

La confirmación exige una decisión previa sobre el ingreso de la **totalidad o la parcialidad de la cuota**.

Para ingresar la cuota a cargo del trabajador se deberá acceder previamente a un nuevo servicio.

**Servicio de Comunicación de Datos Bancarios**

**Servicio de Solicitud de Cuota a Cargo del Trabajador**

 $\begin{tabular}{|c|c|} \hline \textbf{F} & \textbf{mean area} \\ \hline \textbf{F} & \textbf{m} & \textbf{mean area} \\ \hline \end{tabular}$ 

sistemade<br>Liquidación<br>**Directa** 

SCHOOL SECTION

# **5.2. Servicio de comunicación de datos bancarios**

#### **Servicio de Comunicación de Datos Bancarios**

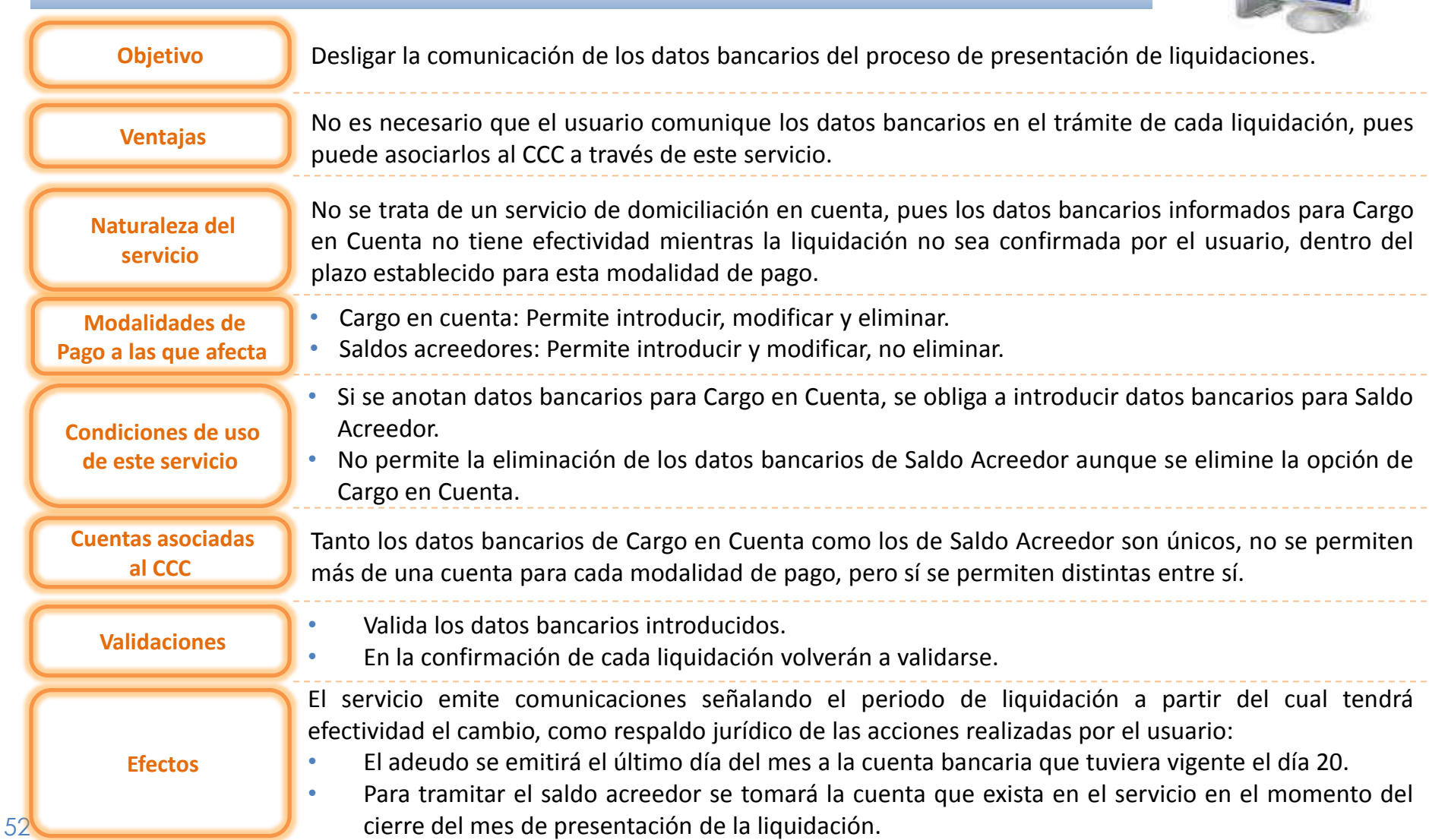

Liquidación Directa

**5.2. Servicio de comunicación de datos bancarios**

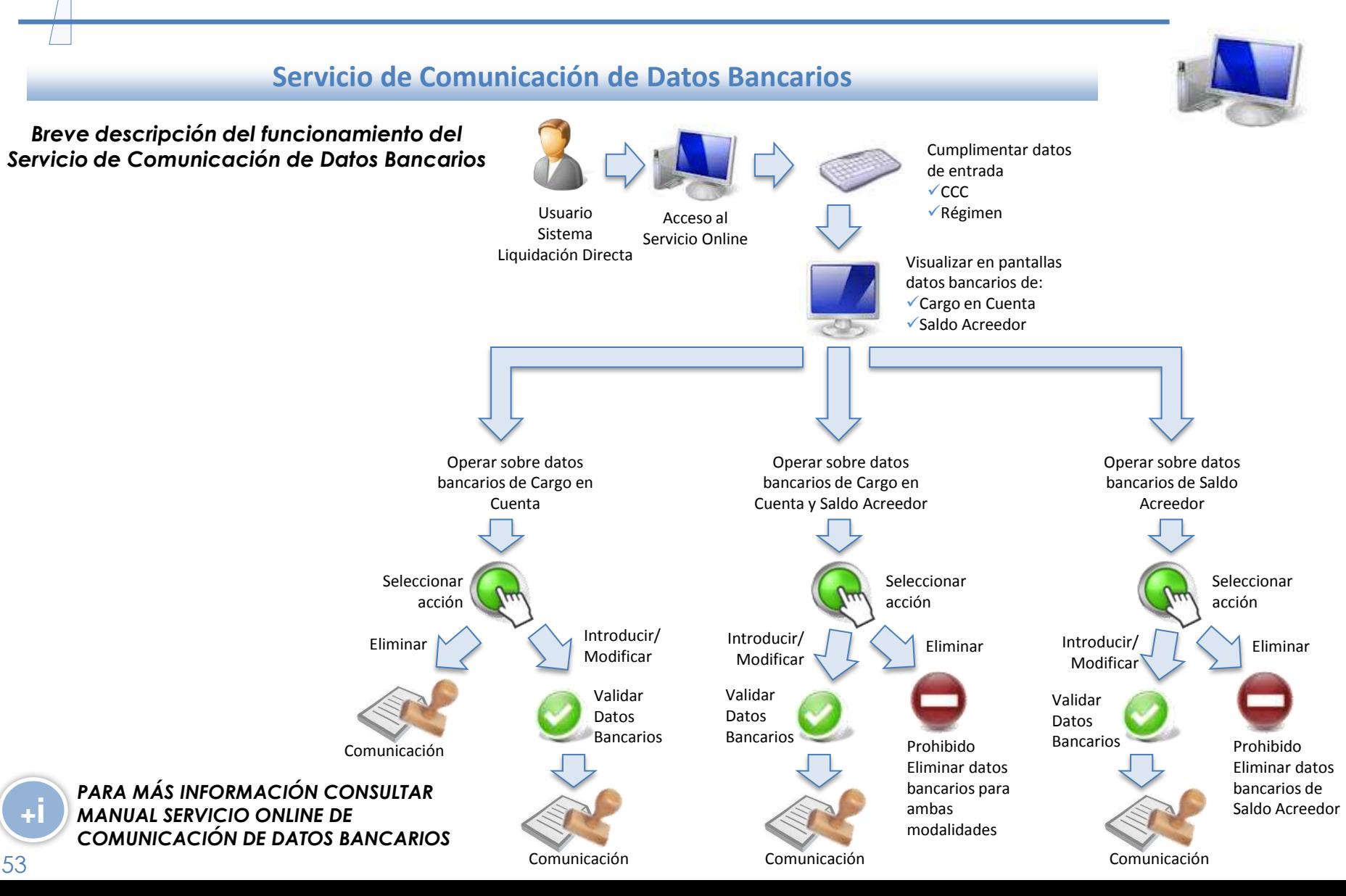

**5.3. Servicio de solicitud de cuota a cargo del trabajador**

#### **Servicio de Solicitud de Cuota a Cargo del Trabajador**

# La confirmación exige una decisión previa sobre el ingreso de la totalidad o la parcialidad de la cuota

# **Objetivo**

**Carácter**

**Liquidaciones**

**¿Cómo se obtiene el RCL de cuotas a cargo del trabajador?**

54

• Como la confirmación se hace por defecto sobre la cuota total, resulta necesario habilitar la posibilidad de obtener el RLC de cuotas a cargo de los trabajadores.

- Opcional, pero imprescindible para solicitar la cuota a cargo de los trabajadores.
- Única vía para solicitar la Cuota a Cargo de los Trabajadores.
- L00, L02, L03 y L13 en plazo.
- Solicitada por este servicio previamente, el usuario podrá obtener este recibo a través de:
	- Servicio de Confirmación.
	- Servicio de Solicitud de Recibos.

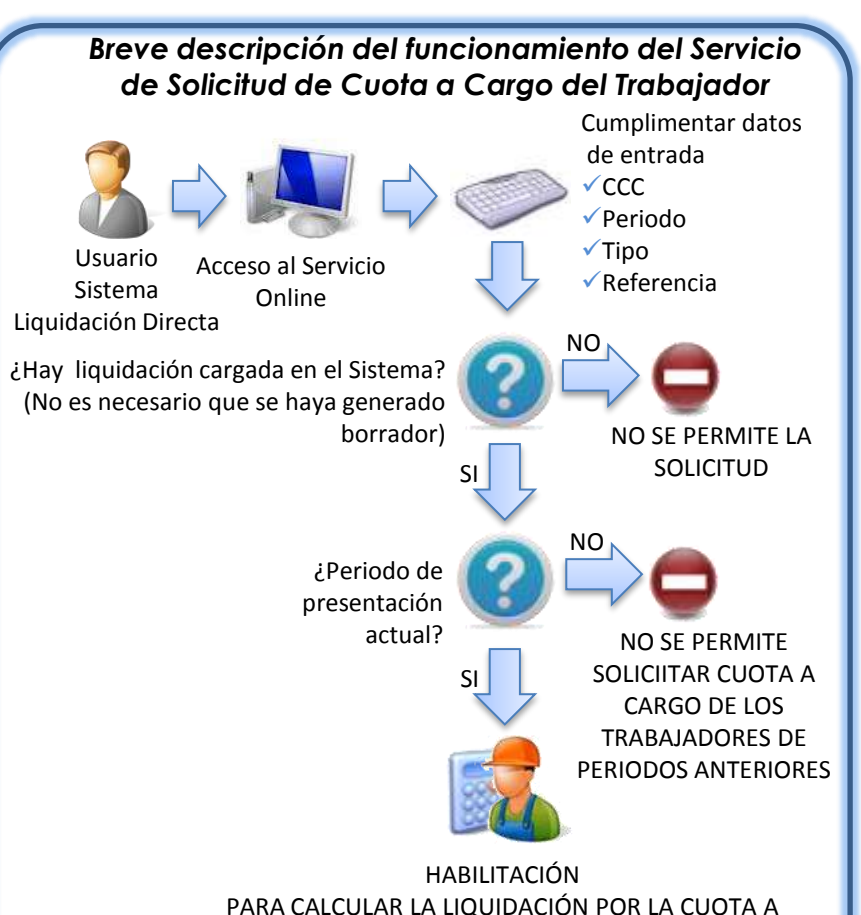

Liquidación Directa

CARGO DE LOS TRABAJADORES ACEPTADA

*NO DISPONIBLE POR EL MOMENTO EN LA FASE DE PRÁCTICAS*

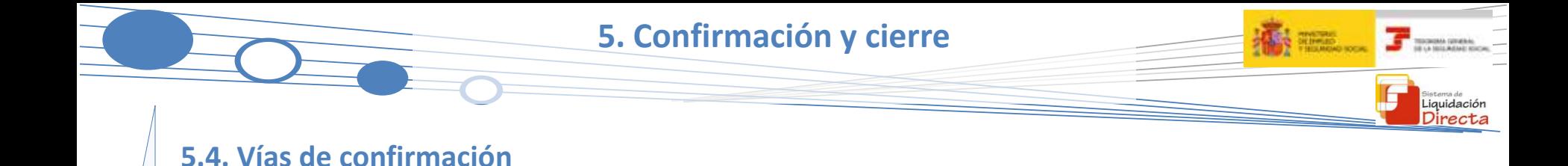

La confirmación se podrá realizar:

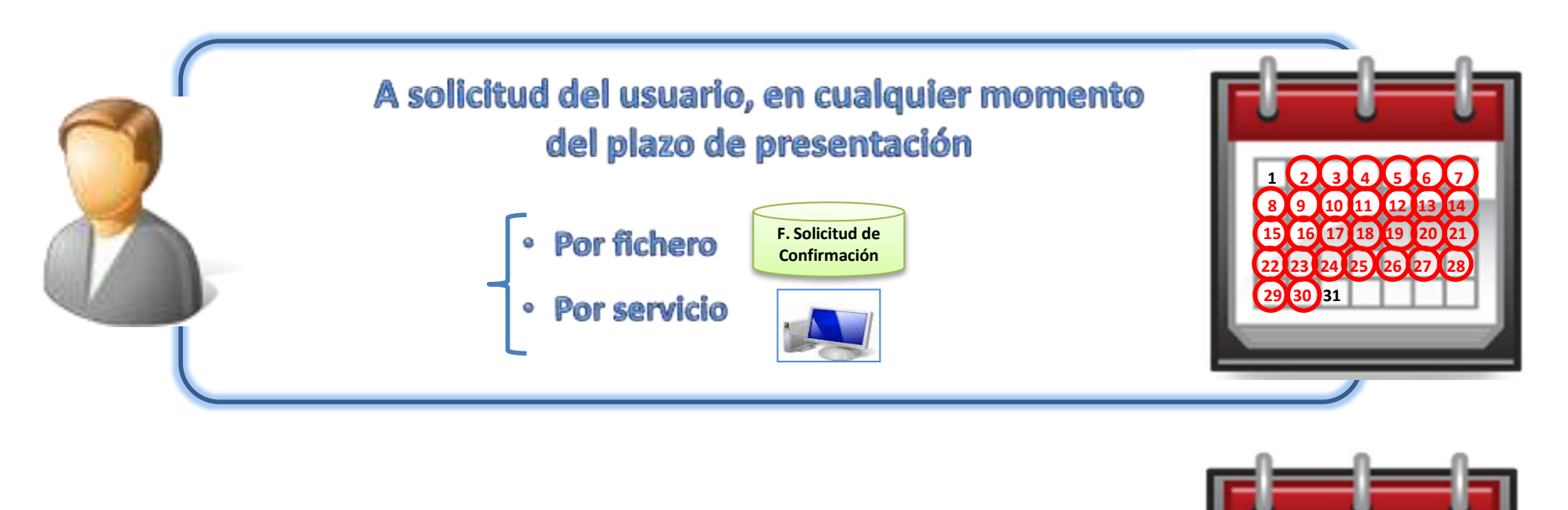

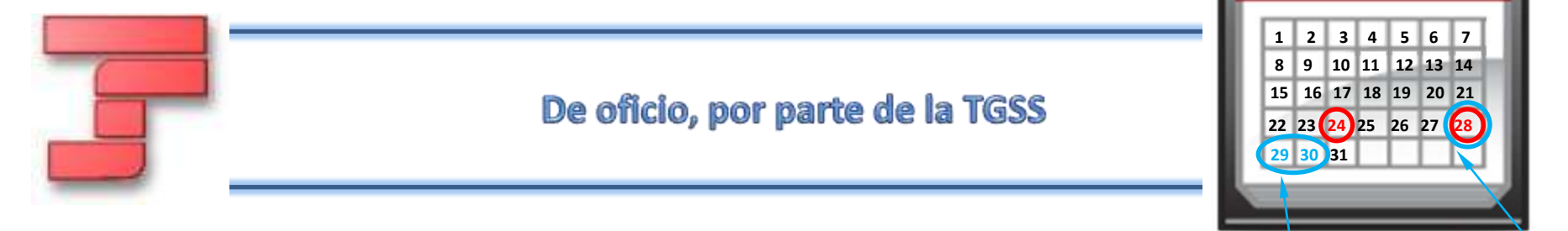

### **5.4. Vías de confirmación**

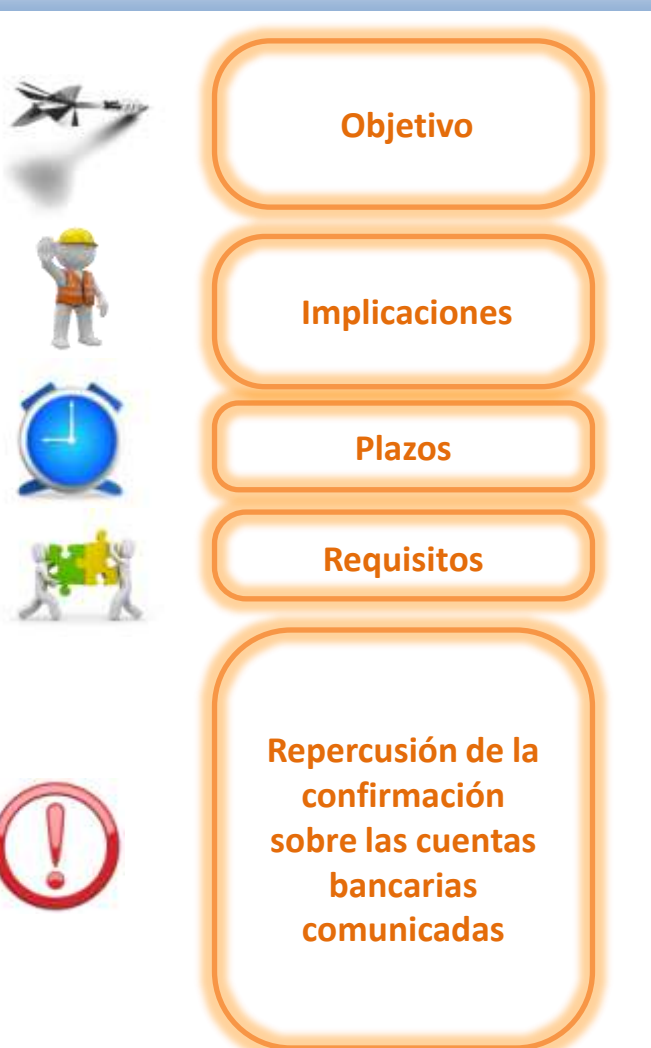

56

#### **Confirmación por parte del usuario**

- **Finalizar** el proceso de presentación de la liquidación
- Obtener los documentos definitivos asociados (RNT y RLC) que permitan el ingreso de las cuotas.
- La confirmación implica que la liquidación quede "cerrada", de forma que durante el mes de presentación no se realizarán sobre ella más actuaciones, salvo a instancia del usuario (anulación, rectificación).
- Entre el primer y el ultimo día del plazo de presentación.
- Existencia de una liquidación calculada.
- Que la liquidación a confirmar no se encuentre ya confirmada.
- **Cargo en cuenta**: Es imprescindible la confirmación para liquidaciones que se quieran tramitar con la Modalidad de Cargo en Cuenta.
- **Saldo Acreedor**:
	- o Sea confirmación de oficio o por el usuario, para tramitar el saldo acreedor se tomará la cuenta que tuviera vigente el último día del mes.
	- o No permitirá confirmar una liquidación acreedora a través del Servicio de Confirmación si no se dispone de cuenta bancaria para saldo acreedor.

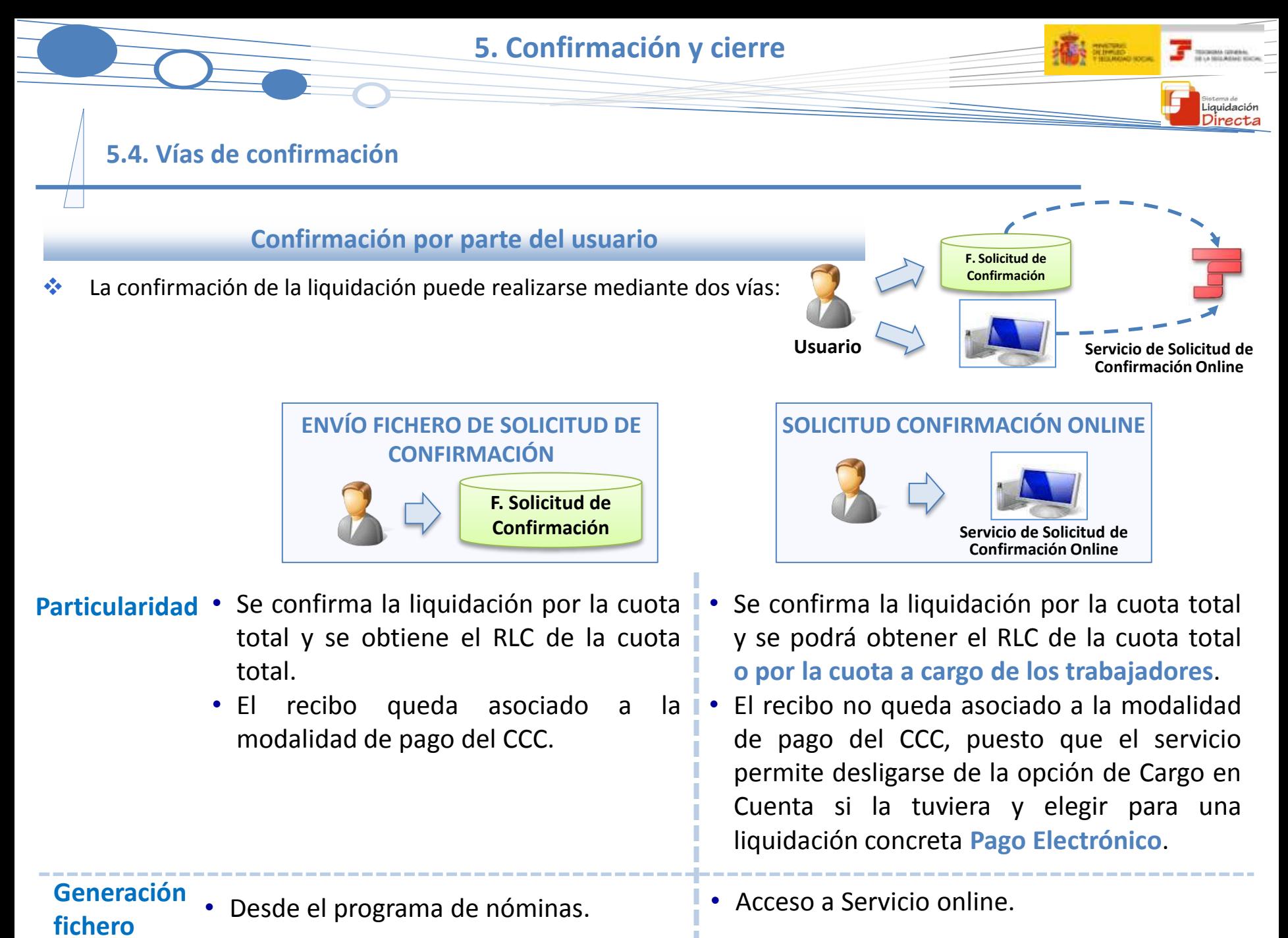

57

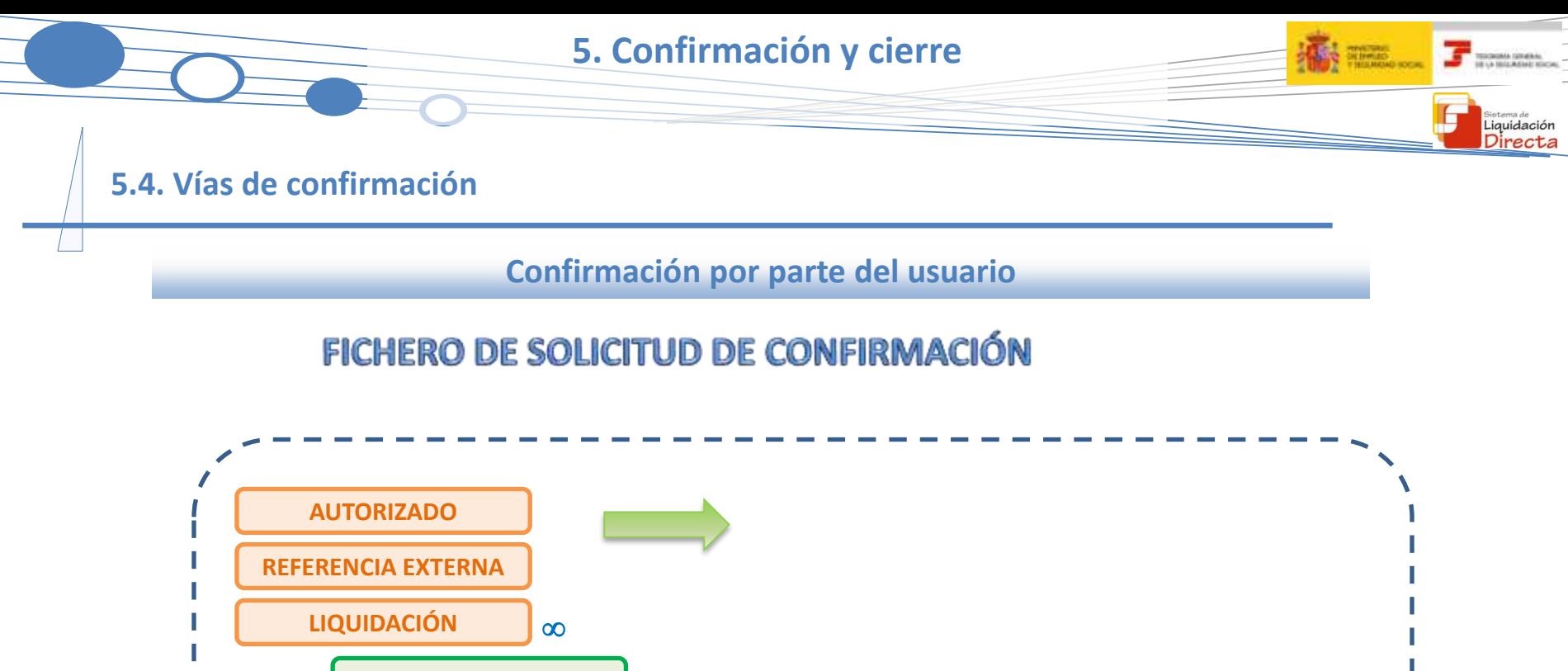

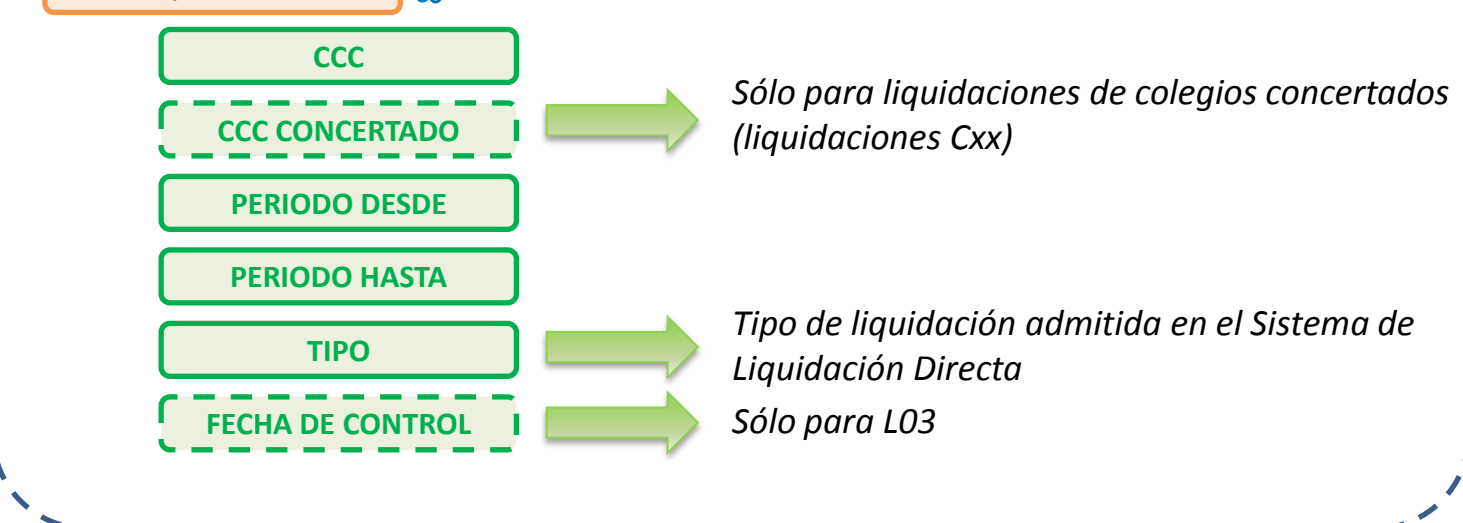

58

Liquidación Directa

### **5.4. Vías de confirmación**

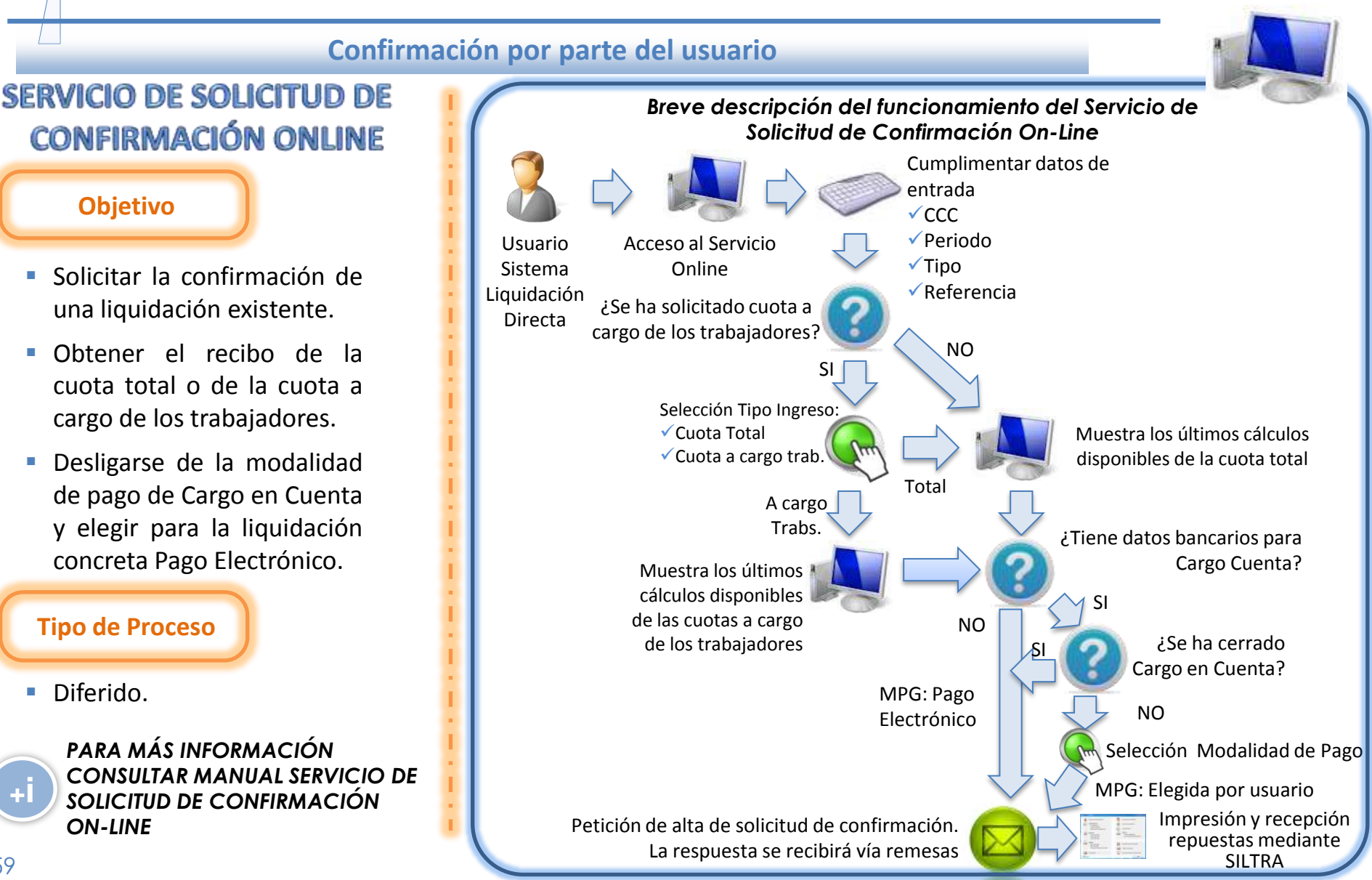

**[+](http://www.seg-social.es/prdi00/groups/public/documents/binario/196803.pdf)i**

**T BOOM** ONES

Liquidación

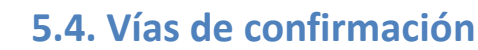

60

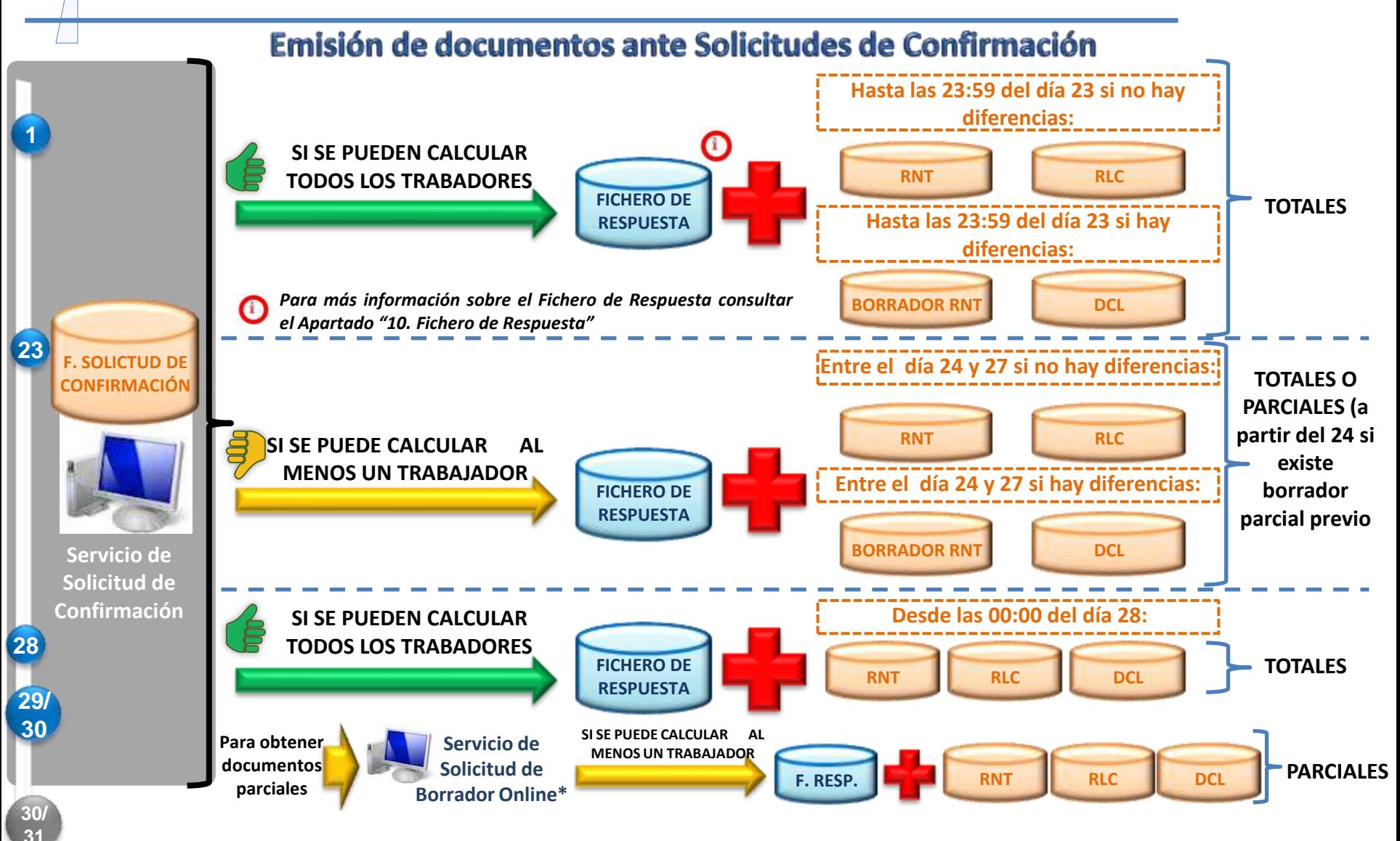

**\* El Servicio de Solicitud de Borrador Online sólo se puede utilizar hasta el penúltimo día del mes de presentación**

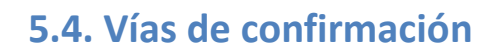

#### **Confirmaciones de oficio**

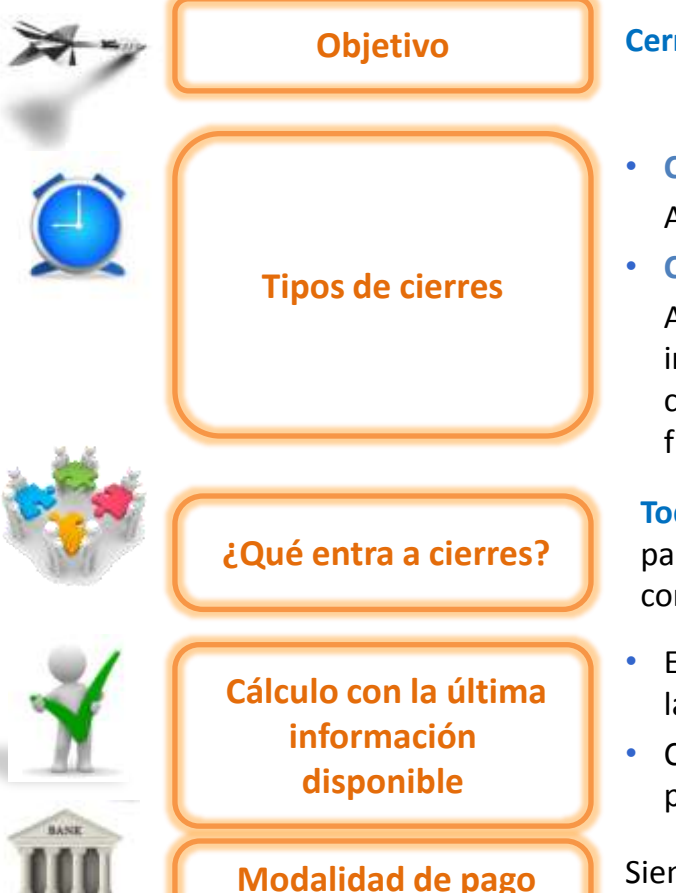

**Objetivo Cerrar liquidaciones que aún no hayan sido confirmadas** por los usuarios

- **Cierres masivos** los días 24 y 28 de cada mes: Afectan a las liquidaciones existentes que no se encuentran confirmadas.
- **Cierres automáticos** a partir del día 28 y hasta el penúltimo día del mes: A partir del día 28 dada la proximidad del final del plazo reglamentario de ingreso, no se generarán borradores ante nuevos envíos sino que se realizarán cierres automáticos siempre que se pueda calcular la liquidación total con la finalidad de asegurar poder emitir el RLC antes de que finalice el plazo.

Liquidación

**Todas las liquidaciones** existentes que aún no hayan sido confirmadas con las particularidades de tratamiento aplicable a cada uno de los procesos de confirmación.

- El sistema comprueba si existen **cambios** que deban ser tratados, recalculando la liquidación si procede.
- Consecuencia de este proceso puede haber liquidaciones cuyos cálculos puedan verse afectados respecto a los iniciales.

Siempre será por Pago Electrónico.

iquidación

**5.5. Momentos importantes del proceso de confirmación de la liquidación**

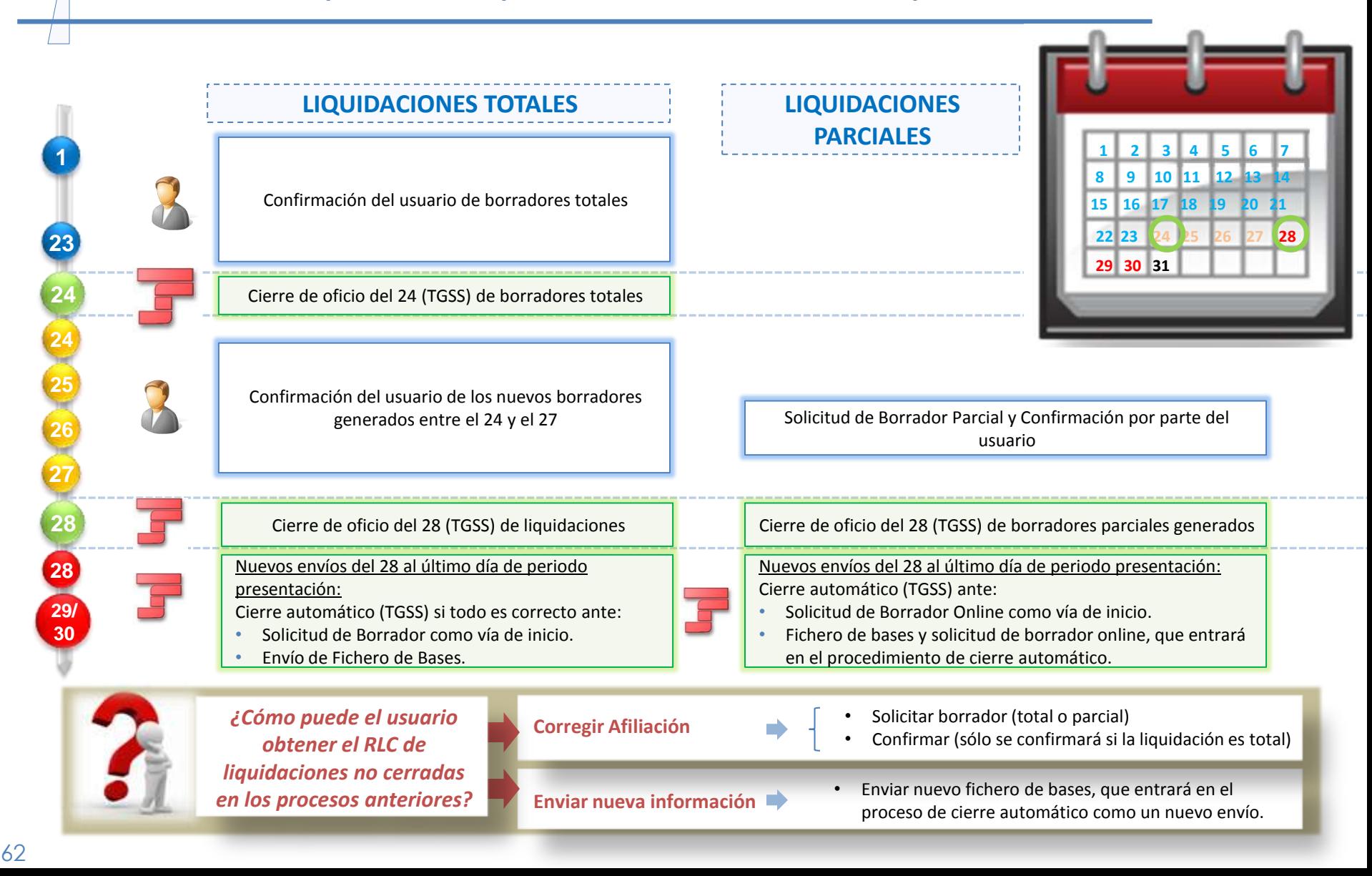

**5.6. Documentos que se obtienen tras la confirmación**

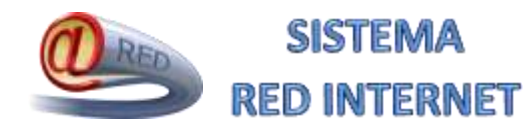

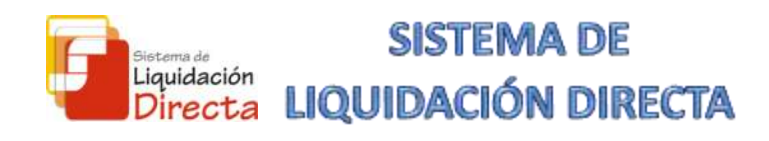

TC2 Relación Nominal de Trabajadores

Cierre de las modalidades de pago

- o Cargo en cuenta: cierre del 20.
- o Pago electrónico: 24, 28 o anticipado.
- o Saldo Acreedor: al cierre del periodo de presentación.
- o Saldo Cero: al cierre del periodo de presentación.

**Generación de RLC:** en el momento de la confirmación en todos los casos Las 4 modalidades de pago del RLC generado

serán

- o Pago Electrónico
- o Cargo en cuenta
- o Saldo Acreedor
- o Saldo Cero

**Bases**

**Recibos** 

**5.6. Documentos que se obtienen tras la confirmación**

#### **Relación Nominal de Trabajadores (RNT)**

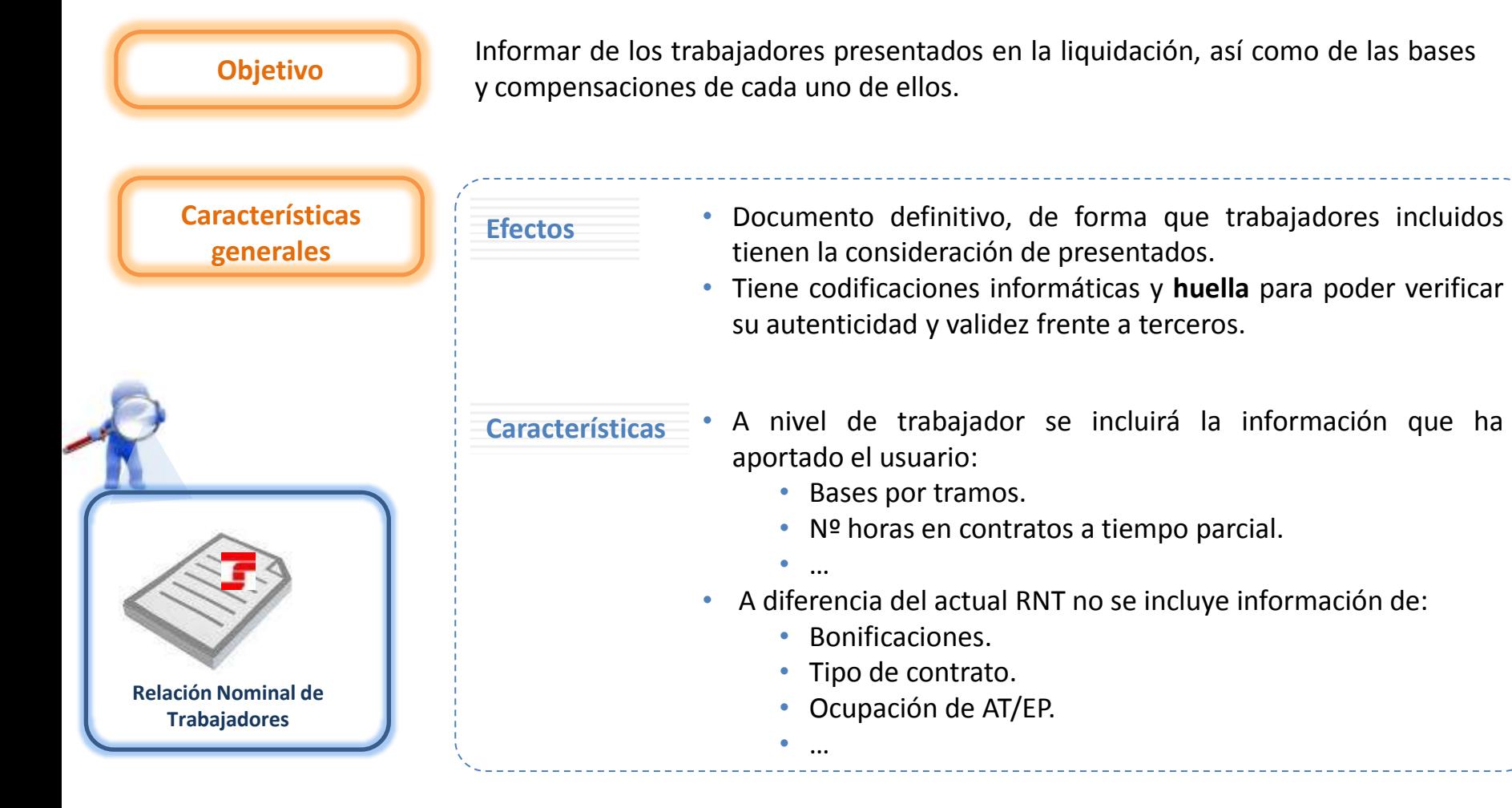

#### **5.6. Documentos que se obtienen tras la confirmación**

#### **Relación Nominal de Trabajadores (RNT)**

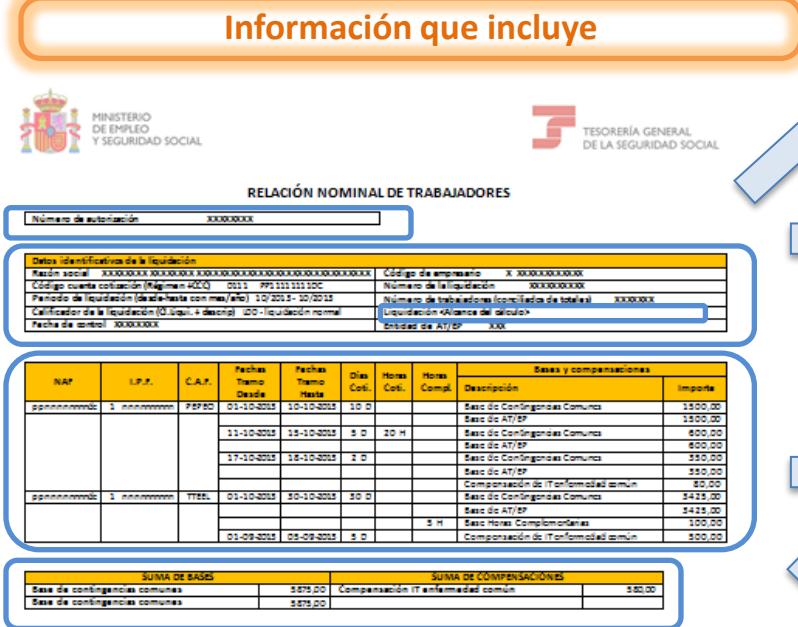

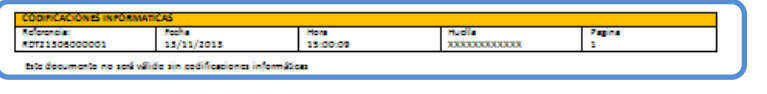

6

• Número de la autorización que transmite por el Sistema de Liquidación Directa

Liquidación

#### **Datos de la liquidación**

- Datos identificativos de la liquidación (Razón Social, CCC, periodo de liquidación, tipo de liquidación, Fecha de control, número de trabajadores, entidad de AT/EP)
- Número identificativo de la liquidación
- Alcance del cálculo: indica si el borrador de la liquidación es por la totalidad de los trabajadores o por la parcialidad de los mismos

#### **Datos del trabajador**

• Datos identificativos del trabajador (NAF, IPF y CAF)

**Datos de cada uno de los tramos del trabajador (datos aportados por los usuarios más días cotizados)**

- Bases
- Días cotizados
- Número de horas en contratos a tiempo parcial (horas cotizadas u complementarias si existen).
- Compensaciones si existen (no aparecen reducciones ni bonificaciones)
- Percepciones íntegras para el colectivo de artistas (0112).

#### **Datos totales**

- Sumatorio de bases
- Sumatorio de compensaciones

#### **Pie con codificaciones informáticas y huella**

**5.6. Documentos que se obtienen tras la confirmación**

#### **Recibo de Liquidación de Cotizaciones (RLC)**

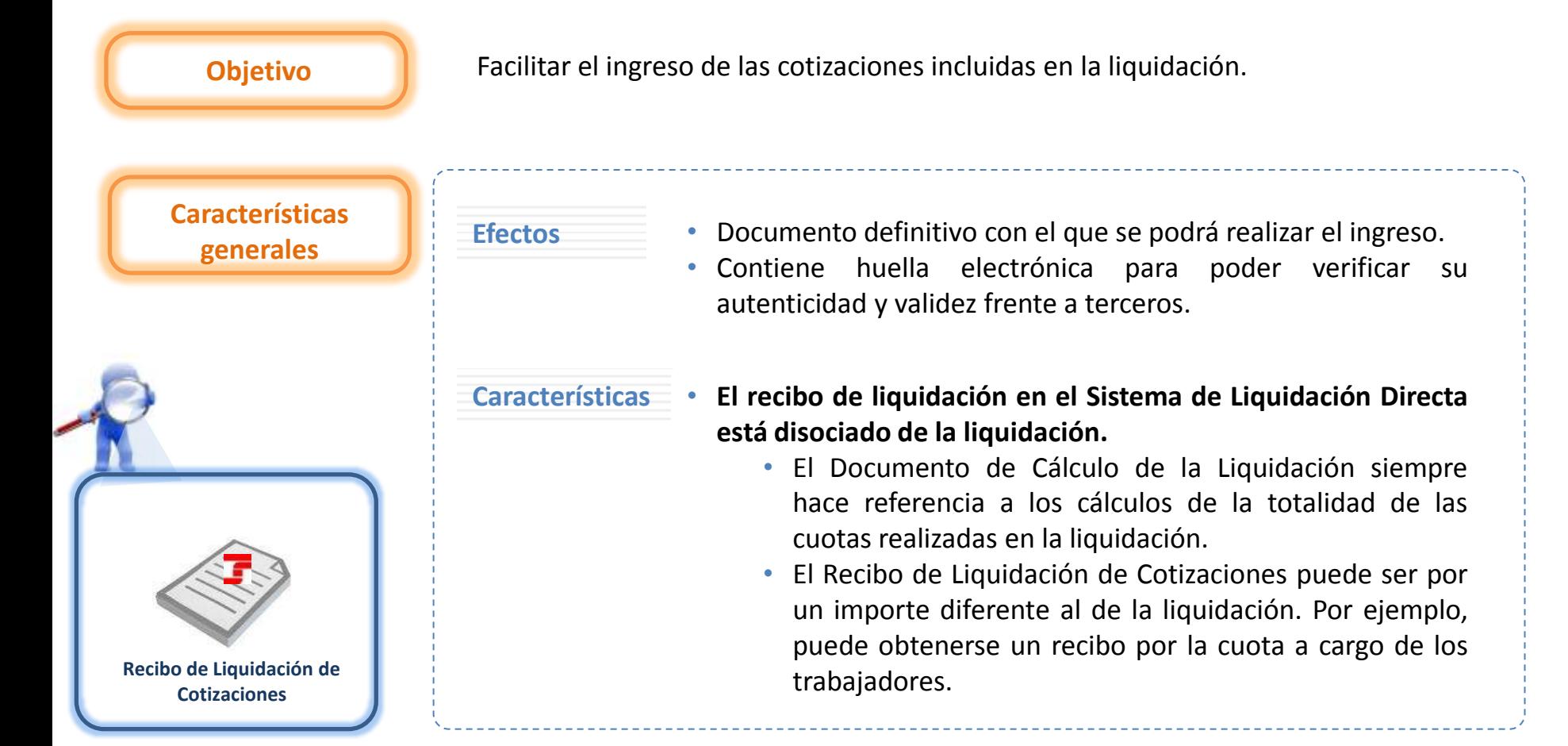

#### **5.6. Documentos que se obtienen tras la confirmación**

#### **Recibo de Liquidación de Cotizaciones (RLC)**

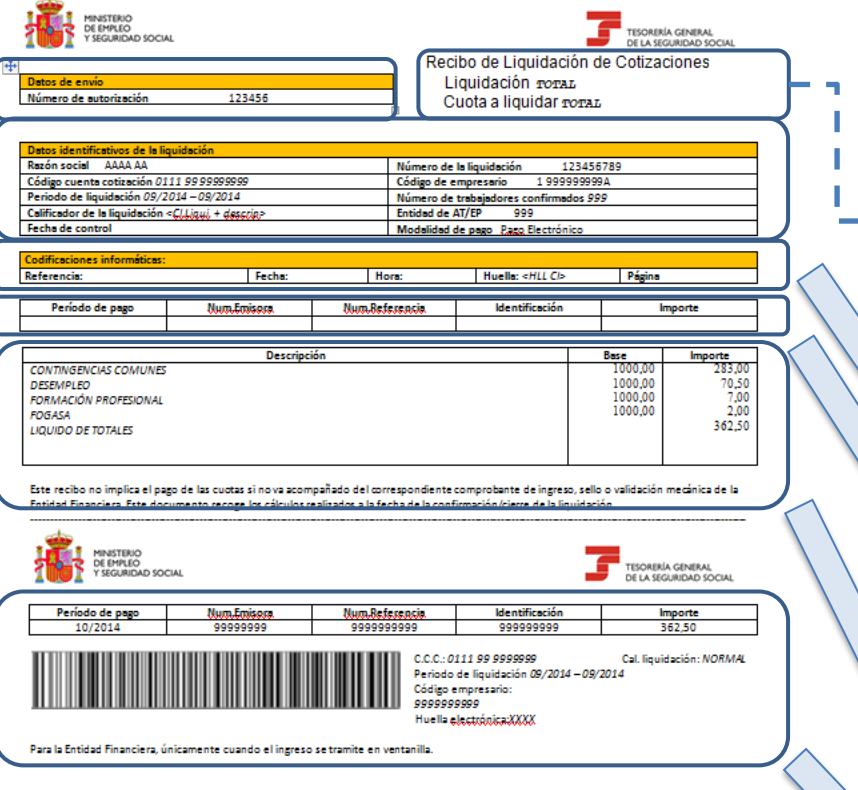

• Número de la autorización que transmite mediante el Sistema de Liquidación Directa

Liquidación

#### **Datos de la liquidación**

- Alcance del cálculo de la liquidación (total/parcial) y cuota
- a liquidar (total, a cargo de la empresa, a cargo del trabajador.
- Datos identificativos de la liquidación (Razón Social, CCC, periodo de liquidación, tipo de liquidación, Fecha de control, número de trabajadores, entidad de AT/EP, modalidad de pago).

• Número identificativo de la liquidación.

#### **Codificaciones informáticas**

Referencia, fecha, hora y huella

**Cabecera de Pago Electrónico (para esta modalidad de pago)**

- Periodo de pago
- Entidad emisora y de referencia
- **Identificación**
- **Importe**

#### **Cuerpo central del recibo**

- Descripción del concepto de cotización  $\rightarrow$  desglosado
- Cuantía de la base
- Importe

#### **Pie de página**

- Pie de página
- Código de barras para Pago Electrónico

#### **5.6. Documentos que se obtienen tras la confirmación**

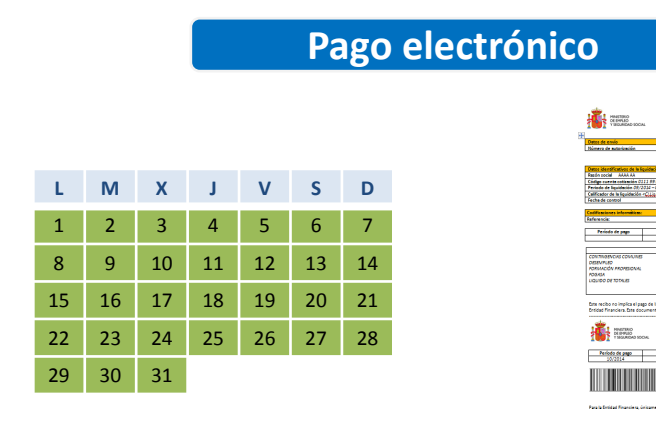

# **MODALIDADES DE PAGO DEL RLC**

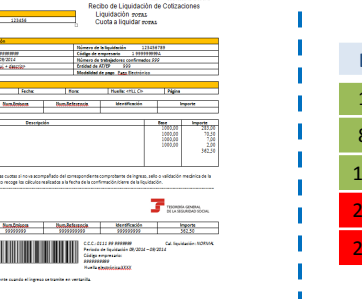

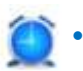

• Ingreso mediante **Recibo de Liquidación de Cotizaciones** emitido por la TGSS hasta el último día del mes.

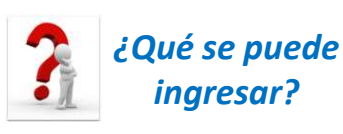

- Cuotas totales
- Cuotas cargo del trabajador.
- Cuotas a cargo de la empresa.
- Recibos por diferencias.

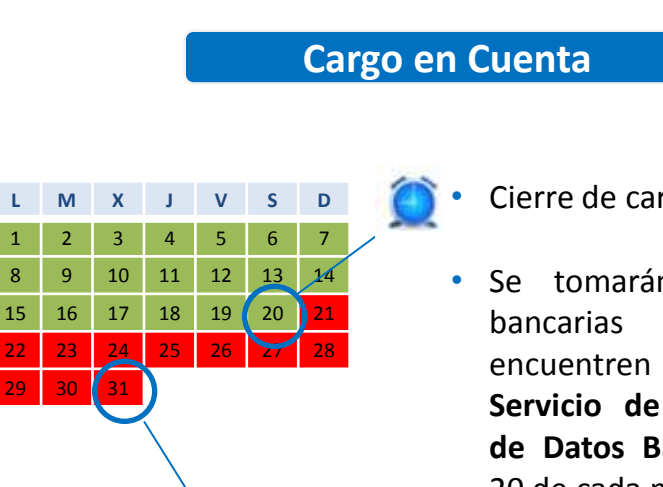

Cierre de cargo en cuenta.

Liquidación Directa

- Se tomarán las cuentas bancarias que se encuentren vigentes en el **Servicio de Comunicación de Datos Bancarios** el día 20 de cada mes.
- Envío del adeudo incluyendo los datos bancarios que tenía vigente el día 20 del mes, aunque con posterioridad los hubiera modificado o eliminado.

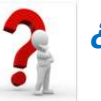

*ingresar?*

- Cuotas totales. *¿Qué se puede* 
	- Cuotas cargo del trabajador.

68

*Para más detalle ver Anexo II - Recibos*

#### **5.6. Documentos que se obtienen tras la confirmación**

# **MODALIDADES DE PAGO DEL RLC**

#### **Saldo Acreedor Saldo Cero**

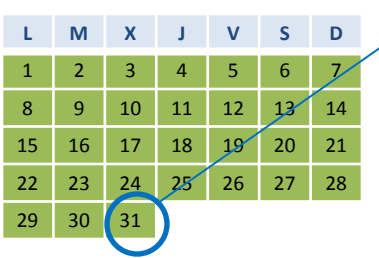

69

- El ingreso se realiza en la cuenta de saldo acreedor que esté anotada en el **Servicio de Comunicación de Datos Bancarios** el último día del mes.
- Si no existe cuenta bancaria se remite el saldo para su devolución por cheque.
- Pueden confirmarse liquidaciones parciales con saldo acreedor, existiendo trabajadores no presentados por los que existe obligación a cotizar.

**L M X J V S D** 2 3 4 5 6 7 9 10 11 12 13 14 16 17 18 19 20 21 23 24 25 26 27 28 29 30 31

• TGSS remite al usuario un recibo de liquidación como justificante de ingreso.

iquidació

• Pueden confirmarse liquidaciones parciales con saldo cero, existiendo trabajadores no presentados por los que existe obligación a cotizar

# **Índice**

# **SISTEMA DE LIQUIDACIÓN DIRECTA**

# **1. INTRODUCCIÓN**

- **2. PRESUPUESTOS DE PARTIDA EN EL NUEVO PROCEDIMIENTO DE INTERCAMBIO DE DATOS CON LOS USUARIOS**
- **3. ACTUACIONES PREVIAS A LA PRESENTACIÓN**
- **4. PRESENTACIÓN DE LIQUIDACIONES**
- **5. CONFIRMACIÓN Y CIERRE**
- **6. RECTIFICACIÓN**
- **7. INGRESO**
- **8. ANULACIÓN**
- **9. CONSULTA DE CÁLCULOS**
- **10. FICHERO DE RESPUESTA**
- **ANEXO I - CÓDIGOS**
- **ANEXO II - RECIBOS**

# **Índice**

# **6. RECTIFICACIÓN**

- **6.1. Rectificación**
- **6.2. Vías para la rectificación**
	- **6.2.1. Envío del fichero de bases con marca "R" de rectificación**
	- **6.2.2. Servicio de solicitud de rectificación de RNT**
- **6.4. Dinámica de la rectificación**
- **6.3. Efectos de la rectificación (tanto por fichero como por servicio)**

## **6.1. Rectificación**

**El Artículo 1 Apartado 4 de la Ley 34/2014 contempla la posibilidad de que el sujeto responsable, una vez practicada la liquidación, solicite su rectificación aportando datos distintos a los inicialmente transmitidos**

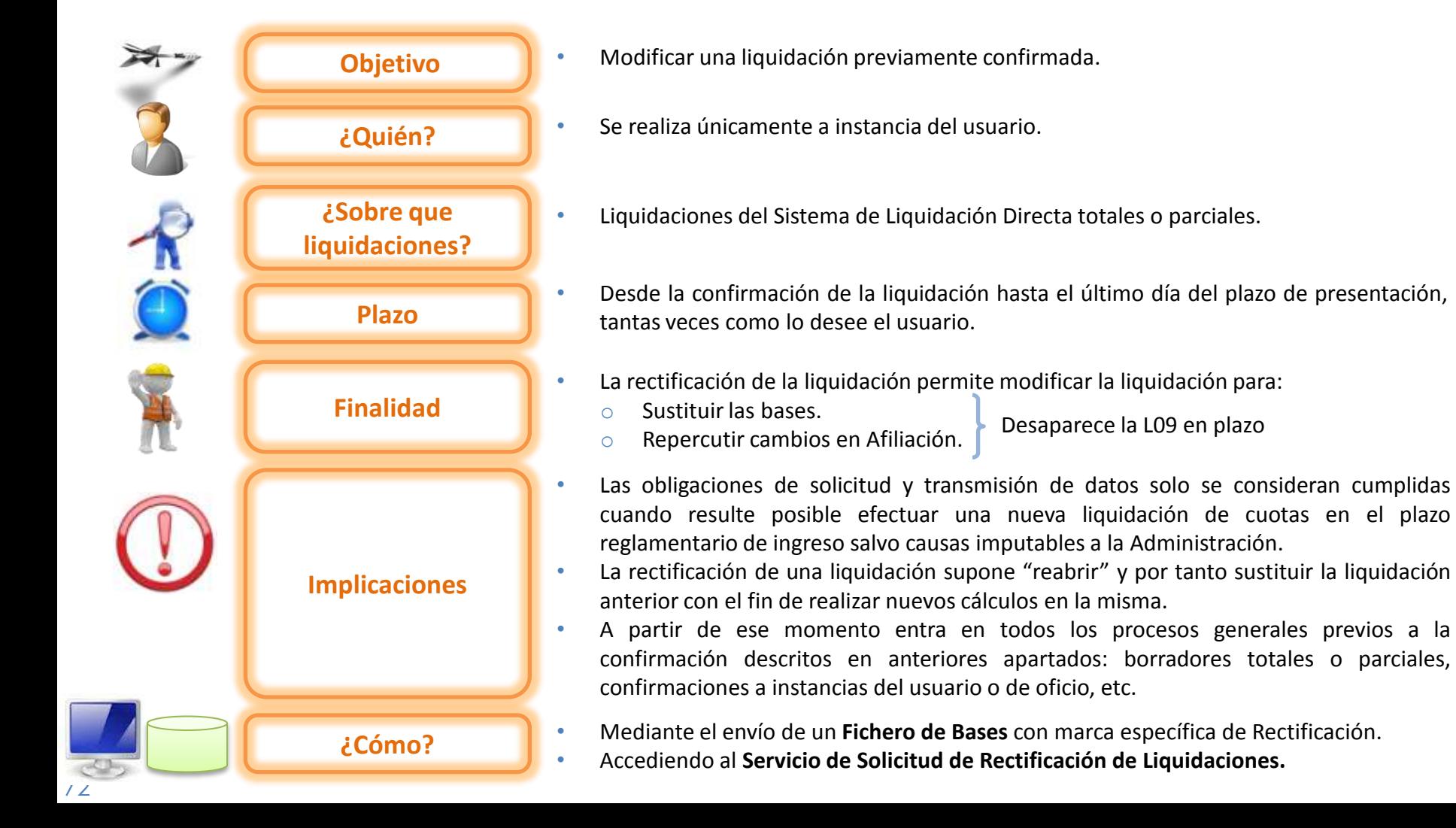
#### **6. Rectificación**

#### **6.2. Vías para la rectificación**

**ENVÍO UN NUEVO FICHERO DE BASES CON UNA MARCA ESPECÍFICA DE RECTIFICACIÓN**

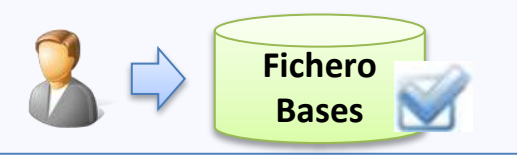

**Marca de Solicitud de Rectificación**

#### **ACCEDER AL SERVICIO DE RECTIFICACIÓN DE LIQUIDACIONES**

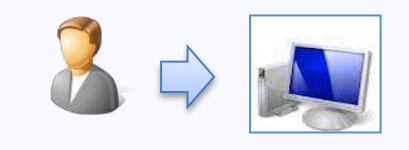

• **NO necesita comunicar nueva información**, pero sí que se recalcule la liquidación.

#### *Ejemplo:*

- o *Baja de uno de los trabajadores incluidos en la liquidación*
- o *Cambio de CNAE del CCC.*
- o *Anotación de una ocupación a un trabajador determinado.*
- Siempre. Si se han producido modificaciones en los trabajadores incluidos en la liquidación o modificaciones en las reglas de cálculo y no se exige nueva información al usuario.

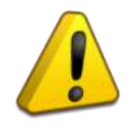

En ambos casos, la liquidación podrá pasar a estado "Calculada", en ese caso deberá confirmarse nuevamente.

**¿Cuándo procede?**

• **SI necesita comunicar nueva información** (bases y datos necesarios para el cálculo de la liquidación).

*Ejemplo:*

- o *Envío de un nuevo trabajador para incorporarlo a la liquidación.*
- o *Incremento de la base de un trabajador ya incluido.*

**¿Cuándo se permite?**

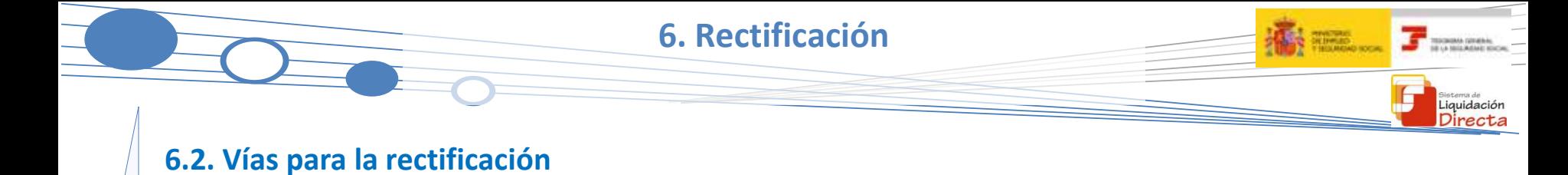

Envío del fichero de bases con marca "R" de rectificación

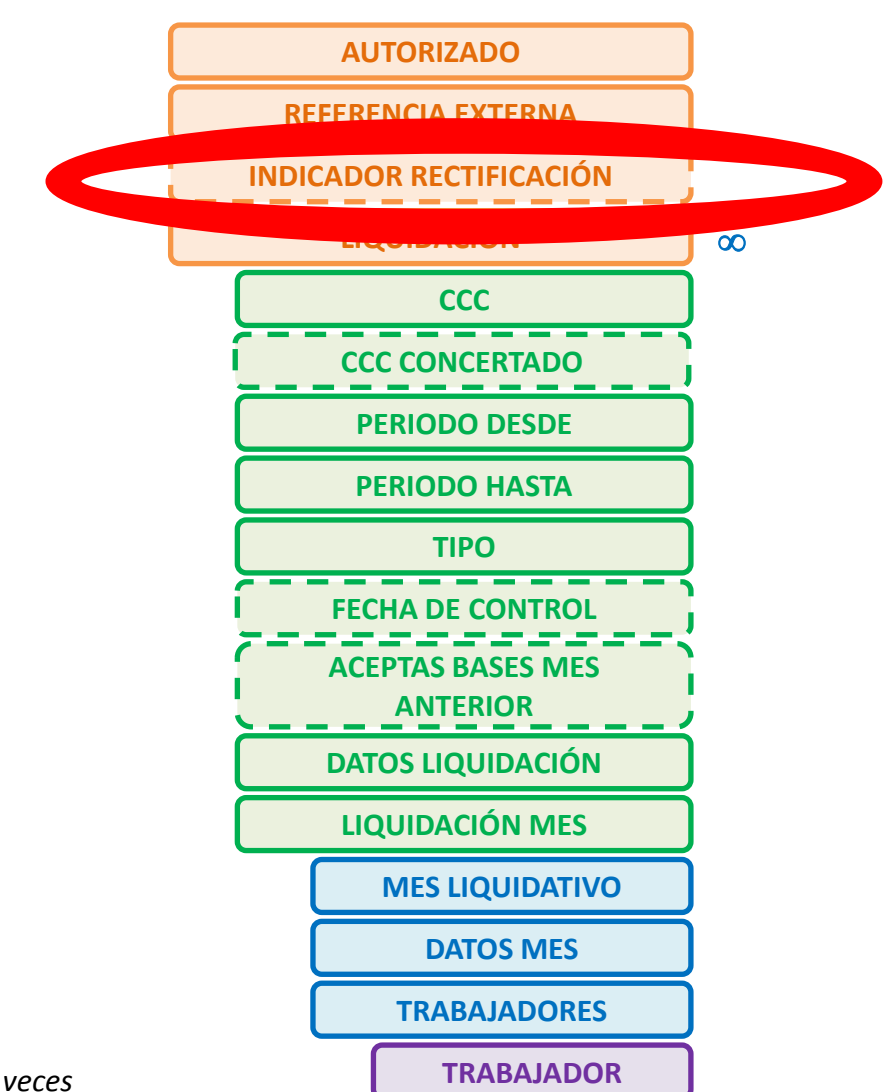

74 *Se puede repetir "n" veces*

#### **6. Rectificación**

#### **6.2. Vías para la rectificación**

#### Servicio de Solicitud de Rectificación de Liquidaciones

#### **Objetivo**

Permite solicitar la rectificación de una liquidación presentada y confirmada, en el mismo periodo de recaudación cuando existan cambios en Afiliación. En caso contrario se muestra un aviso al usuario indicándoles que no procede la rectificación de la liquidación.

#### **Tipo de proceso**

Diferido.

#### **Resultado**

- Si se puede calcular la totalidad de la liquidación, se generarán nuevos documentos.
- Si no se calcula la totalidad de la liquidación, el fichero de respuesta, informando de los errores que impiden el cálculo. El usuario deberá remitir los nuevos datos mediante fichero.

#### **Ventajas**

Permite al usuario solicitar la rectificación de una liquidación sin necesidad de remitir un fichero de bases vía remesas.

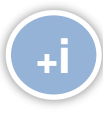

*PARA MÁS INFORMACIÓN CONSULTAR MANUAL SERVICIO DE SOLICITUD DE RECTIFICACIÓN DE LIQUIDACIONES*

#### *Breve descripción del funcionamiento del Servicio de Solicitud de Rectificación de Liquidaciones*

Liquidación Directa

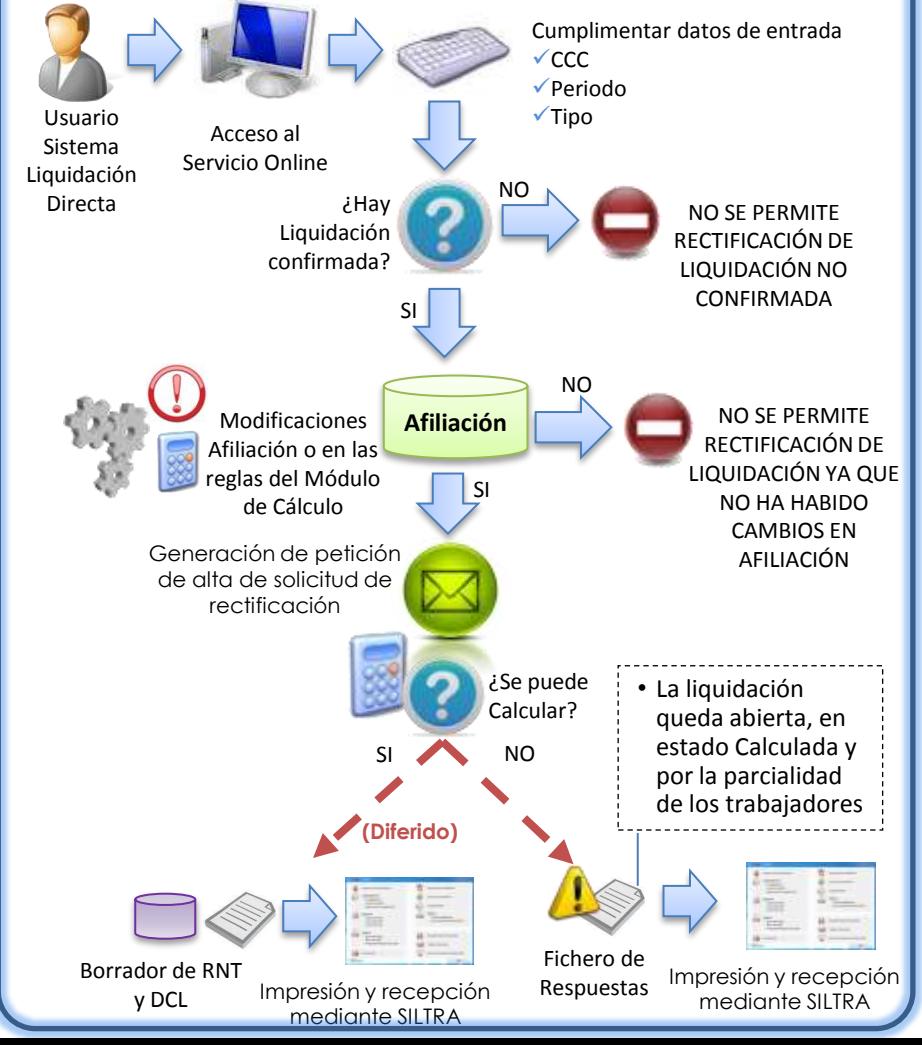

**6. Rectificación**

**6.3. Efectos de la rectificación (tanto por fichero como por servicio)**

#### Efectos de la Rectificación

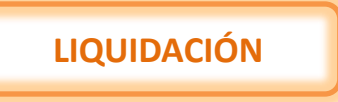

**LIQUIDACIÓN** • Supone una reconsideración de la liquidación, que da lugar a la sustitución de la liquidación anterior con la consiguiente repercusión en cuanto a los efectos de presentación a nivel de trabajador.

Liquidación

• Trabajadores que en la liquidación confirmada (e incluso ingresada) estaban calculados pueden dejar de estar calculados y viceversa:

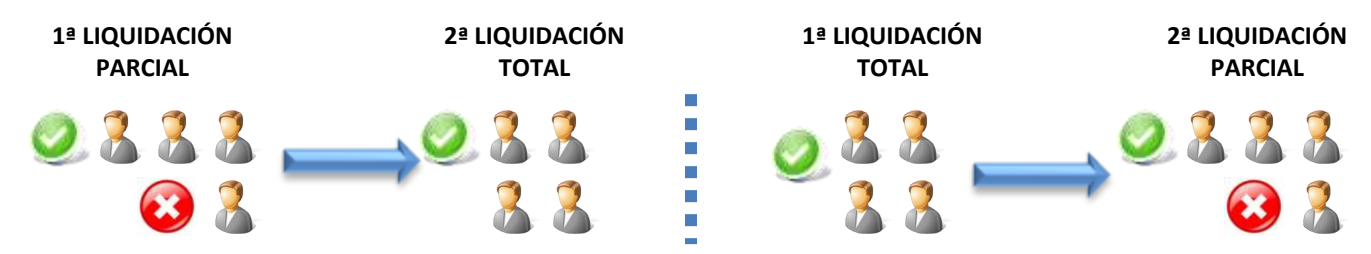

**TRABAJADORES CALCULADOS**

**PARTICULARIDADES**

- No se mantiene la solicitud de borrador parcial realizada sobre la primera liquidación.
- Se mantiene la solicitud de la cuota a cargo de los trabajadores efectuada sobre la primera liquidación.

**6.3. Efectos de la rectificación (tanto por fichero como por servicio)**

#### Efectos de la Rectificación

- Realizada la rectificación de una liquidación, se llevarán a cabo las siguientes actuaciones respecto de los documentos de la liquidación **anterior**:
	- o RNT: el fichero con los datos de la RNT anterior se anulará.
	- o RLC: los recibos no se anulan salvo si el recibo es de Cargo en cuenta y es hasta el día 20, saldo acreedor o saldo cero.
	- o Los ingresos correspondientes a recibos de la liquidación anterior tendrán consideración de "ingresos a cuenta".
- La liquidación rectificada será objeto del mismo tratamiento que cualquier liquidación presentada.
- En el caso que por las fechas de solicitud de rectificación se hayan generado documentos borradores en lugar de documentos definitivos, será necesaria la **confirmación** de la **nueva** liquidación.
- Asimismo, estas "nuevas liquidaciones" también serán objeto de solicitud de **borrador parcial** siempre que se realice la correspondiente solicitud de borrador a partir del día 24 mediante el Servicio de Solicitud de Borrador On-Line.
- Se podrán obtener los **recibos por diferencias** para completar el ingreso de la liquidación rectificada, solicitándolo mediante el Servicio de Obtención de Recibos.

#### **RECIBOS Y DOCUMENTOS**

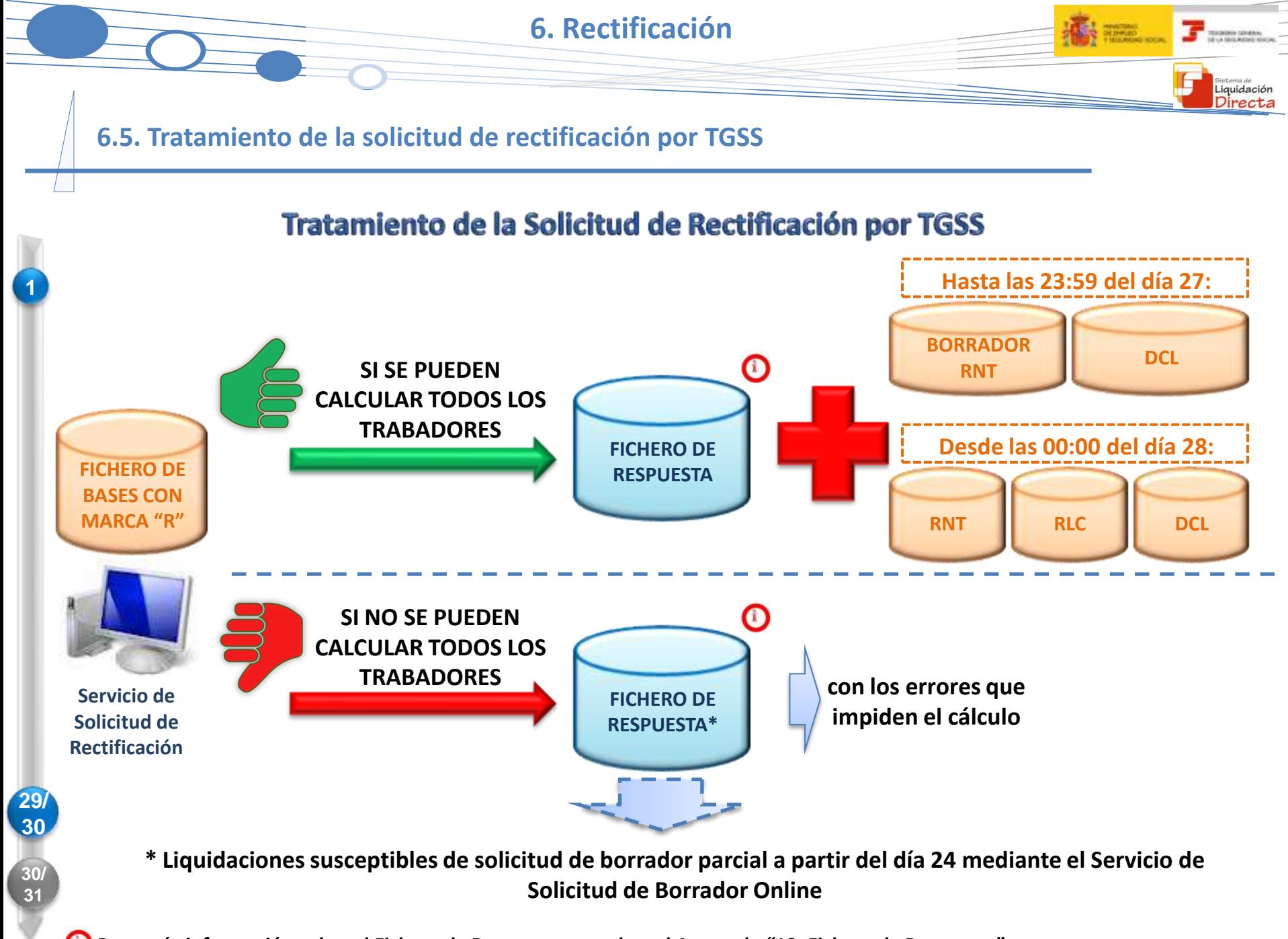

*Para más información sobre el Fichero de Respuesta consultar el Apartado "10. Fichero de Respuesta"*

78

## **SISTEMA DE LIQUIDACIÓN DIRECTA**

#### **1. INTRODUCCIÓN**

- **2. PRESUPUESTOS DE PARTIDA EN EL NUEVO PROCEDIMIENTO DE INTERCAMBIO DE DATOS CON LOS USUARIOS**
- **3. ACTUACIONES PREVIAS A LA PRESENTACIÓN**
- **4. PRESENTACIÓN DE LIQUIDACIONES**
- **5. CONFIRMACIÓN Y CIERRE**
- **6. RECTIFICACIÓN**

#### **7. INGRESO**

- **8. ANULACIÓN**
- **9. CONSULTA DE CÁLCULOS**
- **10. FICHERO DE RESPUESTA**
- **ANEXO I - CÓDIGOS**
- **ANEXO II - RECIBOS**

**7. INGRESO**

- **7.1. Funcionalidades respecto al ingreso**
- **7.2. Servicio de cambio de modalidad de pago**
- **7.3. Servicio de obtención de recibos**
- **7.4. Servicio de obtención de duplicados de RNT y RLC**

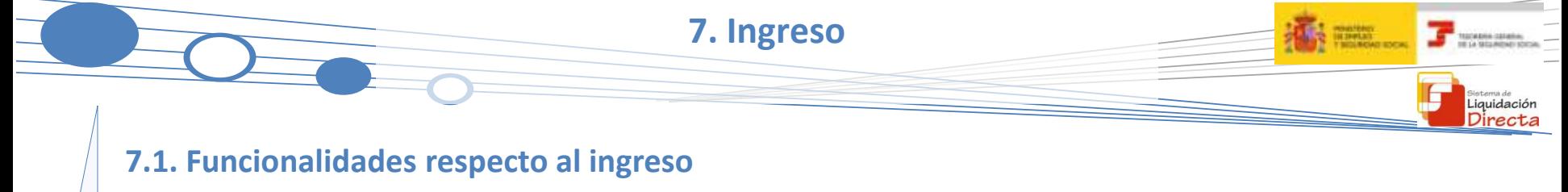

**Se permiten las modalidades de pago de Cargo en Cuenta, Pago Electrónico, Saldo cero y el trámite de Saldos Acreedores con las siguientes novedades:**

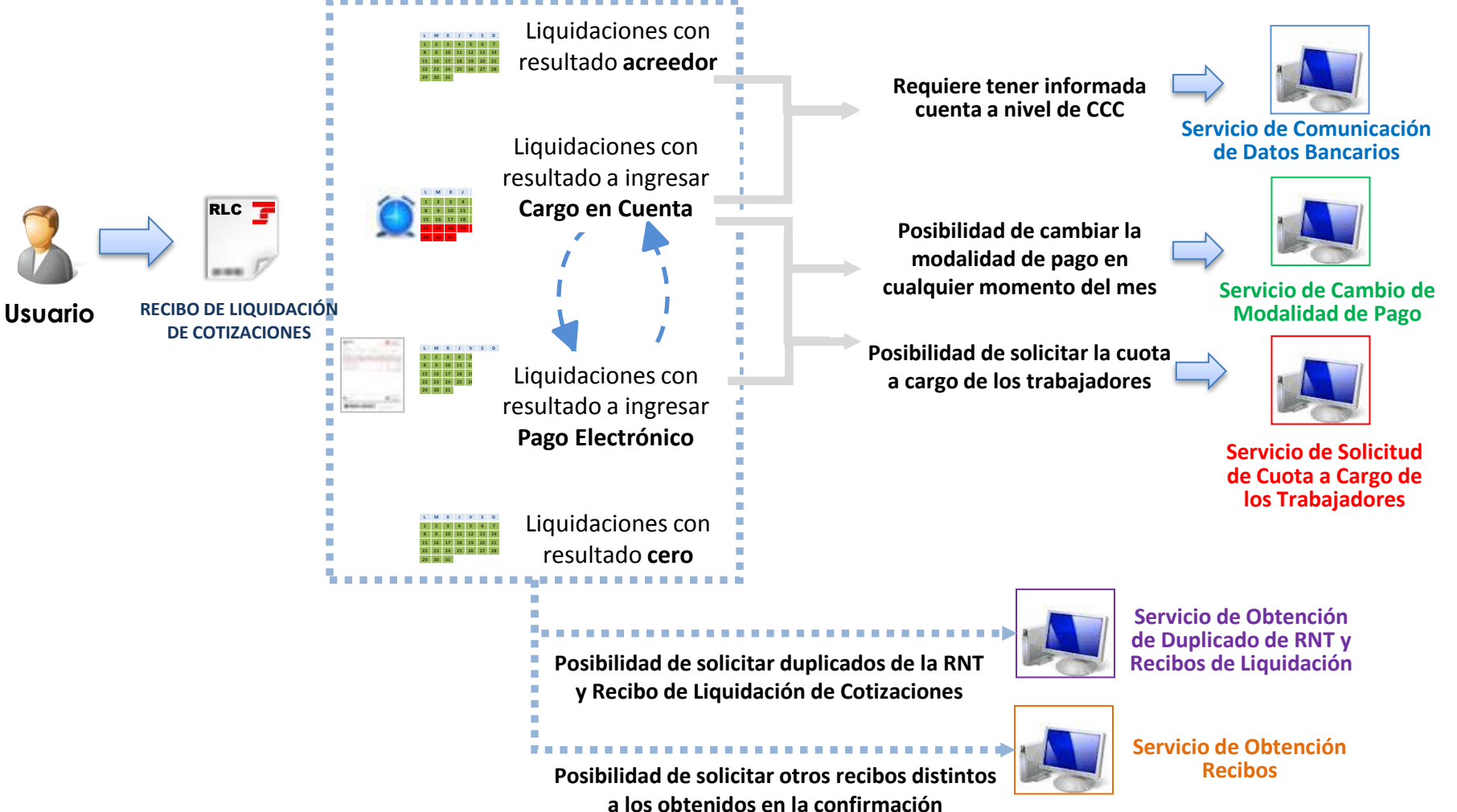

**7. Ingreso**

#### **7.2. Servicio de cambio de modalidad de pago**

#### SERVICIO DE CAMBIO DE MODALIDAD DE PAGO

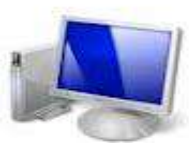

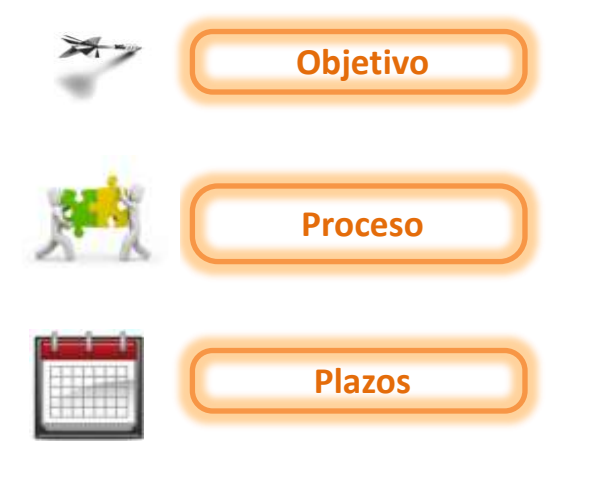

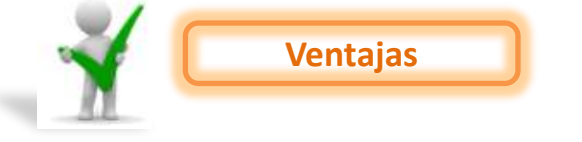

Ante liquidaciones cerradas, permite cambiar la modalidad de pago de cargo en cuenta a pago electrónico y viceversa, y obtener el nuevo recibo de liquidación.

- Online.
- Los cálculos de la liquidación permanecen invariables, actúa sobre los recibos no sobre la liquidación.
- **Plazos** El cambio de **Cargo en Cuenta <sup>a</sup> Pago Electrónico** se permite <sup>a</sup> lo largo de todo el mes con independencia de que el cargo en cuenta esté cerrado. Realizada esta acción, el usuario obtendrá un recibo de Pago Electrónico.
	- El cambio de **Pago Electrónico a Cargo en Cuenta** se permite únicamente hasta la fecha de cierre del Cargo en Cuenta. El sistema validará si el usuario tiene cuenta bancaria informada, y si ésta es válida. El recibo de la liquidación se emitirá a la cuenta bancaria informada.
- **Ventajas** Simplifica la gestión respecto a RED Internet al evitar tener que enviar un nuevo fichero de bases para cambiar la modalidad de pago.
	- Dado que se puede modificar la modalidad de pago Cargo en Cuenta estando cerrada, constituye una alternativa para el ingreso de cuotas dentro de plazo ante casos de impagados de cargo en cuenta por no domiciliación o insuficiencia de saldo en el momento de cargo en cuenta.

**7.2. Servicio de cambio de modalidad de pago**

#### SERVICIO DE CAMBIO DE MODALIDAD DE PAGO

**7. Ingreso**

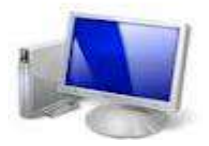

 $\begin{array}{|c|c|}\hline \textbf{F} & \text{mean area}\\ \hline \textbf{F} & \text{mean area}\\ \hline \end{array}$ 

Liquidación Directa

#### *Breve descripción del funcionamiento del Servicio de Cambio de Modalidad de Pago*

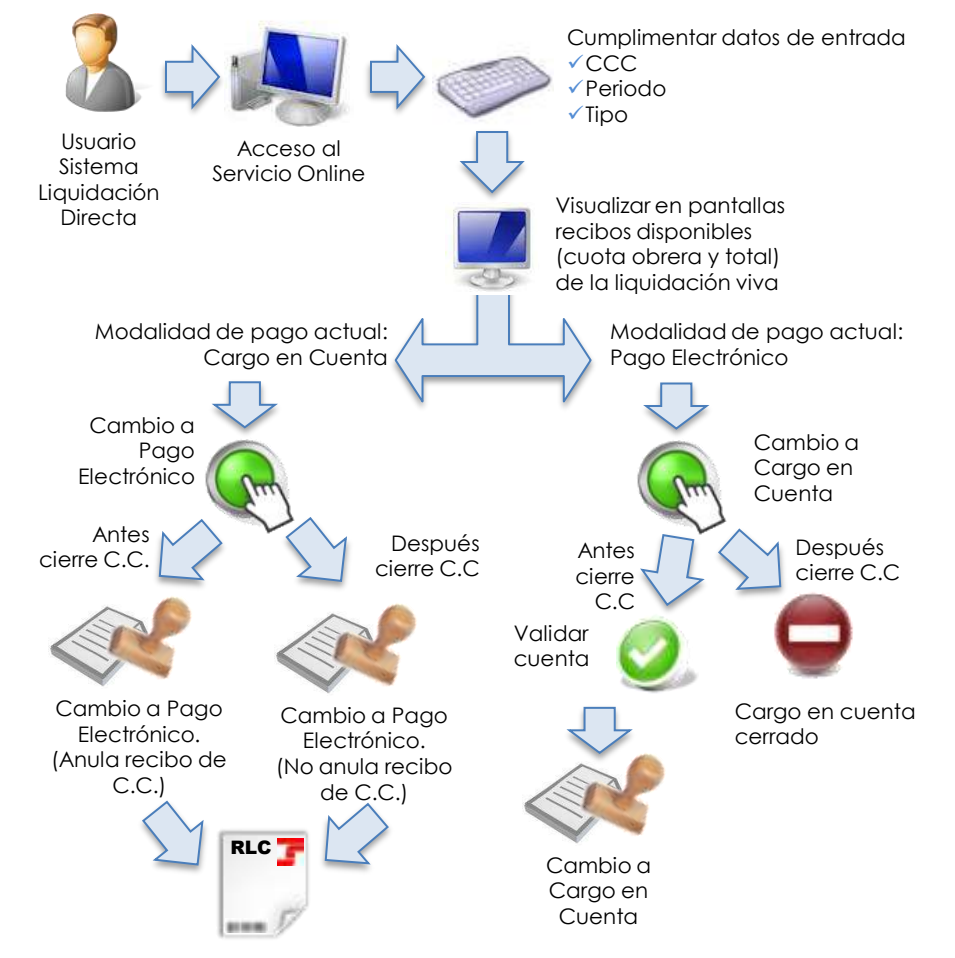

*NO DISPONIBLE POR EL MOMENTO EN LA FASE DE PRÁCTICAS*

83

#### **7.3. Servicio de obtención de recibos**

#### **SERVICIO DE OBTENCIÓN DE RECIBOS**

- Obtener los **Recibos de Liquidación de Cotizaciones con diferente tipo de ingreso**, al que se ha obtenido en el momento de confirmar la liquidación.
- **Ante** rectificaciones, obtener el **Recibo por Diferencias** entre la nueva liquidación y la liquidación anterior.
- Online.
- No implica el recálculo de la liquidación, actúa sobre recibos no sobre la liquidación.

*NO DISPONIBLE POR EL MOMENTO EN LA FASE DE PRÁCTICAS*

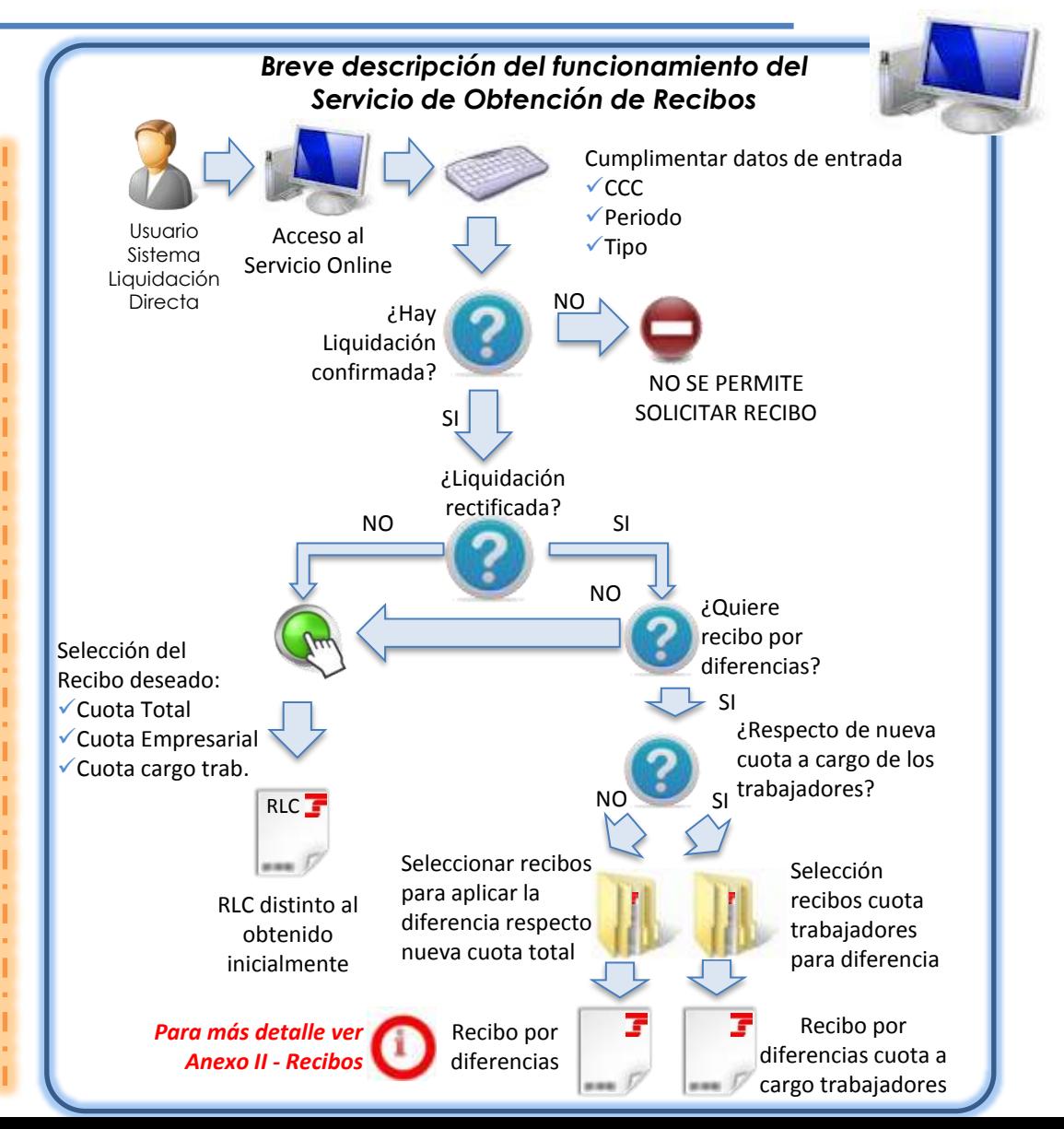

Liquidación Directa

**Objetivo**

**Proceso**

**7.4. Servicio de obtención de duplicados de RNT y RLC**

#### SERVICIO DE OBTENCIÓN DE DUPLICADOS DE RNT Y RLC

**7. Ingreso**

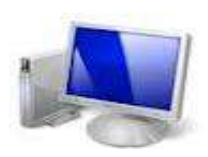

iquidació

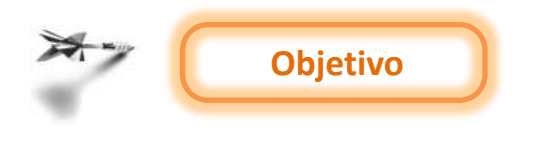

Obtención de forma online duplicados de:

- **RNT**: duplicado del último RNT de la liquidación
- **RLC**: todos los asociados a la liquidación, incluso los correspondientes a una liquidación rectificada. Finalizado el periodo de recaudación, estos duplicados de RLC se generan con una marca de agua y no son válidos para efectuar el pago en las entidades financieras.

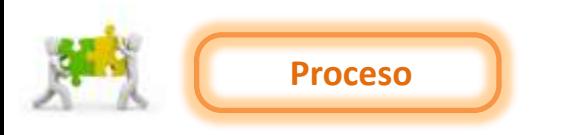

- Online.
- No implica recálculo de la liquidación, actúa sobre los recibos no sobre la liquidación.

**7. Ingreso**  $\begin{array}{|c|c|}\hline \textbf{F} & \text{mean area}\\ \hline \textbf{F} & \text{mean area}\\ \hline \end{array}$ Liquidación Directa **7.4. Servicio de obtención de duplicados de RNT y RLC** SERVICIO DE OBTENCIÓN DE DUPLICADOS DE RNT Y RLC *Breve descripción del funcionamiento del Servicio de Obtención de Duplicados de RNT y RLC* Cumplimentar datos de entrada CCC Periodo Acceso al Servicio  $\Box$   $\Box$ Usuario Sistema Online Liquidación Directa NO ¿Hay liquidación? NO EXISTE LIQUIDACIÓN SI Visualiza RNT y NO Visualiza RNT y RLC existentes Recibos de Liquidación Existentes ¿Periodo de presentación actual? Seleccionar Seleccionar acción acción

**RLC** 

was P

**RNT** 

Reenvío del RNT

Impresión y recepción mediante SILTRA

Obtención online duplicado de RLC que permite el ingreso

86

**RLC DUPLI** Obtención online RLC con marca de agua que no permite el ingreso

**RNT** 

Reenvío del RNT

Impresión y recepción mediante SILTRA

## **SISTEMA DE LIQUIDACIÓN DIRECTA**

#### **1. INTRODUCCIÓN**

- **2. PRESUPUESTOS DE PARTIDA EN EL NUEVO PROCEDIMIENTO DE INTERCAMBIO DE DATOS CON LOS USUARIOS**
- **3. ACTUACIONES PREVIAS A LA PRESENTACIÓN**
- **4. PRESENTACIÓN DE LIQUIDACIONES**
- **5. CONFIRMACIÓN Y CIERRE**
- **6. RECTIFICACIÓN**
- **7. INGRESO**

### **8. ANULACIÓN**

- **9. CONSULTA DE CÁLCULOS**
- **10. FICHERO DE RESPUESTA**
- **ANEXO I - CÓDIGOS**
- **ANEXO II - RECIBOS**

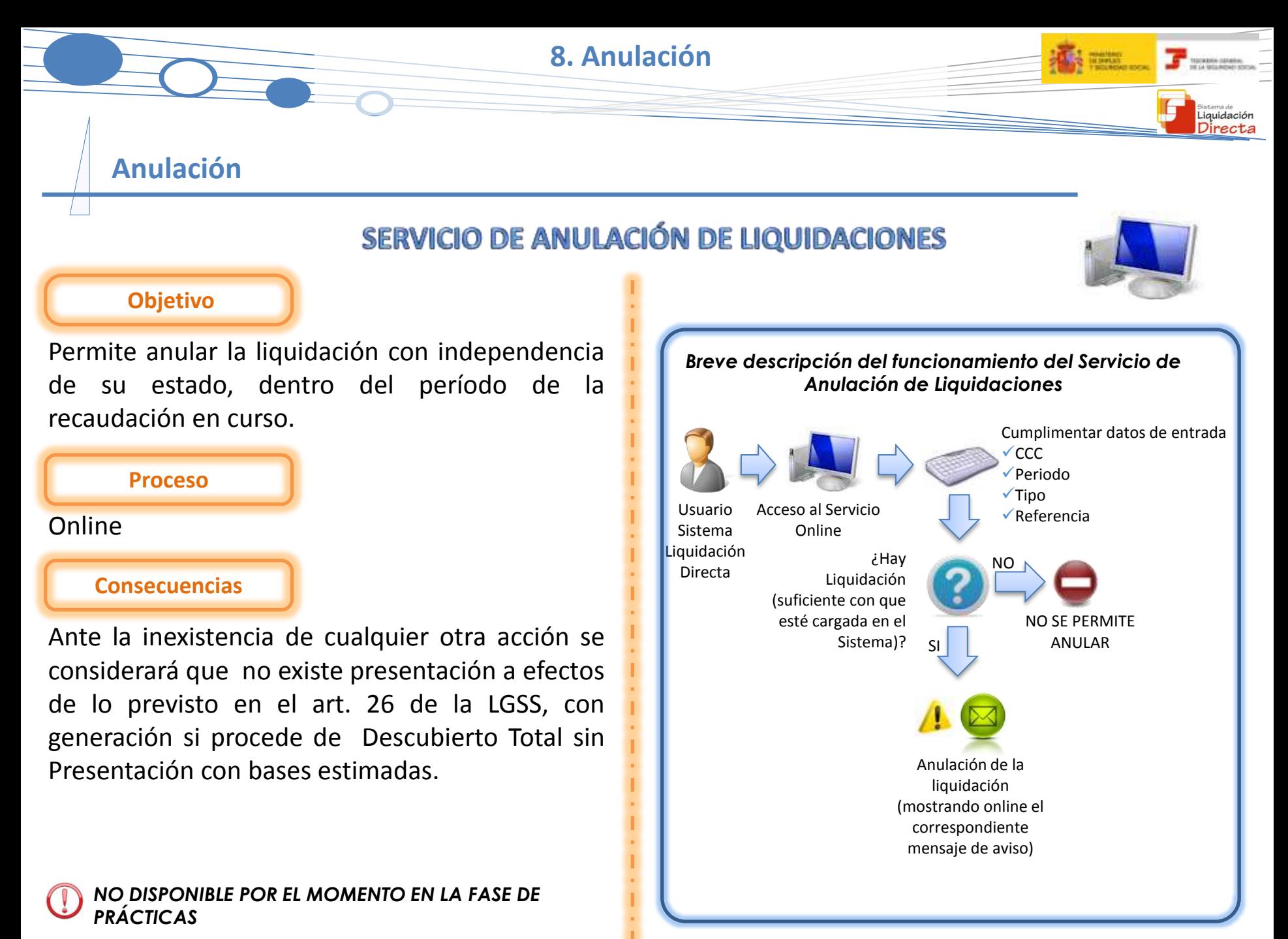

## **SISTEMA DE LIQUIDACIÓN DIRECTA**

#### **1. INTRODUCCIÓN**

- **2. PRESUPUESTOS DE PARTIDA EN EL NUEVO PROCEDIMIENTO DE INTERCAMBIO DE DATOS CON LOS USUARIOS**
- **3. ACTUACIONES PREVIAS A LA PRESENTACIÓN**
- **4. PRESENTACIÓN DE LIQUIDACIONES**
- **5. CONFIRMACIÓN Y CIERRE**
- **6. RECTIFICACIÓN**
- **7. INGRESO**
- **8. ANULACIÓN**

### **9. CONSULTA DE CÁLCULOS**

**10. FICHERO DE RESPUESTA**

**ANEXO I - CÓDIGOS**

**ANEXO II - RECIBOS**

#### **Consulta de cálculos de liquidaciones**

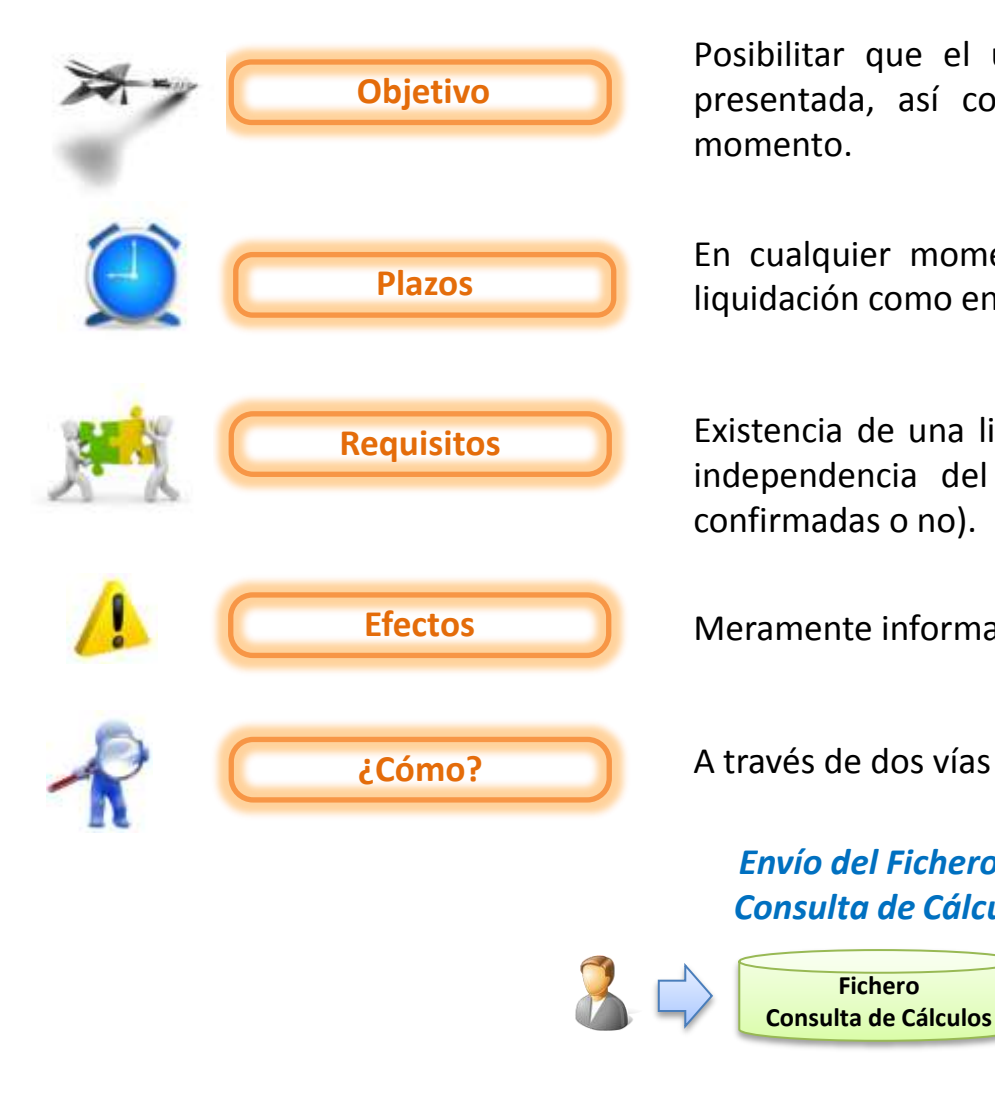

Posibilitar que el usuario conozca los cálculos de la liquidación presentada, así como el desglose por trabajador, en cualquier momento.

En cualquier momento, tanto del mes en el que se presentó la liquidación como en meses posteriores.

Existencia de una liquidación dada de alta y con algún cálculo, con independencia del estado de la misma (con o sin borradores, confirmadas o no).

**Efectos** Meramente informativos, no actualiza la liquidación.

*Envío del Fichero de Consulta de Cálculos*

**Fichero Consulta de Cálculos** *Solicitud mediante el Servicio de Consulta de Cálculos*

iquidación Directa

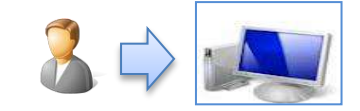

#### **9. Consulta de cálculos**

#### **Consulta de cálculos de liquidaciones**

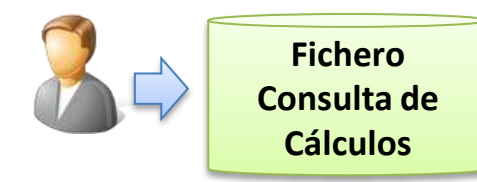

• Si además del cálculo de la liquidación se desea conocer el desglose de todos los trabajadores. **¿Cuándo procede?**

Generación · Generación desde el programa de nóminas. · Servicio online. **fichero**

- Cálculos globales de la liquidación.
- **Información proporcionada**
- Cálculos detallados de todos los trabajadores.
- Desglose de cuotas: total, trabajadores y empresarial.

**¿Cómo se accede?** • Mediante el envío del fichero a través de SILTRA

#### *Envío del Fichero de Consulta de Cálculos Solicitud mediante el Servicio de Consulta de Cálculos*

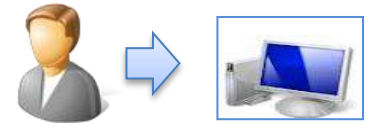

- Si sólo se desea consultar el cálculo de la liquidación, y algún trabajador en concreto.
- 
- Cálculos globales de la liquidación y de un trabajador determinado si se desea.
- No hay desglose de cuotas, sólo muestra cuota total.
- Mediante acceso al correspondiente Servicio Online del Sistema de Liquidación Directa

Liquidación

**Fichero de Solicitud de Consulta de Cálculos**

#### Estructura del Fichero de Solicitud de Consulta de Cálculos

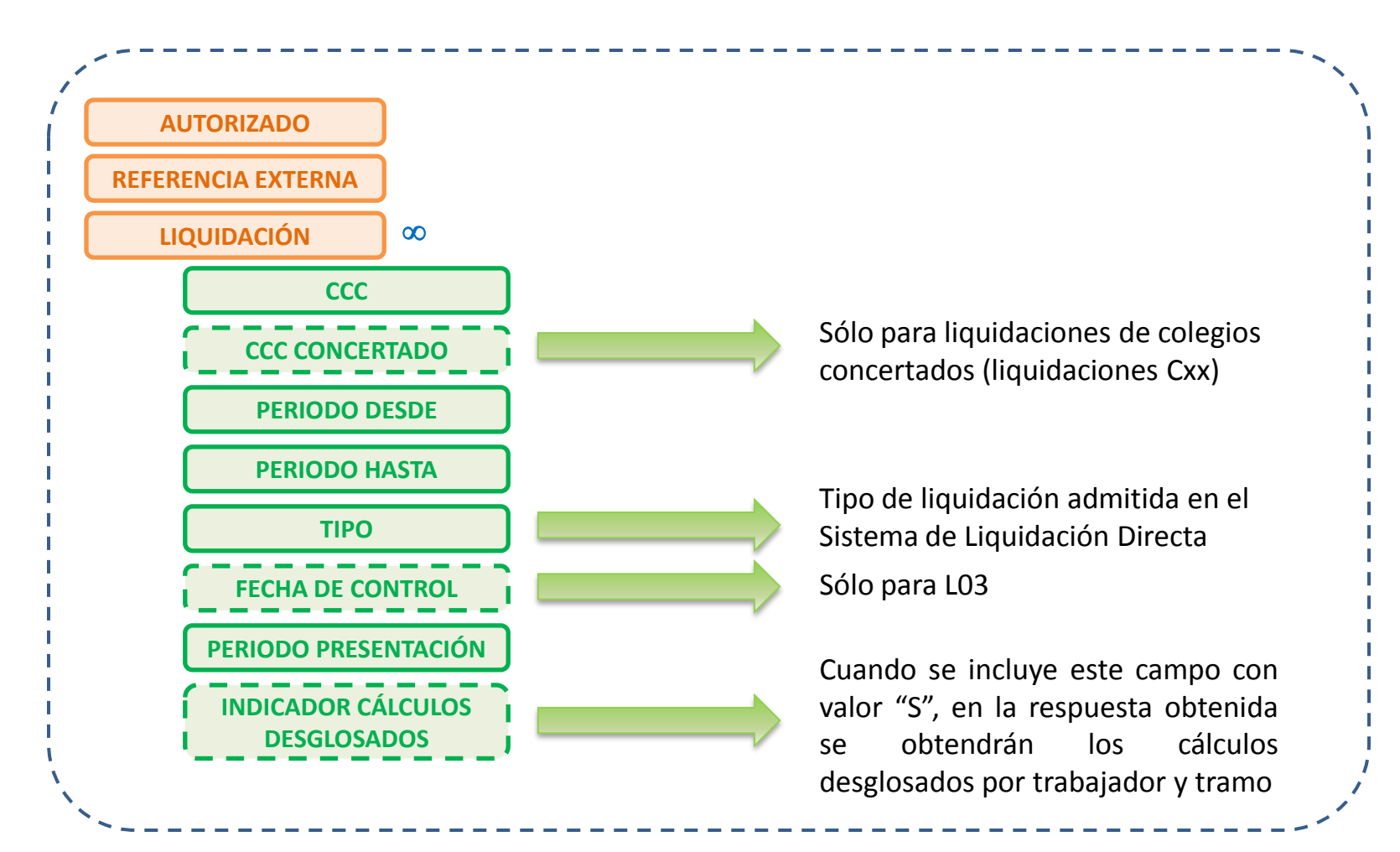

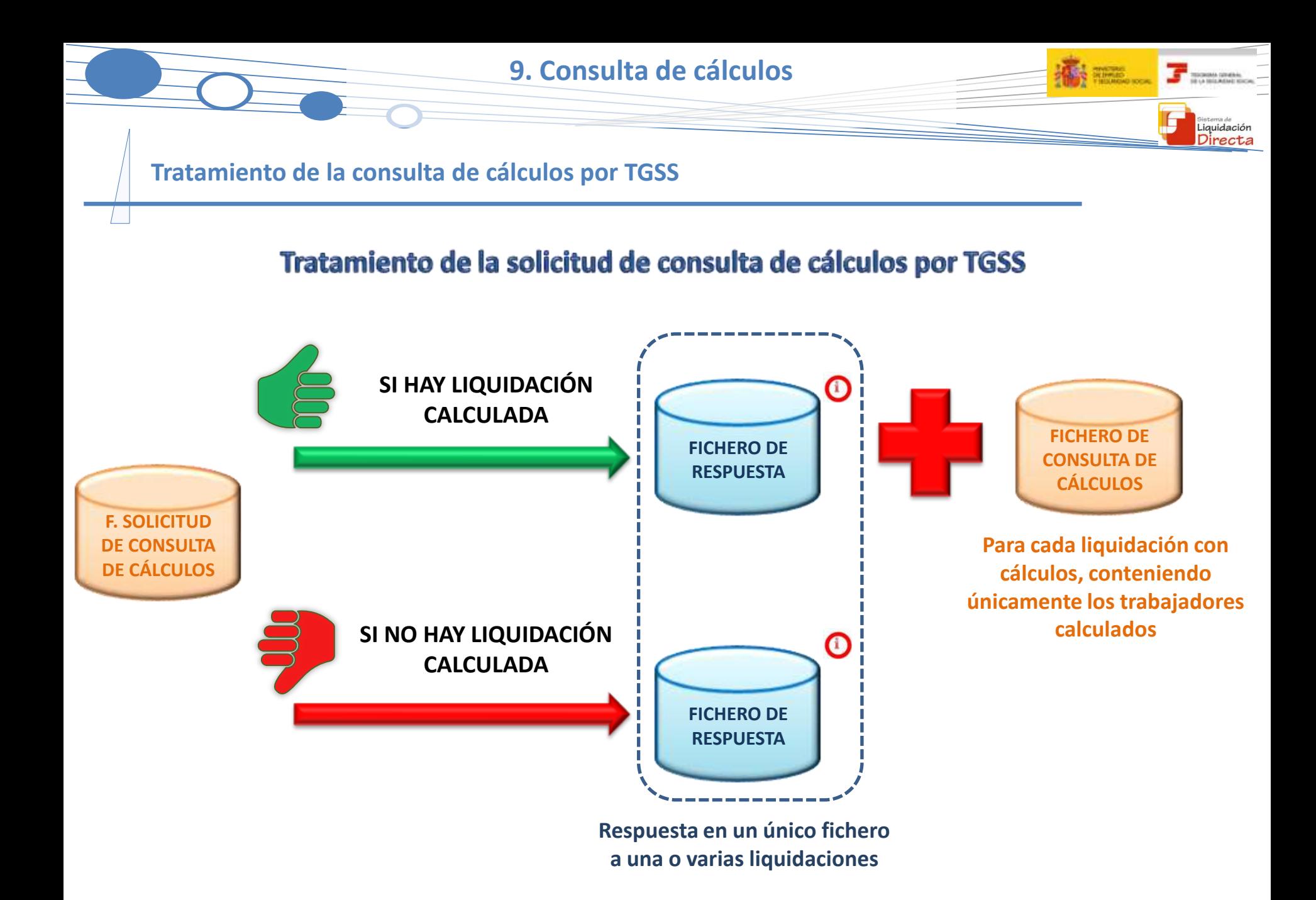

93

### Fichero de Consulta de Cálculos

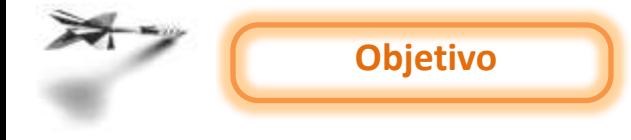

Informar de los cálculos de la liquidación presentada, así como el desglose por trabajador, en cualquier momento.

iquidació

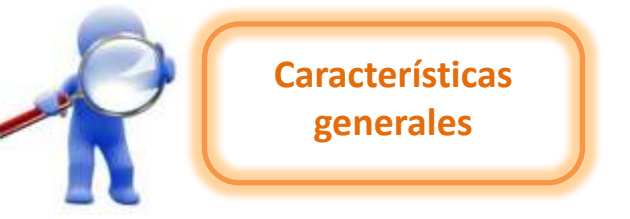

- Informa los datos globales de la liquidación, cuota total, cuota a cargo de los trabajadores y cuota a cargo de la empresa.
- No tienen huella electrónica, dado que se trata de un documento provisional.
- Sólo se genera este fichero cuando existe algún trabajador con cálculos. En caso contrario, se envía un fichero de respuesta informando que no existen cálculos.

**9. Consulta de cálculos**

**TELEVISION CONTRACT** 

Liquidación Directa

#### **Fichero de Consulta de Cálculos**

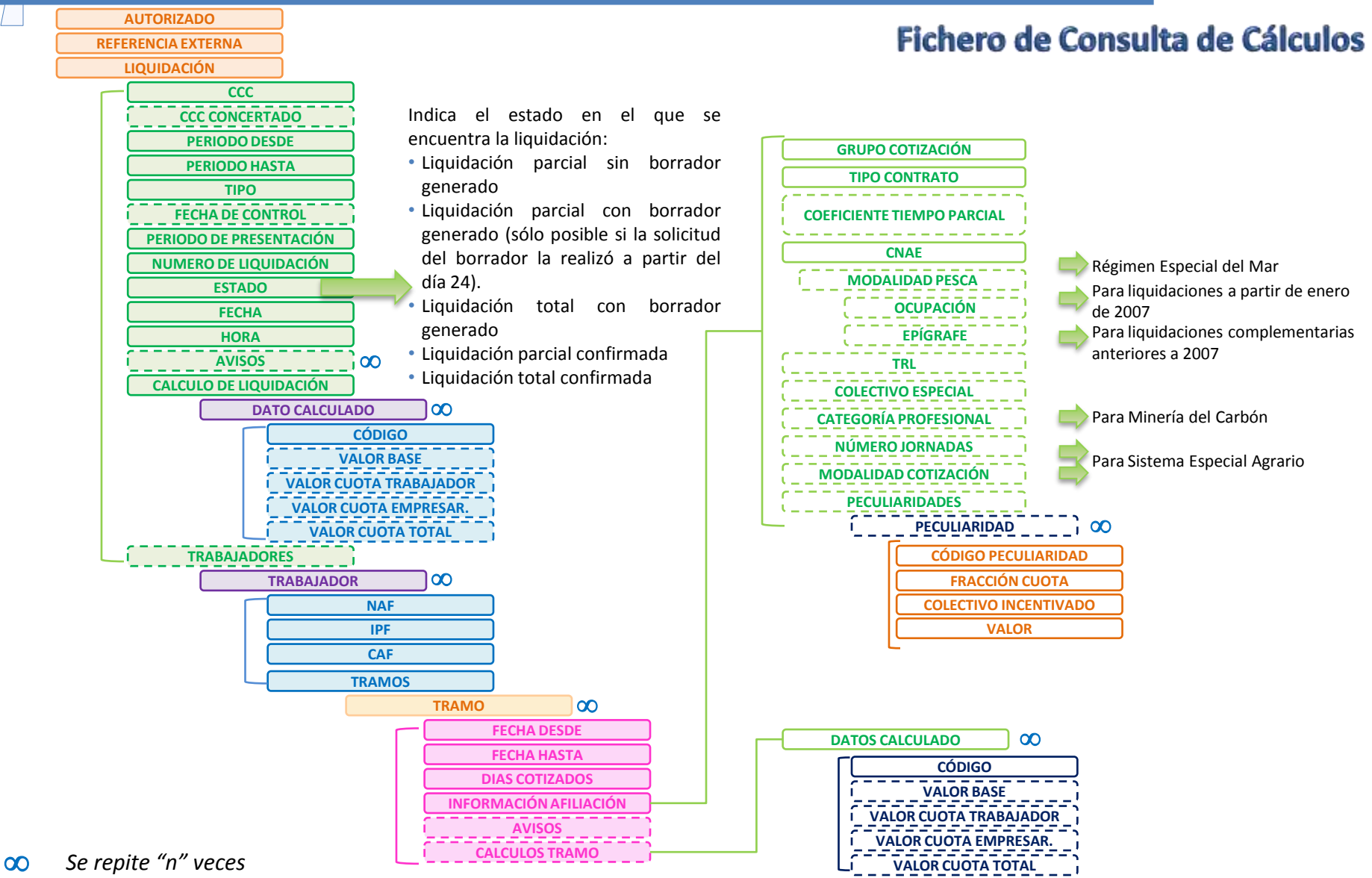

95

#### **9. Consulta de cálculos**

#### **Consulta de cálculos de liquidaciones**

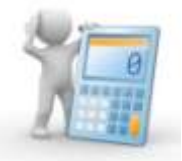

#### Servicio de Consulta de Cálculos

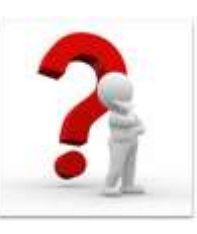

Servicio que muestra los **¿Qué es?** cálculos de una liquidación presentada dentro o fuera de plazo reglamentario de ingreso, siempre que esté de alta (con independencia de la generación de borradores o documentos definitivos). La consulta de la liquidación es global y además se puede solicitar el detalle de un trabajador concreto.

*PARA MÁS INFORMACIÓN CONSULTAR MANUAL SERVICIO DE CONSULTA DE CÁLCULOS* **[+](http://www.seg-social.es/prdi00/groups/public/documents/binario/196805.pdf)<sup>i</sup>**

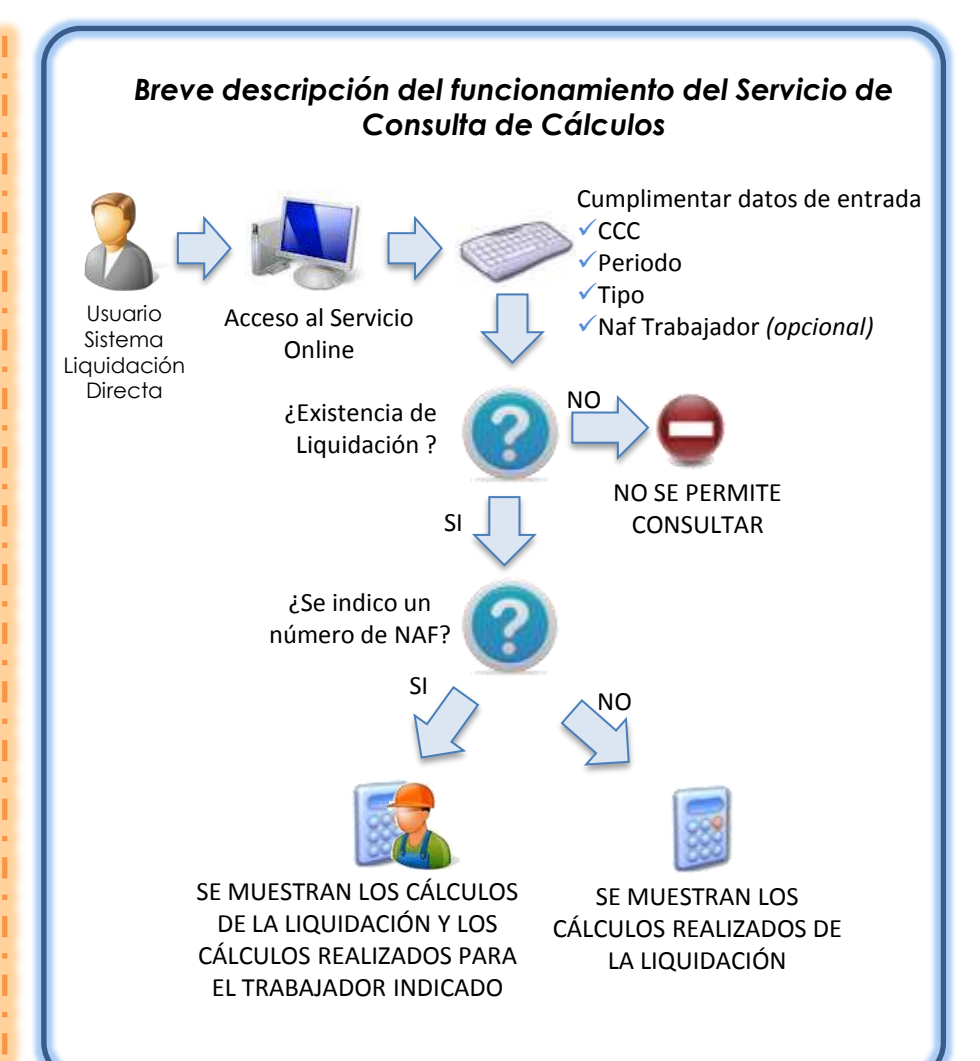

Liquidación Directa

## **SISTEMA DE LIQUIDACIÓN DIRECTA**

#### **1. INTRODUCCIÓN**

- **2. PRESUPUESTOS DE PARTIDA EN EL NUEVO PROCEDIMIENTO DE INTERCAMBIO DE DATOS CON LOS USUARIOS**
- **3. ACTUACIONES PREVIAS A LA PRESENTACIÓN**
- **4. PRESENTACIÓN DE LIQUIDACIONES**
- **5. CONFIRMACIÓN Y CIERRE**
- **6. RECTIFICACIÓN**
- **7. INGRESO**
- **8. ANULACIÓN**
- **9. CONSULTA DE CÁLCULOS**

#### **10. FICHERO DE RESPUESTA**

**ANEXO I - CÓDIGOS**

**ANEXO II - RECIBOS**

#### **Fichero de Respuesta**

**Objetivo**

Informar al usuario del tratamiento y resultado de las actuaciones realizadas en el Servicio de Liquidación Directa mediante remesas (ficheros) y servicios (aquellas actuaciones que implican un tratamiento en diferido).

Liquidación

Comunica tanto de la procedencia del tratamiento de los ficheros/solicitudes online porque toda la información disponible es correcta, como de cualquier incidencia y/o aviso detectado durante el procesado de los mismos.

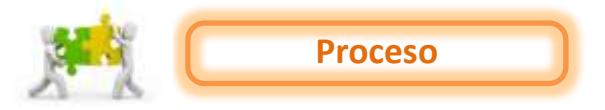

Este fichero de respuesta se genera siempre ante las siguientes actuaciones:

- Del **usuario** en el Sistema de Liquidación Directa vía **remesas**, es decir, ante cualquier tipo de fichero remitido.
- Del **usuario** a través de los **servicios online** que implican un tratamiento en diferido:
	- Servicio de Solicitud de Borrador OnLine.
	- o Servicio de Solicitud de Confirmación.
	- o Servicio de Solicitud de Rectificación de Liquidaciones.
- **EXECUTE:** Realizadas **de oficio** por parte de la TGSS:
	- o Cierre masivo del día 24: implica la confirmación de forma automática de las liquidaciones calculadas que a día 24 no estaban confirmadas.
	- o Cierre masivo del día 28: implica la confirmación de forma automática de las liquidaciones calculadas totalmente o calculadas parcialmente (previa Solicitud de Borrador Online a partir del 24 del mes de presentación por el usuario) que a día 28 no estaban confirmadas.

Además, en función de que la solicitud recibida sea correcta en cuanto al contenido de los ficheros y proceda en cuanto al tratamiento de las solicitudes y/o de la información contenida, la TGSS generará junto con el fichero de respuesta otra serie de documentos.

#### **10. Fichero de respuesta**

**THE REAL PROPERTY** 

Liquidación Directa

#### **Respuesta de TGSS a las actuaciones del usuario**

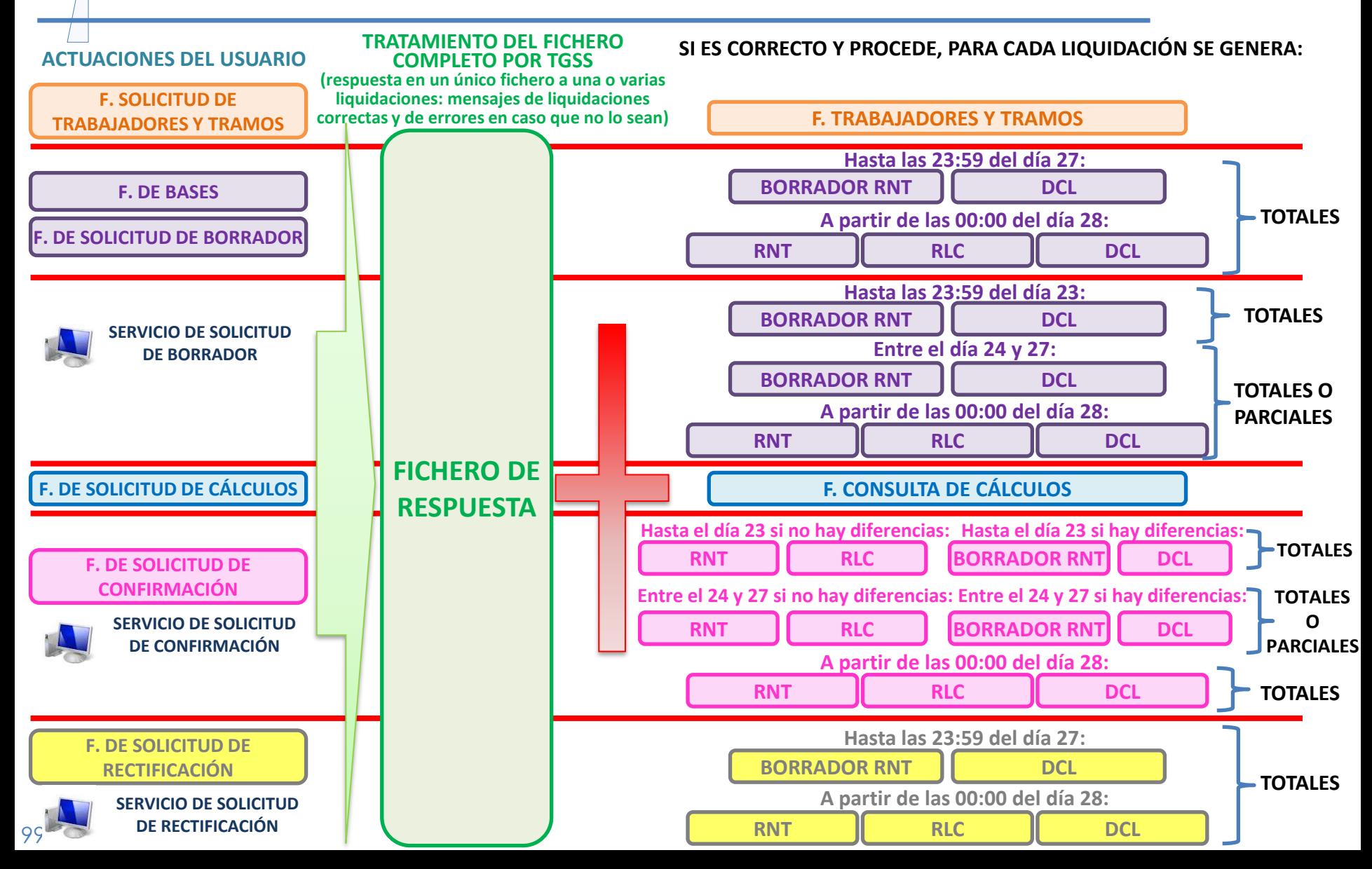

#### **Estructura del fichero de respuesta**

#### **Fichero de Respuesta**

#### **Contenido y estructura**

La información del **fichero de respuesta varía** en función del tipo de **fichero/solicitud** online al que responda y de la posibilidad o no de realizar dicha actuación:

Liquidaciór

- o Si la actuación es correcta el fichero de respuesta se limita a informar al usuario a nivel de liquidación de que la actuación se ha realizado correctamente (ejemplo: liquidación calculada, petición procesada correctamente, etc).
- $\circ$  Si no procede, se detallarán los motivos por los que no se ha podido procesar la actuación solicitada a diferentes niveles y grado de detalle. Estos motivos se identifican con un código de error y una descripción asociada al mismo.

Los datos del fichero de respuesta se estructuran en **grandes bloques**. La existencia de diferentes bloques no implica que siempre deban generarse, es condicional a la existencia de errores asociados en ese nivel:

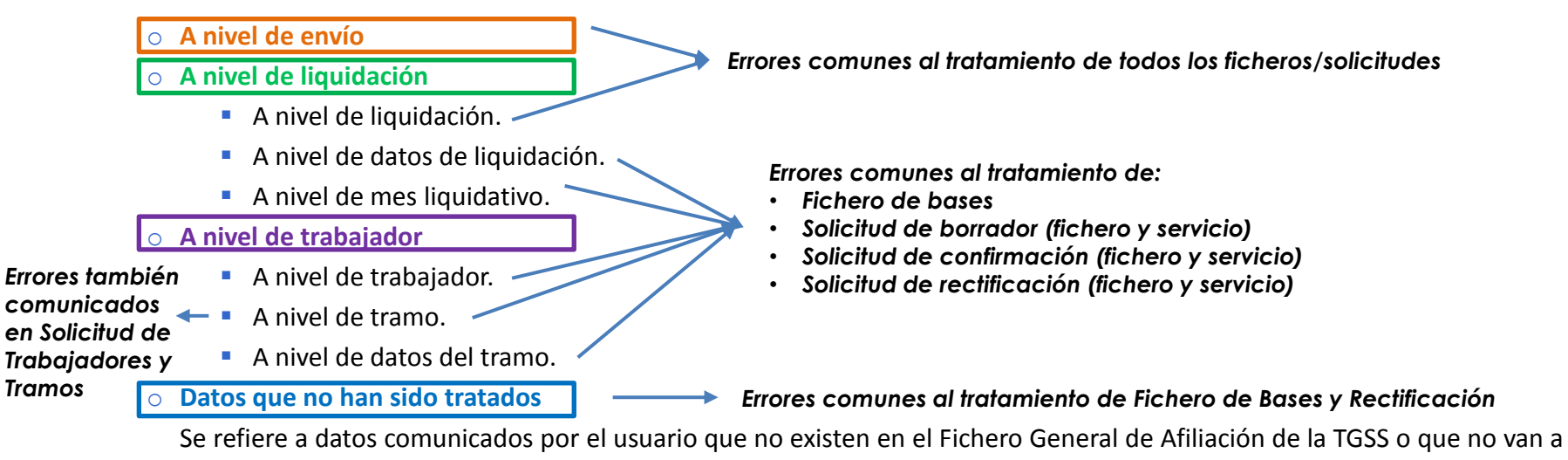

ser utilizados para el cálculo de la liquidación, tanto a nivel de liquidación como de trabajador.

#### **Estructura del fichero de respuesta**

#### **Fichero de Respuesta**

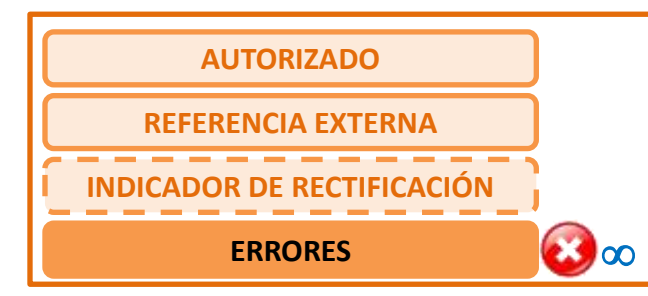

#### **Nivel de envío**

*Errores comunes al tratamiento de todos los ficheros/solicitudes*

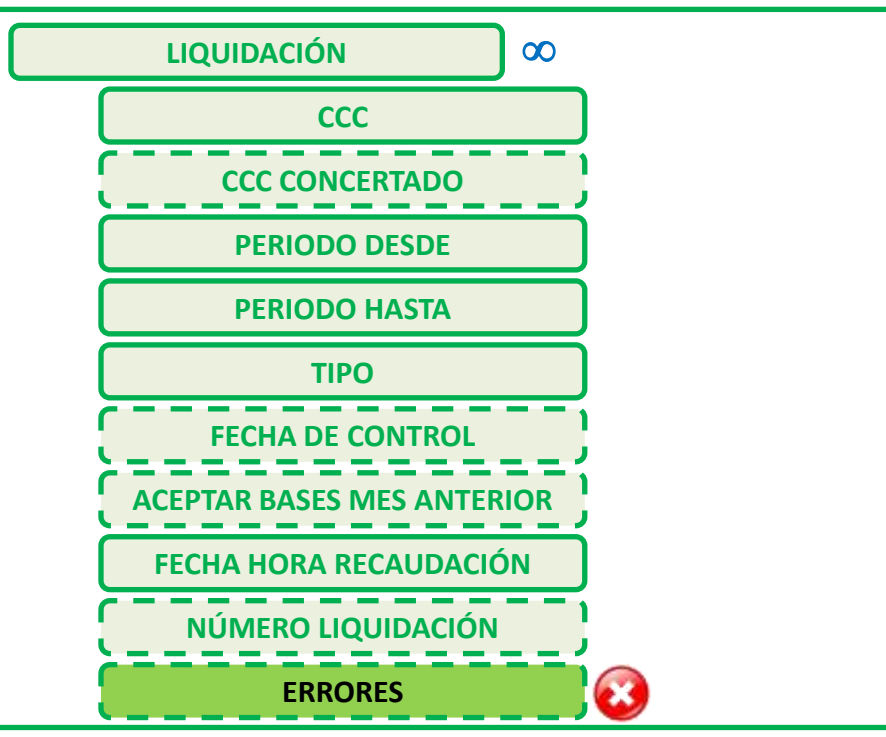

#### **Nivel de liquidación**

*Errores comunes al tratamiento de todos los ficheros/solicitudes*

**The money canes** 

Liquidación<br>Directa

**10. Fichero de respuesta**

**T** HOMESTER Liquidación

**Estructura del fichero de respuesta**

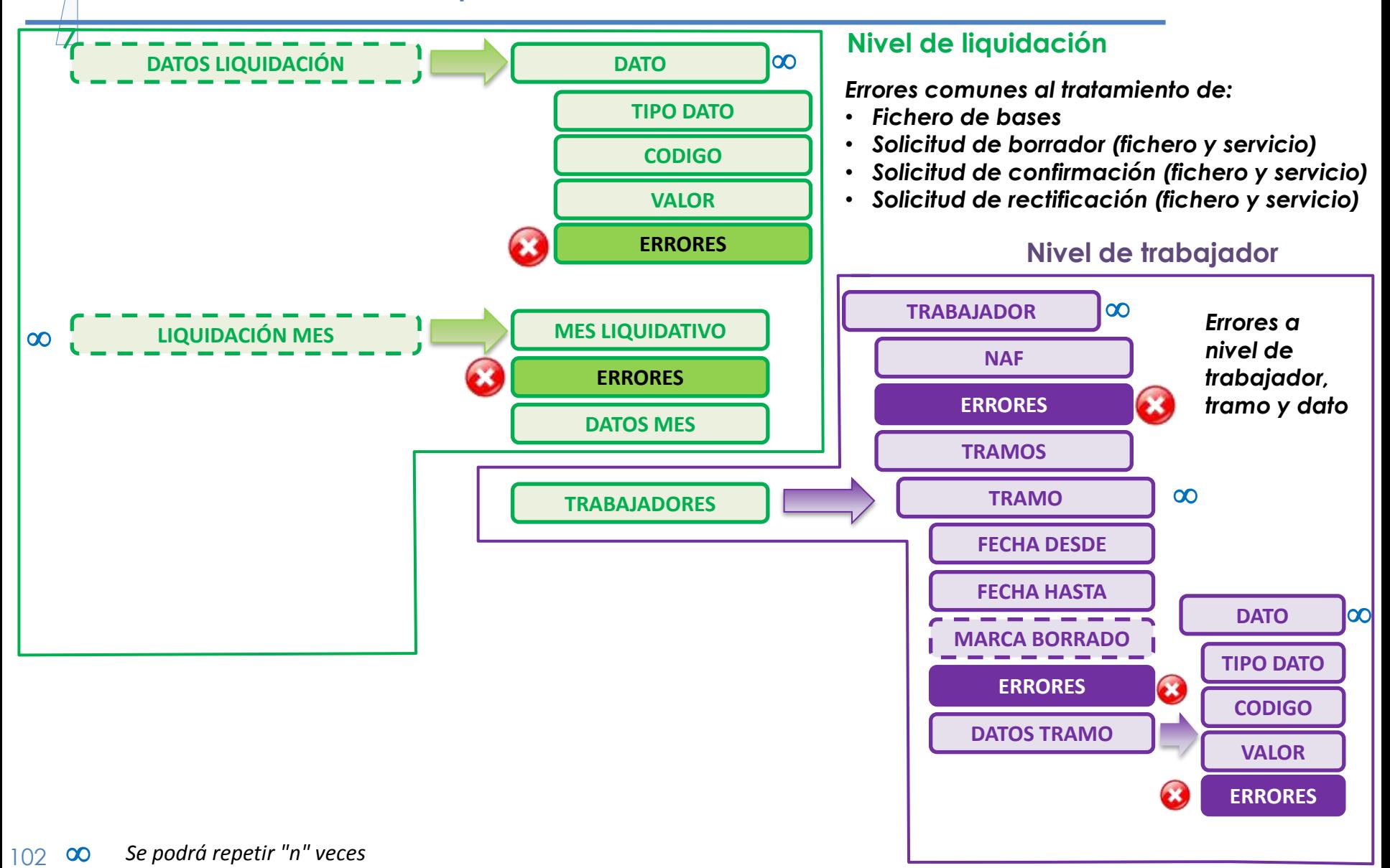

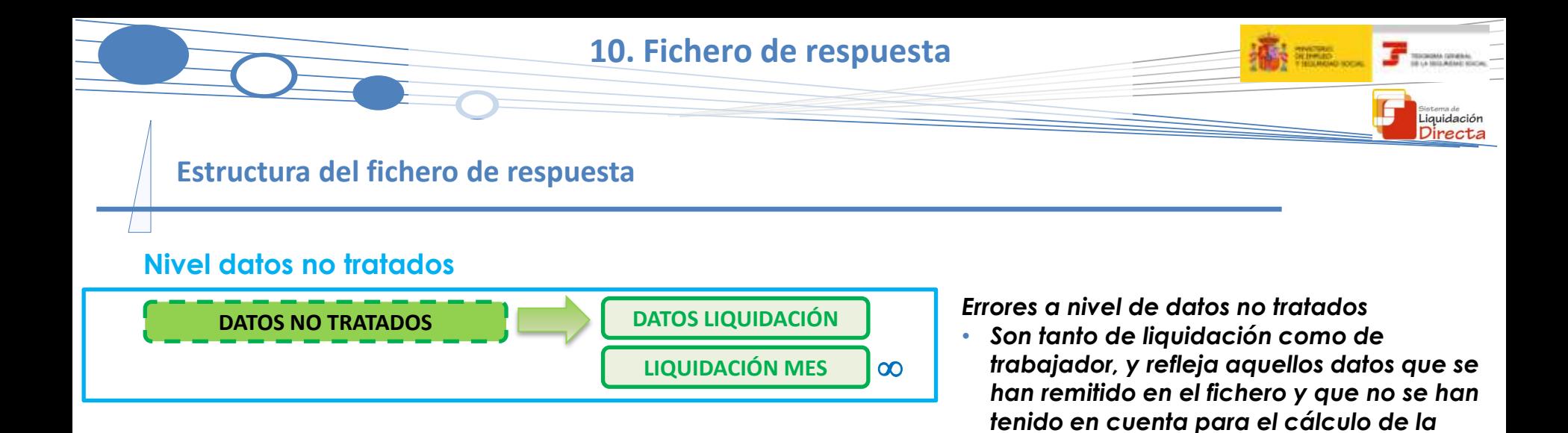

*liquidación*

*Se podrá repetir "n" veces*

## **SISTEMA DE LIQUIDACIÓN DIRECTA**

#### **1. INTRODUCCIÓN**

- **2. PRESUPUESTOS DE PARTIDA EN EL NUEVO PROCEDIMIENTO DE INTERCAMBIO DE DATOS CON LOS USUARIOS**
- **3. ACTUACIONES PREVIAS A LA PRESENTACIÓN**
- **4. PRESENTACIÓN DE LIQUIDACIONES**
- **5. CONFIRMACIÓN Y CIERRE**
- **6. RECTIFICACIÓN**
- **7. INGRESO**
- **8. ANULACIÓN**
- **9. CONSULTA DE CÁLCULOS**
- **10. FICHERO DE RESPUESTA**

**ANEXO I - CÓDIGOS**

**ANEXO II - RECIBOS**

**ANEXO I – CÓDIGOS**

高三  $\overline{J}$  sources. E **Sistema de**<br>Liquidación<br>**Directa** 

**Códigos**

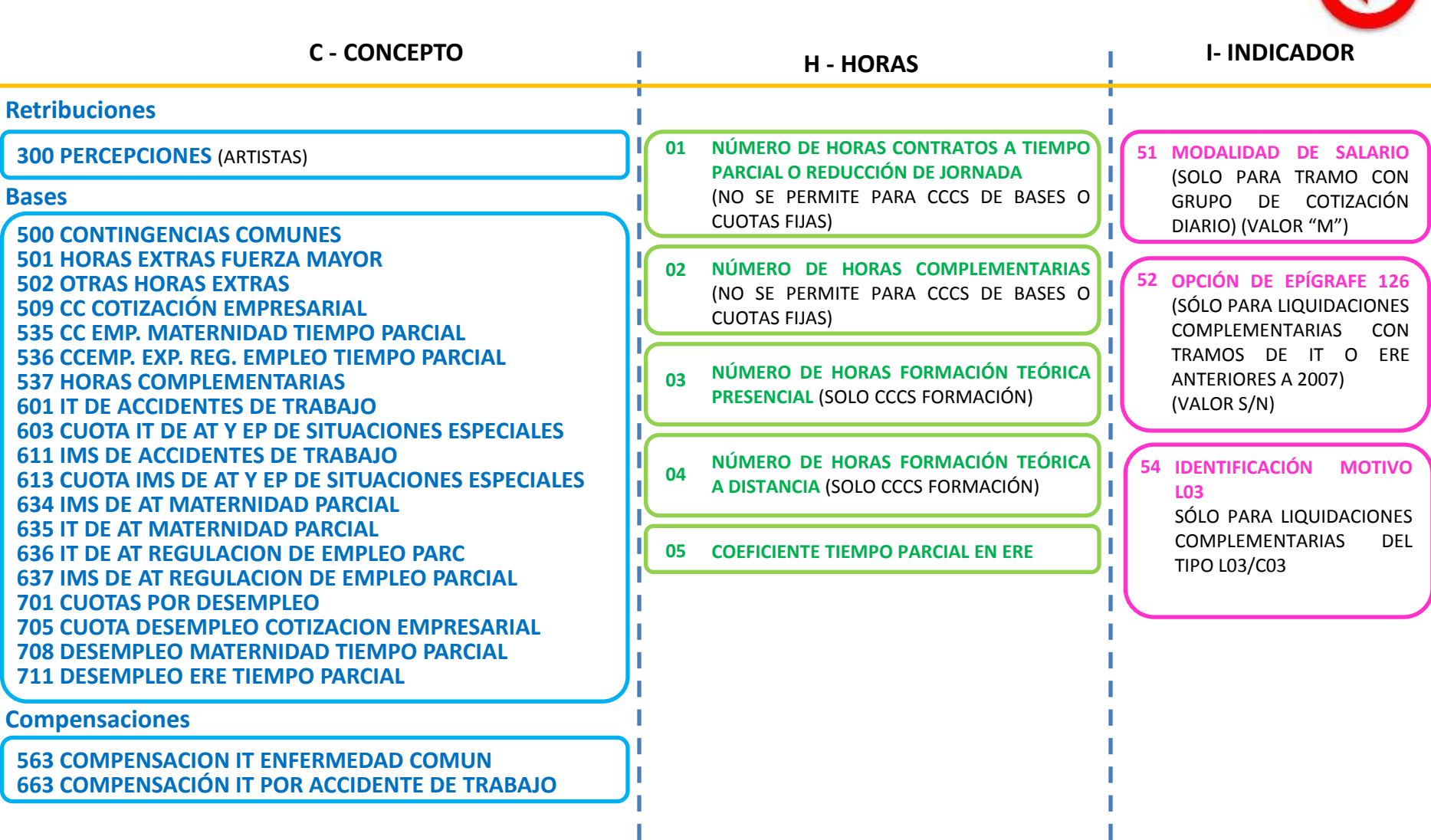

 $\alpha$ 

## **SISTEMA DE LIQUIDACIÓN DIRECTA**

#### **1. INTRODUCCIÓN**

- **2. PRESUPUESTOS DE PARTIDA EN EL NUEVO PROCEDIMIENTO DE INTERCAMBIO DE DATOS CON LOS USUARIOS**
- **3. ACTUACIONES PREVIAS A LA PRESENTACIÓN**
- **4. PRESENTACIÓN DE LIQUIDACIONES**
- **5. CONFIRMACIÓN Y CIERRE**
- **6. RECTIFICACIÓN**
- **7. INGRESO**
- **8. ANULACIÓN**
- **9. CONSULTA DE CÁLCULOS**
- **10. FICHERO DE RESPUESTA**
- **ANEXO I - CÓDIGOS**

#### **ANEXO II - RECIBOS**

#### **ANEXO II - RECIBOS**

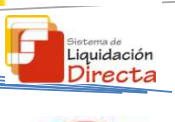

#### **Documentos que se obtienen tras la confirmación – RLC Pago electrónico**

#### **Recibo de Liquidación de Cotizaciones (RLC) – Pago Electrónico**

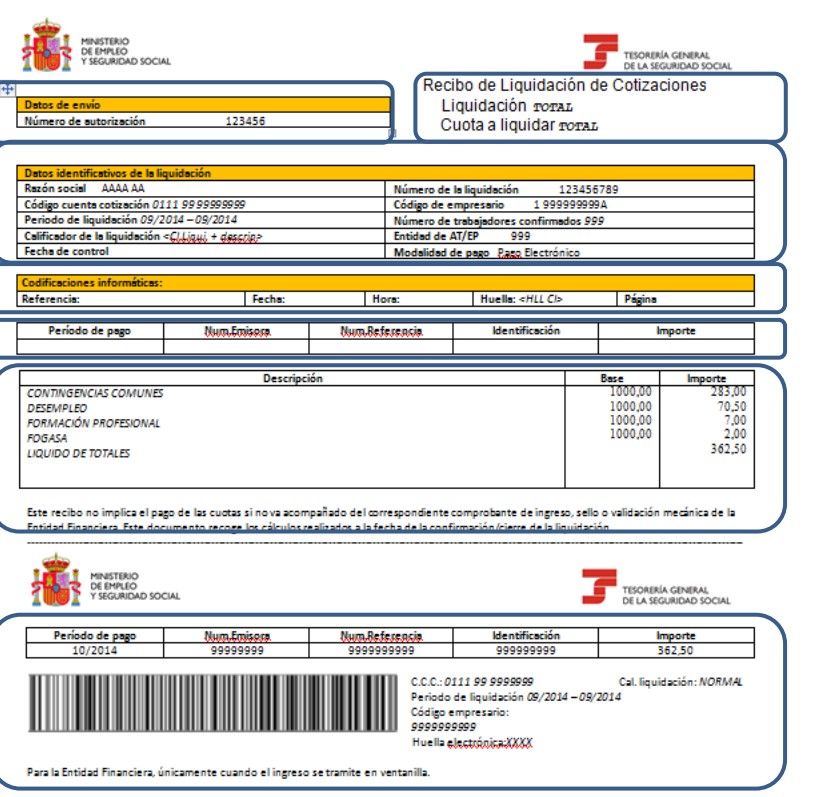

• Número de la autorización que transmite mediante el Sistema de Liquidación Directa

#### **Datos de la liquidación**

- Datos identificativos de la liquidación (Razón Social, CCC, periodo de liquidación, tipo de liquidación, Fecha de control, número de trabajadores, entidad de AT/EP, modalidad de pago)
- Número identificativo de la liquidación
- Alcance del cálculo de la liquidación (total/parcial) y cuota a liquidar (total, a cargo de la empresa, a cargo del trabajador

#### **Codificaciones informáticas**

Referencia, fecha, hora y huella

**Cabecera de Pago Electrónico (para esta modalidad de pago)**

- Periodo de pago
- Entidad emisora y de referencia
- **Identificación**

• Importe

#### **Cuerpo central del recibo**

- Descripción del concepto de cotización  $\rightarrow$  desglosado
- Cuantía de la base
- Importe

#### **Pie de página**

- Pie de página
- Código de barras para Pago Electrónico

#### **ANEXO II - RECIBOS**

**Documentos que se obtienen tras la confirmación – RLC Cargo en Cuenta**

#### **Recibo de Liquidación de Cotizaciones (RLC) – Cargo en Cuenta**

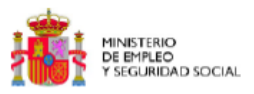

TESORERÍA GENERAL DE LA SEGURIDAD SOCIAL

Datos de envío Número de autorización: Recibo de Liquidación de Cotizaciones Liquidación Total Cuota a liquidar TOTAL

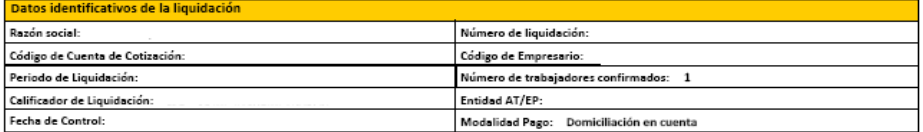

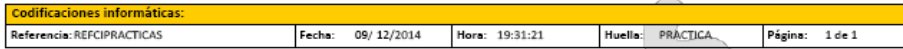

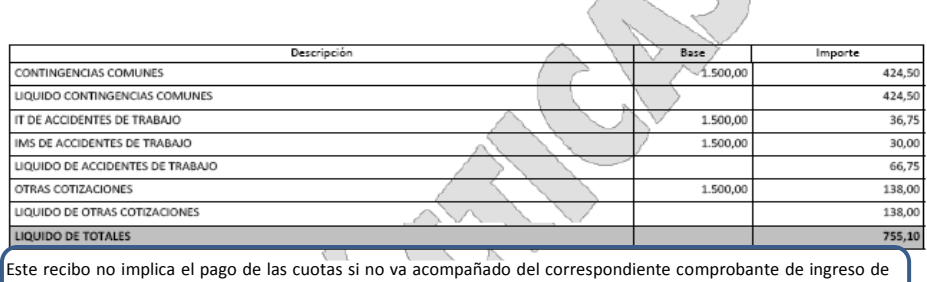

la Entidad Financiera. Este documento recoge los cálculos realizados a la fecha de la confirmación/cierre de la liquidación.

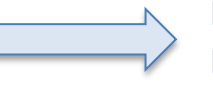

#### **LEYENDA DIFERENTE AL RLC DE PAGO ELECTRÓNICO**

Liquidación Directa

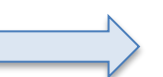

#### **NO LLEVA CÓDIGO DE BARRAS**

108
## **ANEXO II - RECIBOS**

**Documentos que se obtienen tras la confirmación – RLC Pago electrónico Saldo Acreedor**

#### **Recibo de Liquidación de Cotizaciones (RLC) – Saldo Acreedor**

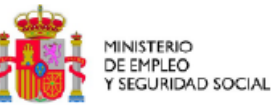

TESORERÍA GENERAL DE LA SEGURIDAD SOCIAL

Datos de envío

Recibo de Liquidación de Cotizaciones Liquidación Total

Número de autorización: 00092778 Cuota a liquidar TOTAL

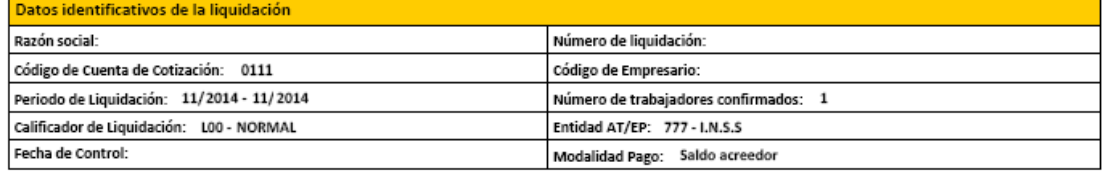

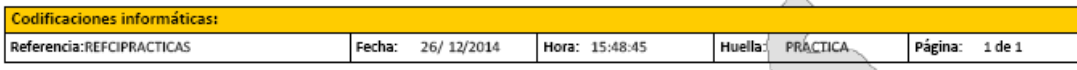

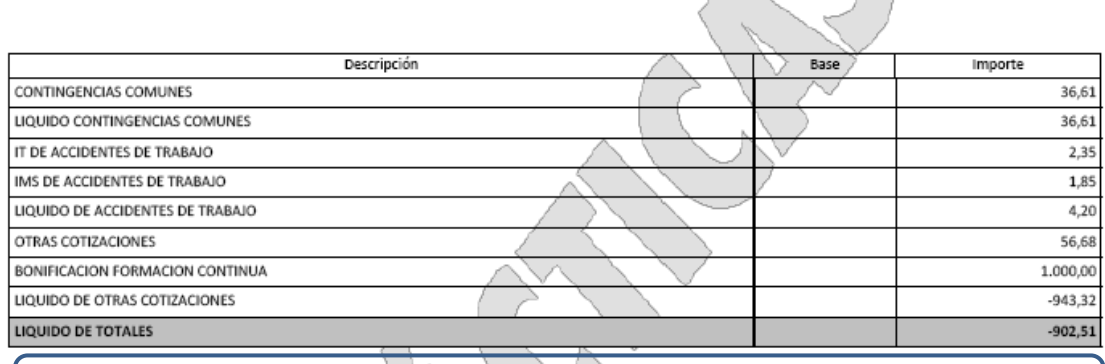

Este recibo es justificante de la presentación de solicitud de Saldo Acreedor ante la Administración de la Seguridad Social. Este documento recoge los cálculos realizados a la fecha de la confirmación/cierre de la liquidación.

**LEYENDA DIFERENTE AL RLC DE PAGO ELECTRÓNICO NO LLEVA CÓDIGO DE BARRAS**

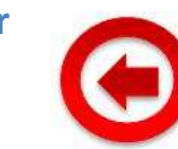

Liquidación Directa

### **ANEXO II - RECIBOS**

# **Documentos que se obtienen tras la confirmación – RLC Saldo Cero**

## **Recibo de Liquidación de Cotizaciones (RLC) – Saldo Cero**

**MINISTERIO** DE EMPLEO **SEGURIDAD SOCIAL** 

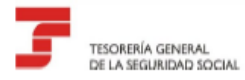

Datos de envío Número de autorización:

110

Recibo de Liquidación de Cotizaciones Liquidación Total Cuota a liquidar TOTAL

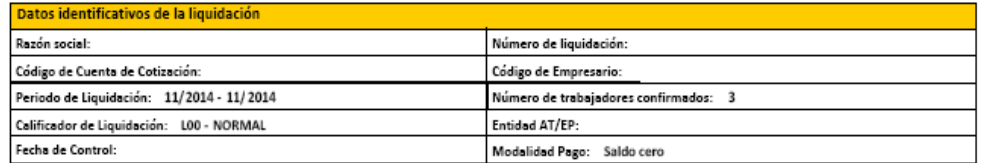

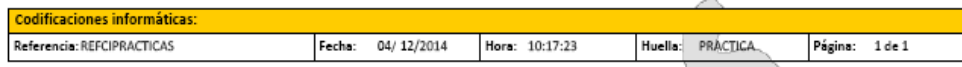

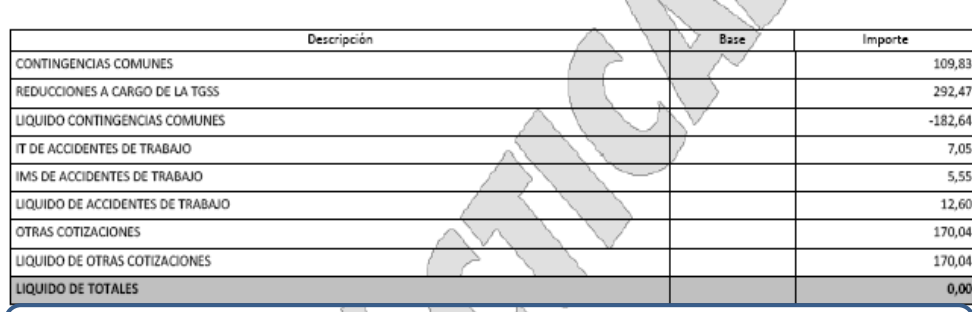

Este documento recoge los cálculos realizados a la fecha de la confirmación/cierre de la liquidación que ha resultado sin cuotas a ingresar.

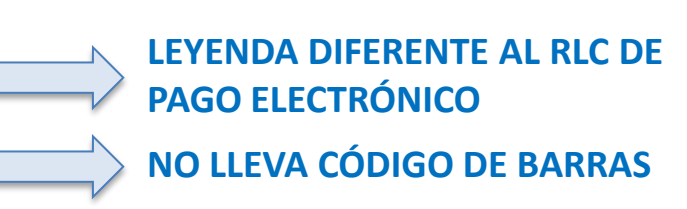

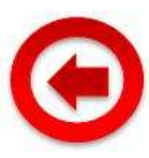

 $\overline{J}$  sources

Liquidación Directa

### **ANEXO II - RECIBOS**

 $\overline{f}$  moon and

Liquidación

# **Servicio de obtención de recibos – RLC Recibo por Diferencias**

# **Recibo de Liquidación de Cotizaciones (RLC) – Recibo por Diferencias**

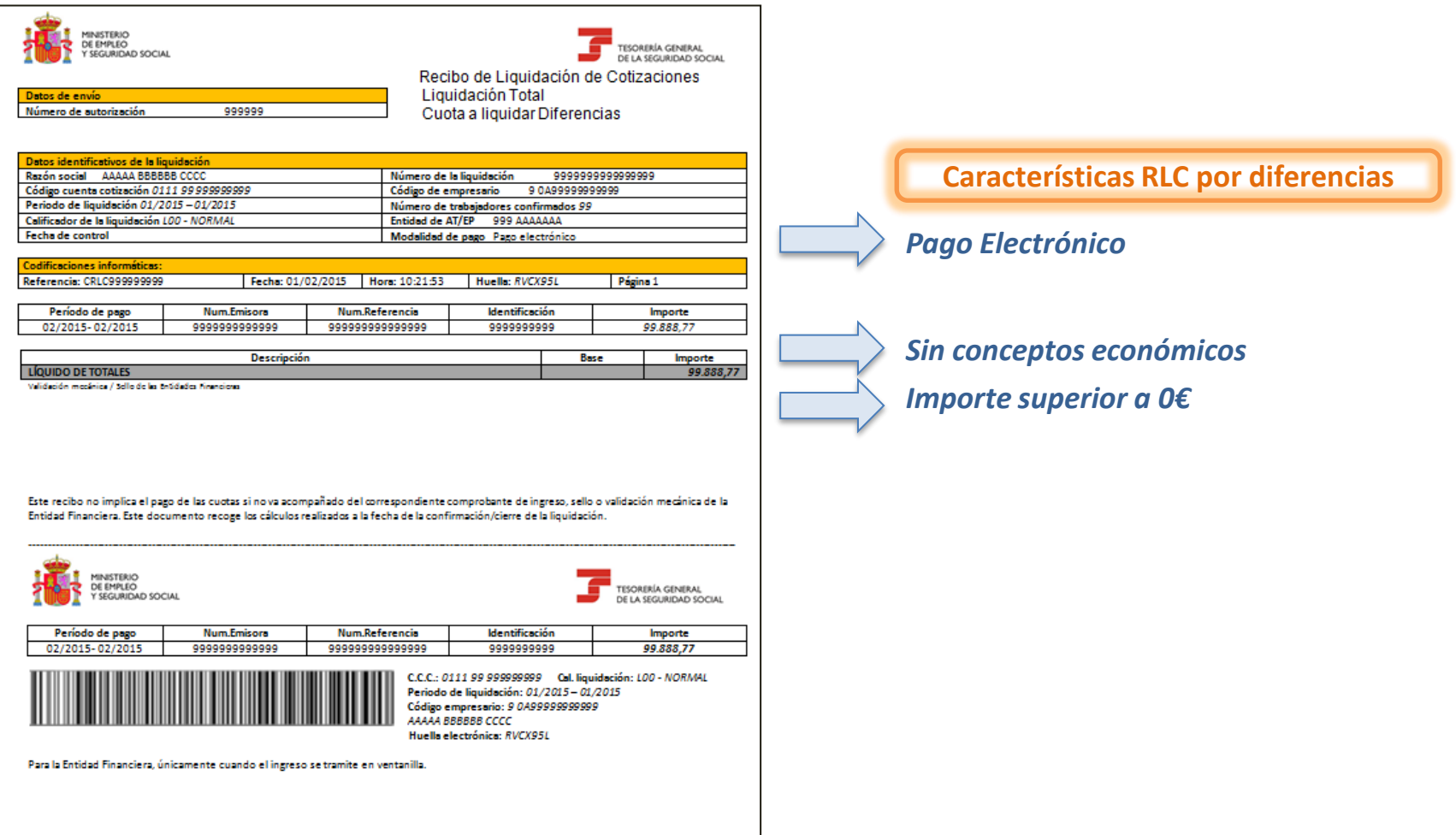

111